TEC HNICAL INF ORMA TION

# Telegram Listing Dx1000

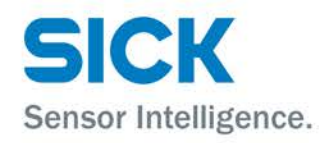

# **Copyright**

Copyright © 2017 SICK AG Erwin-Sick-Str. 1 79183 Waldkirch Germany

# **Table Of Contents**

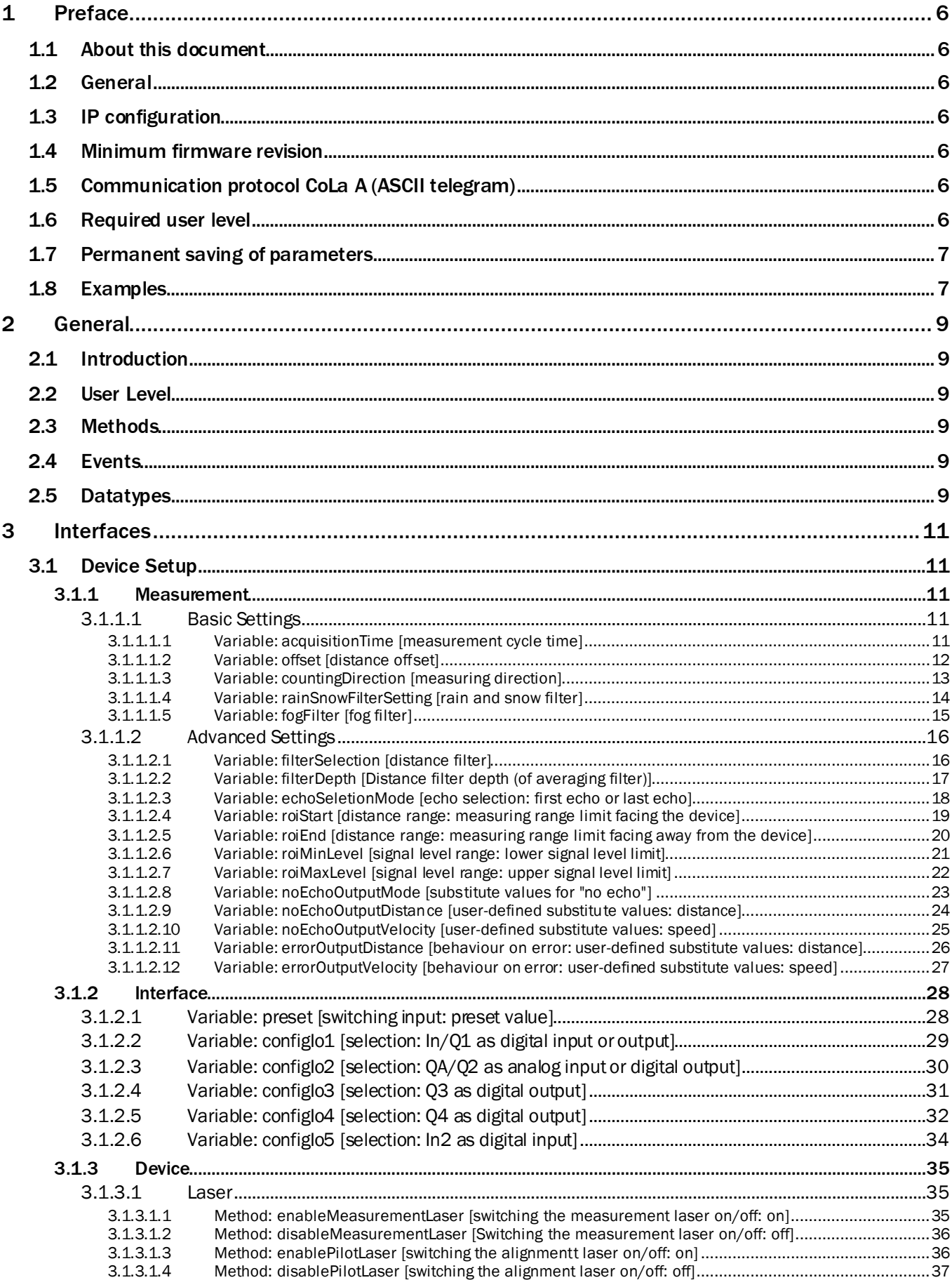

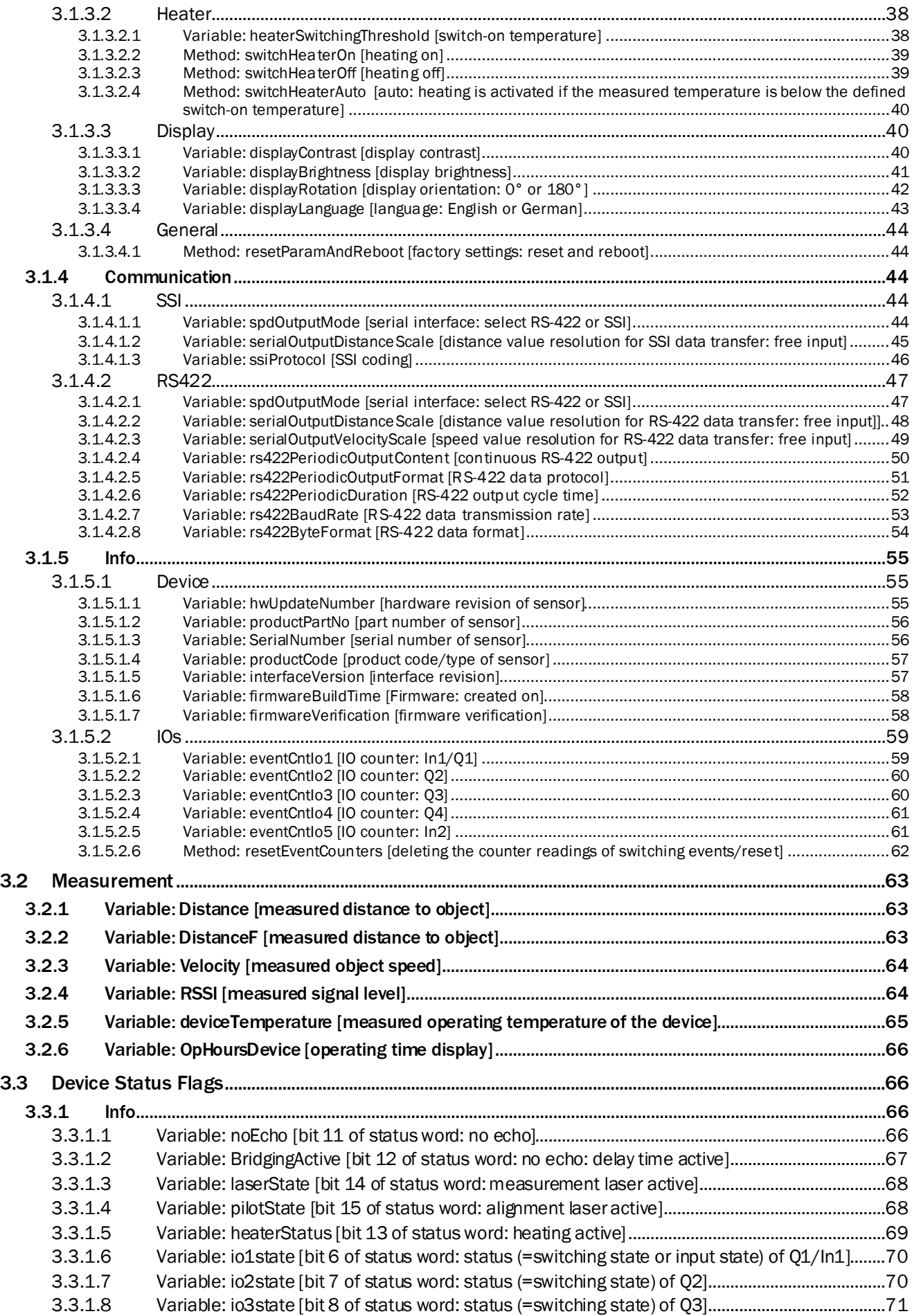

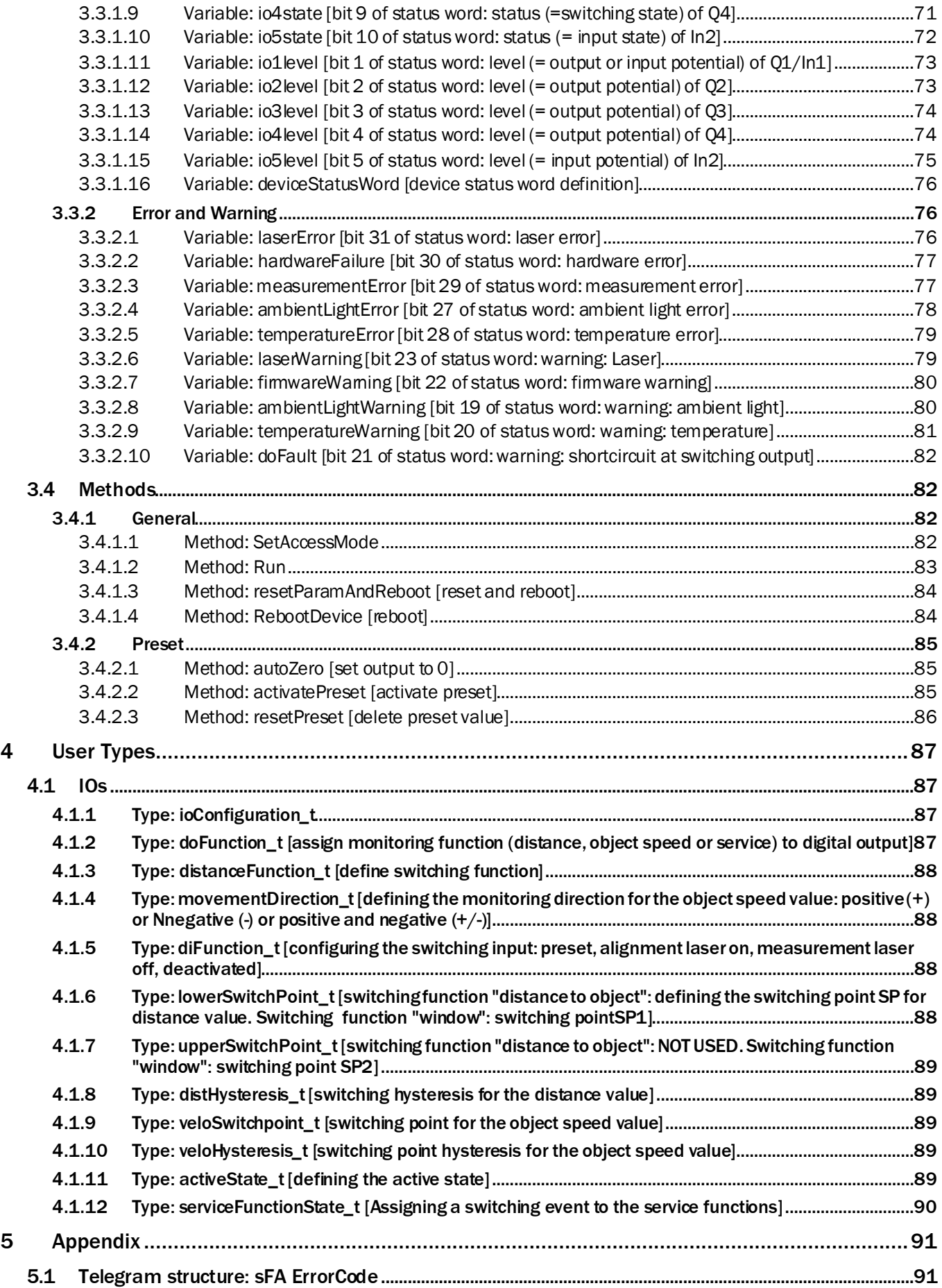

# <span id="page-5-0"></span>1 Preface

# <span id="page-5-1"></span>1.1 About this document

Please read this document carefully before beginning to use the telegram listing. This document is an addendum to the operating instructions of the Dx1000 long range distance sensor. It describes the SICK protocol CoLa A (ASCII values) that is used to communicate with the long range distance sensor Dx1000.

Please note that the naming convention of parameters and variables in this document differs from the naming convention that is used in the sensor's operating manual, in SOPAS and in the sensor display (e.g., "acquisition time" vs. "measurement cycle time"). To facilitate navigation in this document, the chapter headings and the table of contents also contain the names of the parameters according to the sensor's operating manual in square brackets [ ].

# <span id="page-5-2"></span>1.2 General

The sensor's Ethernet interface allows setting sensor parameters as well as monitoring and controlling the sensor. Measured data such as distance or combined distance/speed values and operating data such as the internal temperature are transferred upon request. The Dx1000 Ethernet interface does not feature a continuous data output.

# <span id="page-5-3"></span>1.3 IP configuration

The devices generally support automatic IP address discovery. Default IP configuration:

- Static IP address
- IP address: 192.168.100.236
- IP subnet mask: 255.255.255.0
- Gateway address: 0.0.0.0
- TCP port: 2112

All variables and parameters that are available in the sensor display can be accessed through the Ethernet interface. The sensor can be remote controlled using the functions described herein.

# <span id="page-5-4"></span>1.4 Minimum firmware revision

This telegram listing is based on the following firmware revision: 1.5.0.0R

# <span id="page-5-5"></span>1.5 Communication protocol CoLa A (ASCII telegram)

The ASCII telegram has the advantage that commands can be written in plaintext. However, the string lengths of ASCII telegrams vary. The string consists only of two parts: the framing and the data part. The framing indicates with <STX> and <ETX> the start and stop of each telegram. The data part comprises the actual command with characters (plaintext), parameter values either in decimal or in hexadecimal and fixed hexadecimal values with a specific, intrinsic meaning. As leading zeros are being deleted, there is always a blank required between all command parts and parameter parts.

The length of the transmitted process data depends on their value. The process data are not complemented by leading zeros. Please refer to the syntax description in section 3. The maximum length is given by the datatype as indicated in the column "Type" and the column "Length [Byte]".

As further alternative within CoLa A, depending on the preferences of the user, all values can be written directly in Hex. This means however a 1:1 conversion of all characters and fixed hexadecimal values via the ASCII chart.

Negative values are represented in Hex by leading "F"s. Booleans are represented in HEX as  $1 = TRUE$  and  $0 = FALSE$ (please refer to the given examples below).

# **NOTE**

The device will confirm parameter values always in hexadecimal code, regardless of the code sent.

# <span id="page-5-6"></span>1.6 Required user level

If device parameters need to be changed, the user must activate the access mode ("log in"). Changes become active when the access mode is set back to "Run" ("log out"). It is mandatory to perform a log in/log out sequence for each parameter change. I.e., after log in, only one parameter is to be amended, immediately followed by log out. The examples listed in section 1.8 describe the log in using the default password "81BE23AA". This is the hash value of the password at the time of delivery ("servicelevel") for the user level "Service". If the password has been changed through SOPAS ET, the respective hash value must be entered there.

# <span id="page-6-0"></span>1.7 Permanent saving of parameters

Permanent saving of changed parameters requires executing a special command; see "Special functions"in the operating instructions of the Dx1000 and in this document.

# <span id="page-6-1"></span>1.8 Examples

This chapter provides frequently used examples how to read out variables from the sensor and how to set parameters.

# Example 1: Log in at user level "Service"

Log in: <> << < STX>sMN SetAccessMode 4 81BE23AA<ETX>Response: < < < < STX>sAN SetAccessMode 1< ETX>

Response: <STX>sAN SetAccessMode 1<ETX>

Syntax of "Log in" request in greater detail:

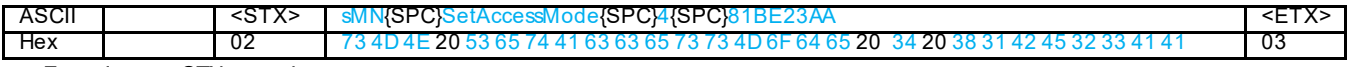

• Framing = <STX> = telegram start

Data:

- $\circ$  sMN = start of SOPAS command(and blank)
- $\circ$  SetAccessMode = the actual command for setting the user level (and blank)
- $\circ$  4 = value meaning user level "Service" (and blank)
- $\circ$  81BE23AA = Hash value of the password at the time of delivery ("servicelevel") for the user level "Service". If the password has been changed through SOPASET, the respective hash value must be entered here.
- Framing  $=$  <ETX $>$  = telegram stop

See also ["3.4.1.1](#page-81-3) [Method: SetAccessMode](#page-81-3)"on page [82](#page-81-3).

# Example 2: Read out the distance value (here 1489mm)

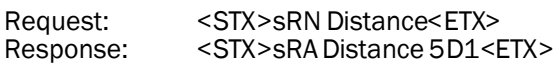

See also ["3.2.1](#page-62-0) [Variable: Distance](#page-62-0)"on page [63](#page-62-0).

# Example 3: Read out the measured object speed (here 510mm/s)

Request: <STX>sRN Velocity<ETX> Response: <STX>sRA Velocity 1FE<ETX> See also ["3.2.3](#page-63-0) [Variable: Velocity](#page-63-0)"on page [64.](#page-63-0)

# Example 4: Read out the (negative) distance value and the object speed (here -3276mm and 291mm/s, respectively)

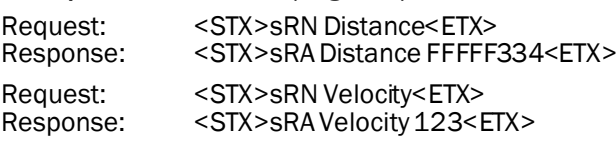

See also ["3.2.1](#page-62-0) [Variable: Distance](#page-62-0)" on page [63](#page-62-0) and ["3.2.3](#page-63-0) [Variable: Velocity \[measured object speed\]](#page-63-0)" on page [64.](#page-63-0)

# Example 5: Read out the device temperature (here -1°C)

Request: <STX>sRN deviceTemperature<ETX><br>Response: <STX>sRA deviceTemperature FF<ET

<STX>sRA deviceTemperature FF<ETX>

See also ["3.2.5](#page-64-0) [Variable: deviceTemperature](#page-64-0)" on page [65](#page-64-0).

# Example 6: Read out state of measurement laser( $1$  = measurement laser is on)

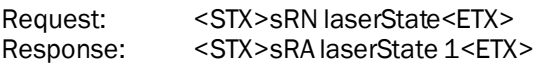

See also ["3.3.1.3](#page-67-0) [Variable: laserState"](#page-67-0) on page [68](#page-67-0).

# Example 7: Read out the deviceStatusWord

Request: <> <STX>sRN deviceStatusWord<ETX><br>Response: << < < < STX>sRA deviceStatusWord 0<ETX <STX>sRA deviceStatusWord 0<ETX>

See also ["3.3.1.16](#page-75-0) [Variable: deviceStatusWord"](#page-75-0) on page [76.](#page-75-0)

# Example 8: Read out laserError  $(1 = Error)$

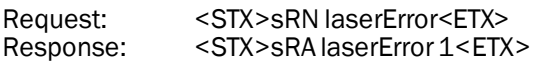

See also ["3.3.2.1](#page-75-2) [Variable: laserError](#page-75-2)" on page [76](#page-75-2).

# Example 9: Defining the echo selection: Last echo

Log in: <> <STX>sMN SetAccessMode 4 81BE23AA<ETX>Response: <sTX>sAN SetAccessMode 1<ETX> <STX>sAN SetAccessMode 1<ETX>

Request: <STX>sWN echoSeletionMode 1<ETX><br>Response: <STX>sWA echoSeletionMode<ETX>

<STX>sWA echoSeletionMode<ETX>

Log out: <STX>sMN Run<ETX>

<STX>sAN Run 1<ETX>

See also ["3.1.1.2.3](#page-17-0) [Variable: echoSeletionMode \[echo selection: first echo or last echo\]"](#page-17-0) on page [18,](#page-17-0) ["3.4.1.1](#page-81-3) [Method:](#page-81-3)  [SetAccessMode](#page-81-3)" on page [82](#page-81-3) and ["3.4.1.2Method: Run"](#page-82-0) on page [83](#page-82-0).

#### Example 10: Configuring the distance range: Set upper measuring range limit to 30 m

Log in: < STX>sMN SetAccessMode 4 81BE23AA<ETX><br>Response: < STX>sAN SetAccessMode 1<ETX>

<STX>sAN SetAccessMode 1<ETX>

Request: <STX>sWN roiEnd 30000<ETX><br>Response: <STX>sWA roiEnd<ETX>

<STX>sWA roiEnd<ETX>

Log out: <STX>sMN Run<ETX>

<STX>sAN Run 1<ETX>

See also ["3.1.1.2.5](#page-19-1) Variable: roiEnd [distance range: measuring range limit facing away from the device]" on page [20](#page-18-0), ["3.4.1.1](#page-81-3) [Method: SetAccessMode](#page-81-3)" on page [82](#page-81-3) and ["3.4.1.2](#page-82-0) [Method: Run"](#page-82-0) on page [83.](#page-82-0)

# <span id="page-8-0"></span>2 General

# <span id="page-8-1"></span>2.1 Introduction

This document describes the functional interfaces of the Dx1000 device, 1.5.0.0R. The Dx1000 device is a SOPAS device. SOPAS devices have Variables, Methods and Events. Variables can always be read and in some cases be written by user.

# <span id="page-8-2"></span>2.2 User Level

Whether a Variable can be written by user depends on the least user level. Defined user levels are:

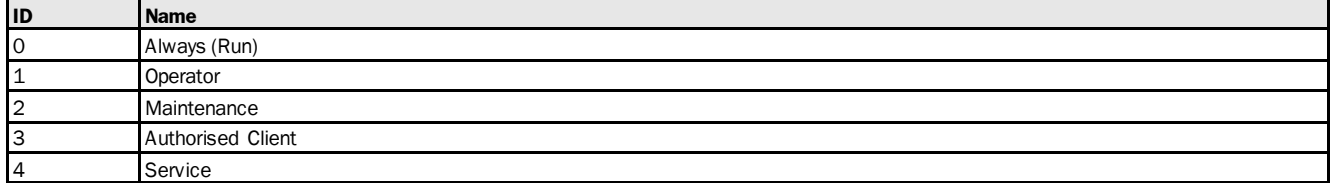

# <span id="page-8-3"></span>2.3 Methods

Methods can be invoked by using certain parameters. The method will return with a structure of one or more return values. If a Method can be invoked depends as well on the least user level (see above).

# <span id="page-8-4"></span>2.4 Events

Events can be registered and will then be fired by the device to the registered client. Most Events have parameters which are the data coming with the Event.

# <span id="page-8-5"></span>2.5 Datatypes

All items of the interface have certain data elements. These are the Variables itself, the parameters of Methods and Events and the return values of the Methods.

The structure of the data elements can be one of the following BasicType(s), Structures or Arrays.

| <b>Name</b>       | <b>Description</b>                                                                         | <b>Range of values</b>                                  |  |
|-------------------|--------------------------------------------------------------------------------------------|---------------------------------------------------------|--|
| Bool              | boolean                                                                                    | $True(1)$ , $False(0)$                                  |  |
| <b>USInt</b>      | unsigned short (8 bit)                                                                     | (0255)                                                  |  |
| UInt              | unsigned int (16 bit)                                                                      | (0.65535)                                               |  |
| <b>UDInt</b>      | unsigned double int (32 bit)                                                               | (04294967295)                                           |  |
| ULInt             | unsigned long int (64 bit)                                                                 | (018446744073709551616)                                 |  |
| SInt              | signed short (8 bit)                                                                       | $(-128127)$                                             |  |
| Int               | signed int (16 bit)                                                                        | $(-3276832767)$                                         |  |
| Dint              | signed double int (32 bit)                                                                 | (-21474836482147483647)                                 |  |
| Lint              | signed long int (64 bit)                                                                   | (-92233720368547758089223372036854775807)               |  |
| Real              | IEEE-754 single precision (32 bit) (float)                                                 | See specification in IEEE-754                           |  |
| LReal             | IEEE-754 single precision (64 bit) (double)<br>See specification in IEEE-754               |                                                         |  |
| Enum <sub>8</sub> | short enumeration (8 bit)                                                                  | certain values defined in a list of choises (0-255)     |  |
| Enum16            | short enumeration (16 bit)                                                                 | certain values defined in a list of choises (0-65535)   |  |
| <b>String</b>     | array of visible characters (array of 8 bit)                                               | a character = an USInt with values between<br>0x20.0xFF |  |
| FlexString        | array of visible characters with preeding current length<br>(UInt lenght) (array of 8 bit) | See description of String and FlexArray                 |  |

Basic Type

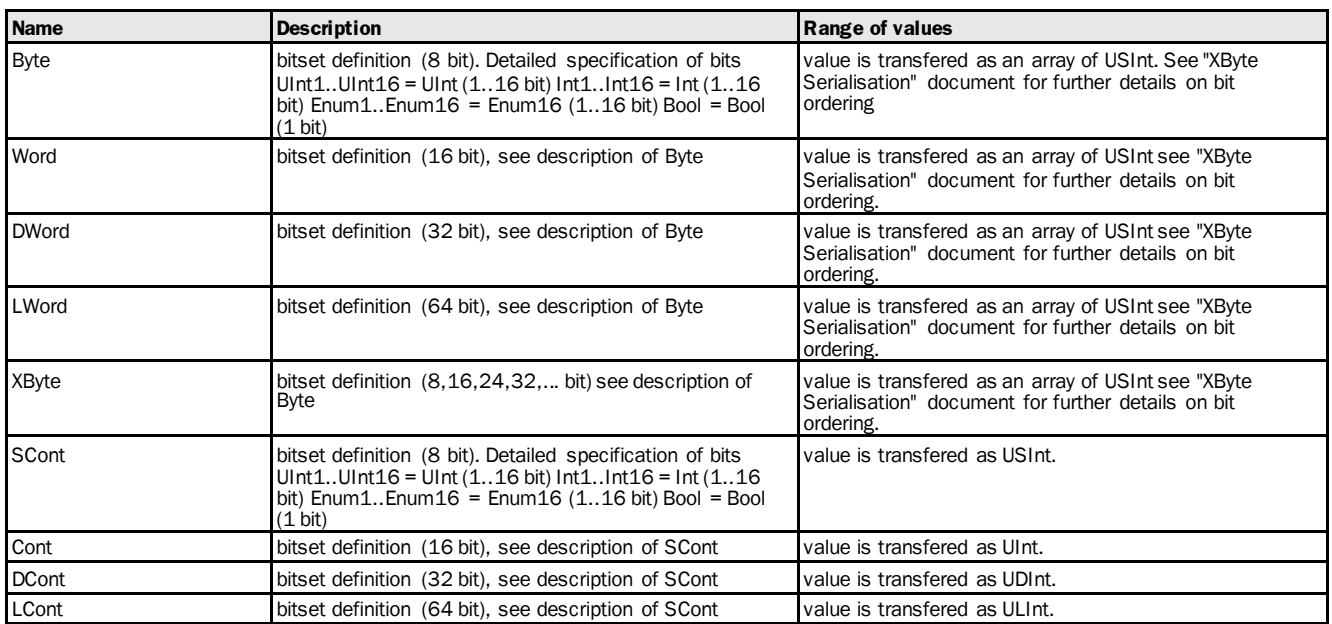

#### **Struct**

A structure is a sequence of further types. These types can be of a BasicType, Structs again or an Array.

## Array

An Array is a repetition of a type. The length of the array is defined with each Array. The types can be of a BasicType, a Struct or an Array again (n- dimensional).

# Flex Array

A FlexArray is a repetition of a type with a variable length. The maximum length of the array is defined with each FlexArray. The current length of the FlexArray is transferred as a UInt preceeding the Array itself. The types can be of a BasicType, a Struct or an Array again (n- dimensional).

# <span id="page-10-0"></span>3 Interfaces

- <span id="page-10-1"></span>3.1 Device Setup
- <span id="page-10-2"></span>3.1.1 Measurement

# <span id="page-10-3"></span>3.1.1.1 Basic Settings

# <span id="page-10-4"></span>3.1.1.1.1 Variable: acquisitionTime [measurement cycle time]

The following section contains a detailed description of the variable acquisitionTime.

3 s64\_MS

## Variable Overview

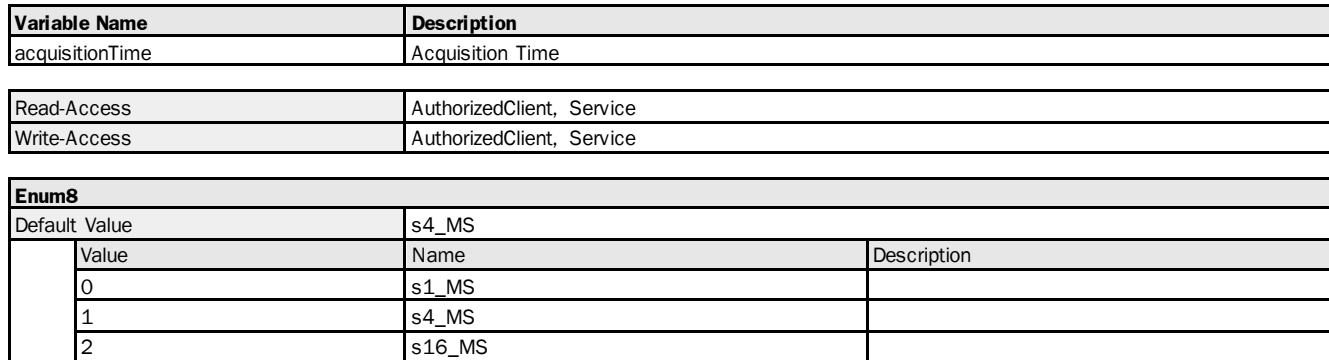

# Variable Telegram Syntax

4 s128\_MS

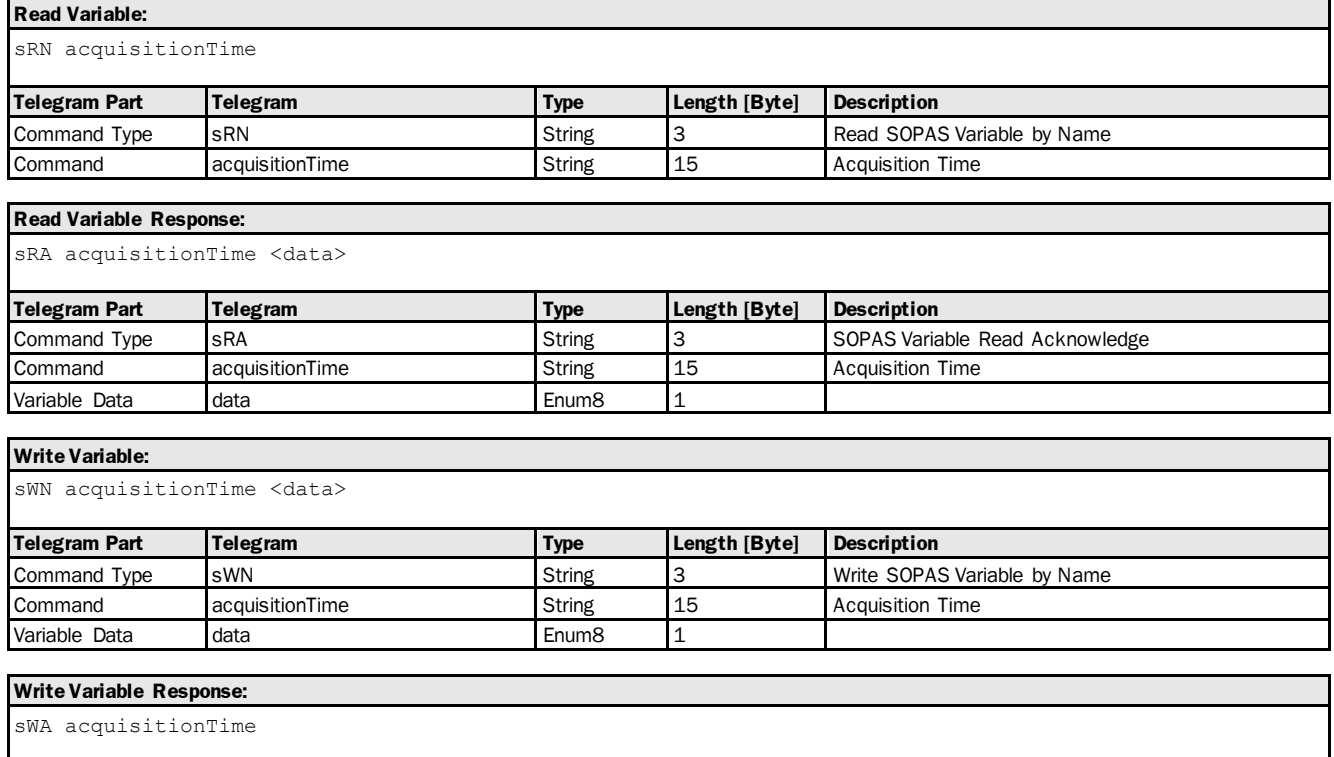

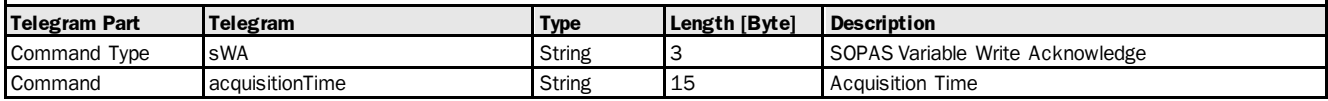

#### Variable Telegram Examples

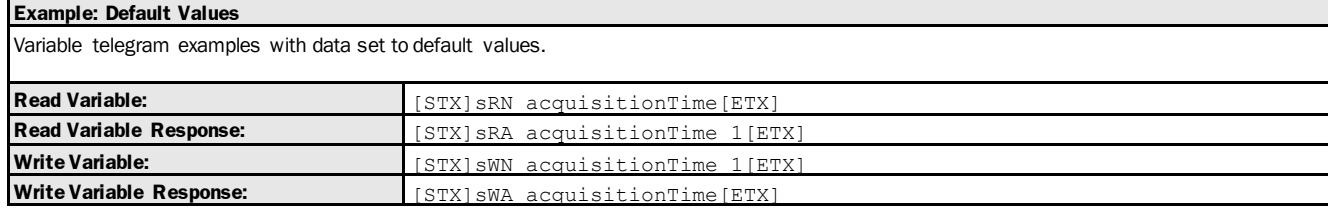

# <span id="page-11-0"></span>3.1.1.1.2 Variable: offset [distance offset]

The following section contains a detailed description of the variable offset.

# Variable Overview

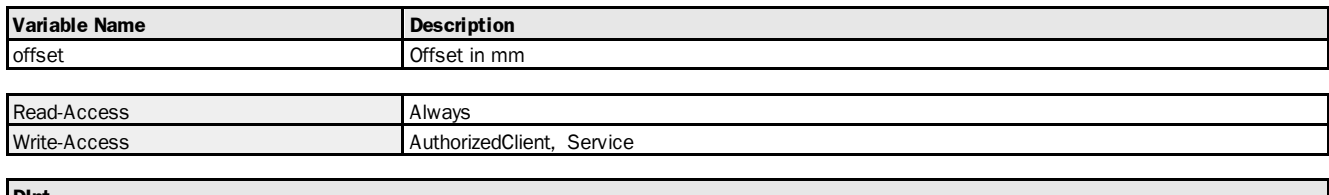

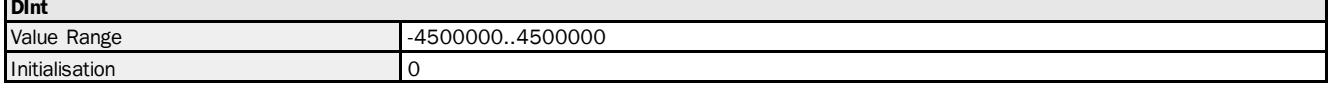

# Variable Telegram Syntax

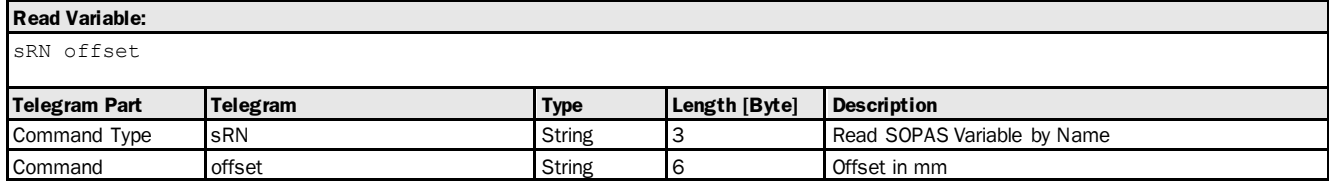

# **Read Variable Response:**

sRA offset <data>

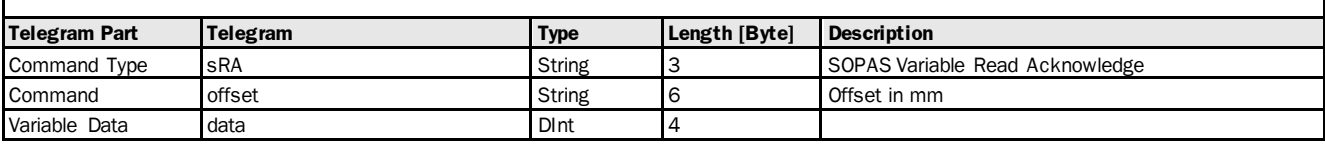

#### **Write Variable:**

sWN offset <data>

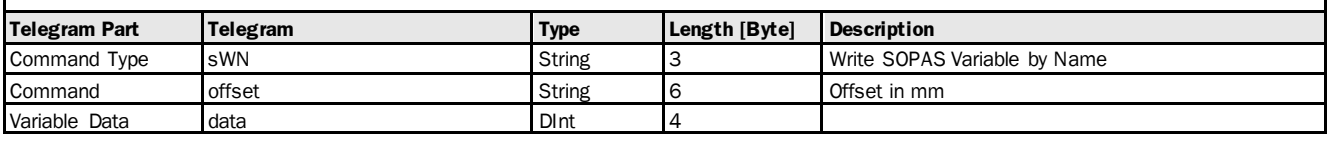

#### **Write Variable Response:**

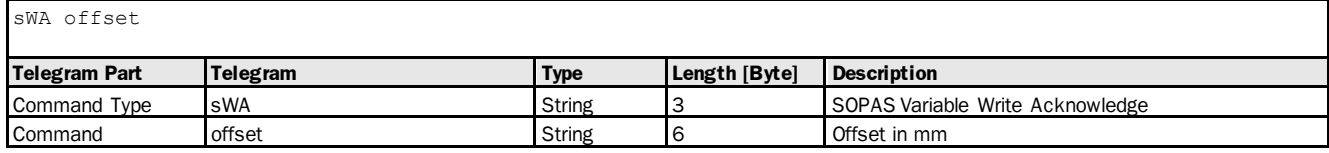

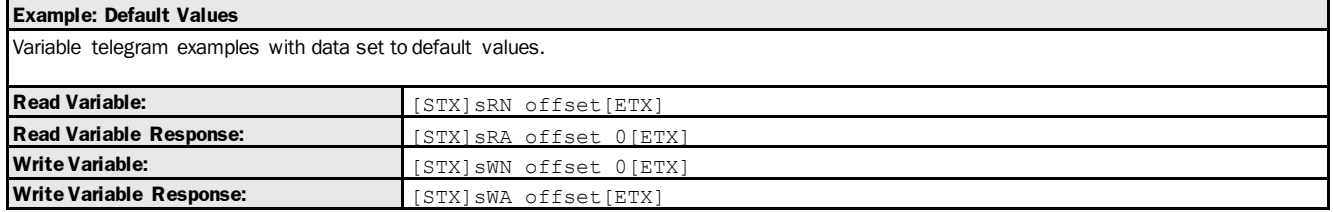

# <span id="page-12-0"></span>3.1.1.1.3 Variable: countingDirection [measuring direction]

The following section contains a detailed description of the variable countingDirection.

#### Variable Overview

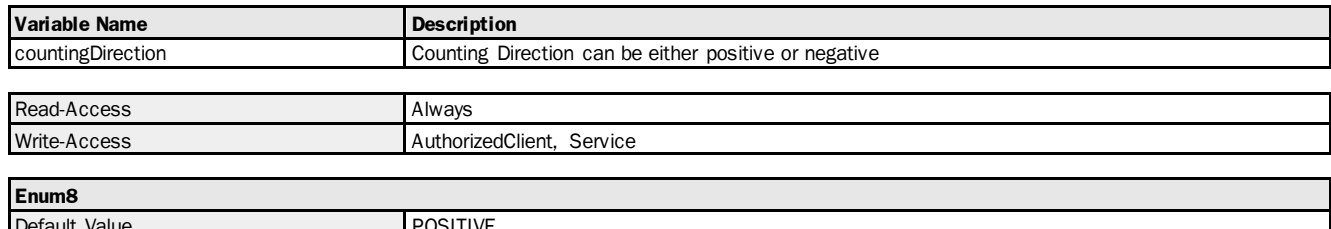

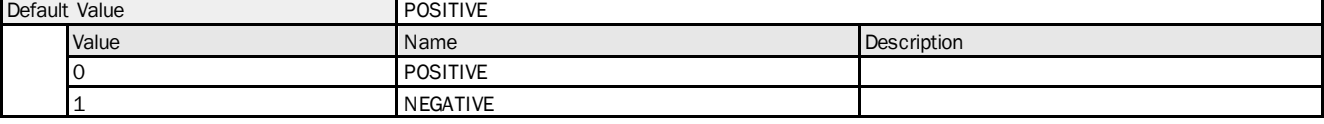

# Variable Telegram Syntax

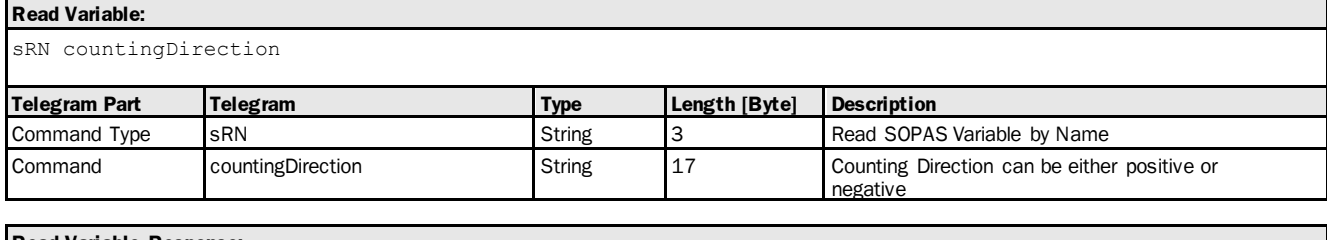

# **Read Variable Response:**

sRA countingDirection <data>

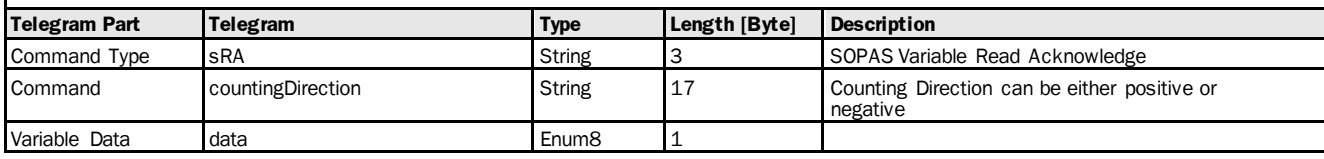

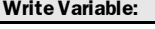

sWN countingDirection <data>

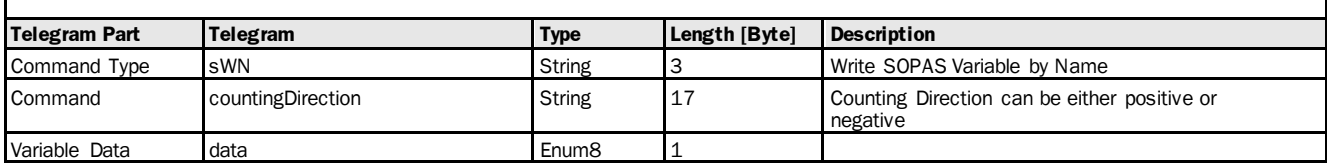

#### **Write Variable Response:**

sWA countingDirection

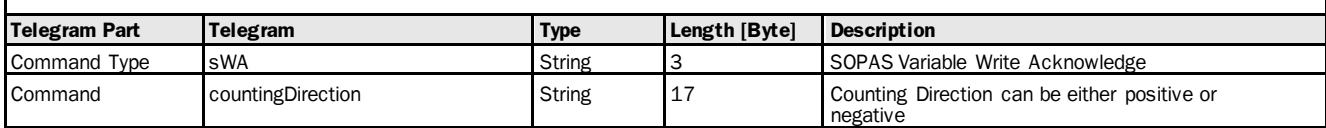

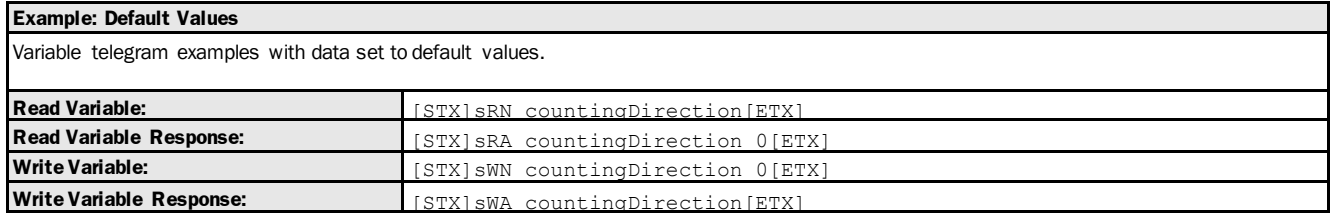

# <span id="page-13-0"></span>3.1.1.1.4 Variable: rainSnowFilterSetting [rain and snow filter]

The following section contains a detailed description of the variable rainSnowFilterSetting.

#### Variable Overview

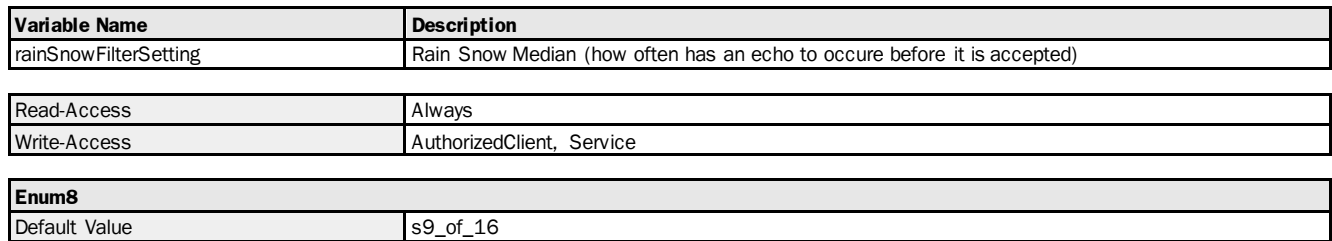

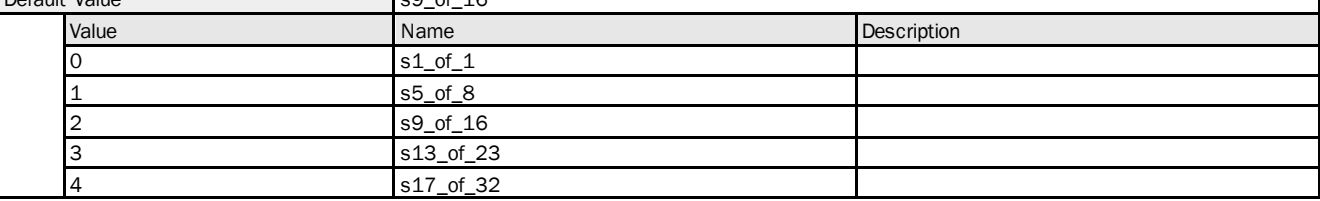

# Variable Telegram Syntax

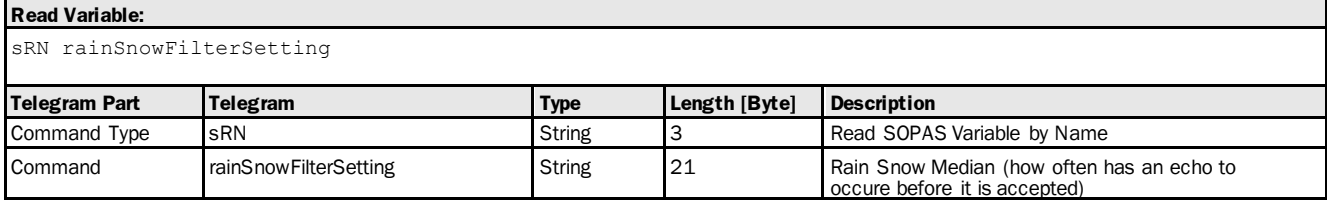

#### **Read Variable Response:**

sRA rainSnowFilterSetting <data>

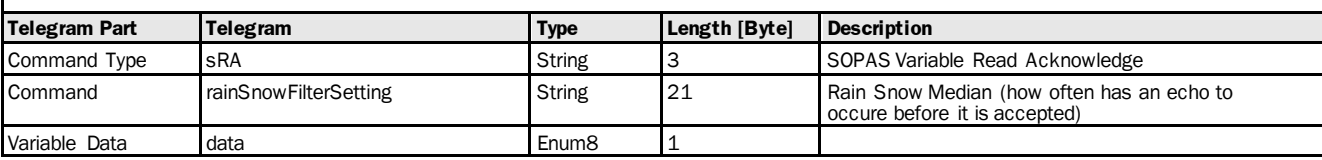

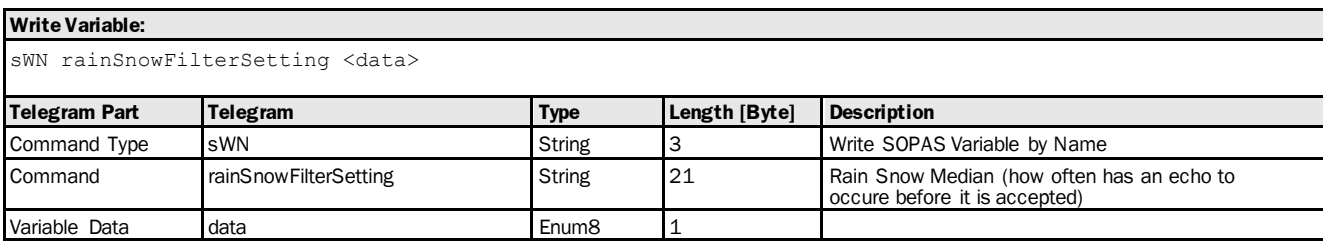

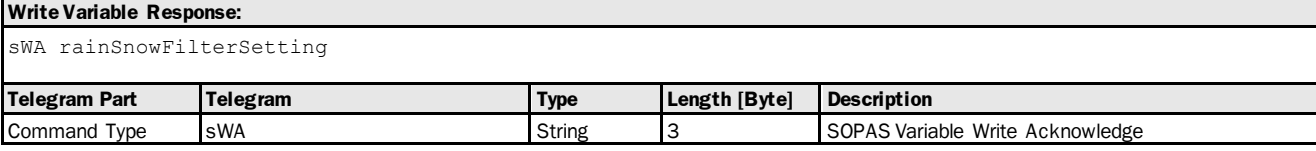

![](_page_13_Picture_323.jpeg)

#### Variable Telegram Examples

![](_page_14_Picture_333.jpeg)

# <span id="page-14-0"></span>3.1.1.1.5 Variable: fogFilter [fog filter]

The following section contains a detailed description of the variable fogFilter.

# Variable Overview

![](_page_14_Picture_334.jpeg)

![](_page_14_Picture_335.jpeg)

# Variable TelegramSyntax

![](_page_14_Picture_336.jpeg)

# **Read Variable Response:**

![](_page_14_Picture_337.jpeg)

# **Write Variable:**

![](_page_14_Picture_338.jpeg)

# **Write Variable Response:**

![](_page_14_Picture_339.jpeg)

![](_page_14_Picture_340.jpeg)

# <span id="page-15-0"></span>3.1.1.2 Advanced Settings

# <span id="page-15-1"></span>3.1.1.2.1 Variable: filterSelection [distance filter]

The following section contains a detailed description of the variable filterSelection.

# Variable Overview

![](_page_15_Picture_310.jpeg)

![](_page_15_Picture_311.jpeg)

#### Variable Telegram Syntax

![](_page_15_Picture_312.jpeg)

![](_page_15_Picture_313.jpeg)

![](_page_15_Picture_314.jpeg)

# **Write Variable Response:**

![](_page_15_Picture_315.jpeg)

# **Write Variable Response:**

![](_page_15_Picture_316.jpeg)

#### Variable Telegram Examples

![](_page_16_Picture_324.jpeg)

# <span id="page-16-0"></span>3.1.1.2.2 Variable: filterDepth [Distance filter depth (of averaging filter)]

The following section contains a detailed description of the variable filterDepth.

#### Variable Overview

![](_page_16_Picture_325.jpeg)

![](_page_16_Picture_326.jpeg)

# Variable Telegram Syntax

![](_page_16_Picture_327.jpeg)

#### **Read Variable Response:**

sRA filterDepth <data>

![](_page_16_Picture_328.jpeg)

#### **Write Variable:**

sWN filterDepth <data>

![](_page_16_Picture_329.jpeg)

# **Write Variable Response:**

sWA filterDepth

![](_page_16_Picture_330.jpeg)

![](_page_16_Picture_331.jpeg)

# <span id="page-17-0"></span>3.1.1.2.3 Variable: echoSeletionMode [echo selection: first echo or last echo]

The following section contains a detailed description of the variable echoSeletionMode.

#### Variable Overview

г

![](_page_17_Picture_305.jpeg)

![](_page_17_Picture_306.jpeg)

# Variable Telegram Syntax

![](_page_17_Picture_307.jpeg)

<span id="page-17-1"></span>![](_page_17_Picture_308.jpeg)

# 3.1.1.2.4 Variable: roiStart [distance range: measuring range limit facing the device]

The following section contains a detailed description of the variable roiStart.

#### Variable Overview

![](_page_18_Picture_295.jpeg)

# Variable Telegram Syntax

![](_page_18_Picture_296.jpeg)

![](_page_18_Picture_297.jpeg)

#### **Write Variable:**

![](_page_18_Picture_298.jpeg)

Variable Data data DInt 4

![](_page_18_Picture_299.jpeg)

<span id="page-18-0"></span>![](_page_18_Picture_300.jpeg)

# <span id="page-19-1"></span>3.1.1.2.5 Variable: roiEnd [distance range: measuring range limit facing away from the device]

The following section contains a detailed description of the variable roiEnd.

#### Variable Overview

![](_page_19_Picture_314.jpeg)

# Variable Telegram Syntax

![](_page_19_Picture_315.jpeg)

![](_page_19_Picture_316.jpeg)

# **Write Variable:**

![](_page_19_Picture_317.jpeg)

#### **Write Variable:**

![](_page_19_Picture_318.jpeg)

# **Write Variable Response:**

![](_page_19_Picture_319.jpeg)

<span id="page-19-0"></span>![](_page_19_Picture_320.jpeg)

# 3.1.1.2.6 Variable: roiMinLevel [signal level range: lower signal level limit]

The following section contains a detailed description of the variable roiMinLevel.

#### Variable Overview

![](_page_20_Picture_293.jpeg)

![](_page_20_Picture_294.jpeg)

# Variable Telegram Syntax

![](_page_20_Picture_295.jpeg)

![](_page_20_Picture_296.jpeg)

![](_page_20_Picture_297.jpeg)

![](_page_20_Picture_298.jpeg)

![](_page_20_Picture_299.jpeg)

<span id="page-20-0"></span>![](_page_20_Picture_300.jpeg)

# 3.1.1.2.7 Variable: roiMaxLevel [signal level range: upper signal level limit]

The following section contains a detailed description of the variable roiMaxLevel.

#### Variable Overview

![](_page_21_Picture_289.jpeg)

# Variable Telegram Syntax

Initialisation 16383

![](_page_21_Picture_290.jpeg)

![](_page_21_Picture_291.jpeg)

![](_page_21_Picture_292.jpeg)

# **Write Variable Response:**

![](_page_21_Picture_293.jpeg)

<span id="page-21-0"></span>![](_page_21_Picture_294.jpeg)

# 3.1.1.2.8 Variable: noEchoOutputMode [substitute values for "no echo"]

The following section contains a detailed description of the variable noEchoOutputMode.

#### Variable Overview

![](_page_22_Picture_317.jpeg)

![](_page_22_Picture_318.jpeg)

# Variable Telegram Syntax

![](_page_22_Picture_319.jpeg)

<span id="page-22-0"></span>![](_page_22_Picture_320.jpeg)

# 3.1.1.2.9 Variable: noEchoOutputDistance [user-defined substitute values: distance]

The following section contains a detailed description of the variable noEchoOutputDistance.

#### Variable Overview

![](_page_23_Picture_295.jpeg)

#### Variable Telegram Syntax

![](_page_23_Picture_296.jpeg)

![](_page_23_Picture_297.jpeg)

#### **Write Variable:**

sWN noEchoOutputDistance <data>

![](_page_23_Picture_298.jpeg)

![](_page_23_Picture_299.jpeg)

<span id="page-23-0"></span>![](_page_23_Picture_300.jpeg)

# 3.1.1.2.10 Variable: noEchoOutputVelocity [user-defined substitute values: speed]

The following section contains a detailed description of the variable noEchoOutputVelocity.

#### Variable Overview

![](_page_24_Picture_295.jpeg)

# Variable Telegram Syntax

![](_page_24_Picture_296.jpeg)

![](_page_24_Picture_297.jpeg)

# **Write Variable:**

sWN noEchoOutputVelocity <data>

![](_page_24_Picture_298.jpeg)

![](_page_24_Picture_299.jpeg)

<span id="page-24-0"></span>![](_page_24_Picture_300.jpeg)

# 3.1.1.2.11 Variable: errorOutputDistance [behaviour on error: user-defined substitute values: distance]

The following section contains a detailed description of the variable errorOutputDistance.

#### Variable Overview

![](_page_25_Picture_312.jpeg)

#### Variable Telegram Syntax

![](_page_25_Picture_313.jpeg)

![](_page_25_Picture_314.jpeg)

# **Write Variable:**

![](_page_25_Picture_315.jpeg)

# **Write Variable:**

![](_page_25_Picture_316.jpeg)

# **Write Variable Response:**

![](_page_25_Picture_317.jpeg)

<span id="page-25-0"></span>![](_page_25_Picture_318.jpeg)

# 3.1.1.2.12 Variable: errorOutputVelocity [behaviour on error: user-defined substitute values: speed]

The following section contains a detailed description of the variable errorOutputVelocity.

#### Variable Overview

![](_page_26_Picture_293.jpeg)

#### Variable Telegram Syntax

![](_page_26_Picture_294.jpeg)

![](_page_26_Picture_295.jpeg)

# **Write Variable:**

sWN errorOutputVelocity <data>

![](_page_26_Picture_296.jpeg)

![](_page_26_Picture_297.jpeg)

<span id="page-26-0"></span>![](_page_26_Picture_298.jpeg)

# 3.1.2 Interface

# <span id="page-27-0"></span>3.1.2.1 Variable: preset [switching input: preset value]

The following section contains a detailed description of the variable preset.

#### Variable Overview

![](_page_27_Picture_296.jpeg)

# Variable TelegramSyntax

![](_page_27_Picture_297.jpeg)

#### **Read Variable Response:**

sRA preset <data>

![](_page_27_Picture_298.jpeg)

#### **Write Variable:**

sWN preset <data>

![](_page_27_Picture_299.jpeg)

![](_page_27_Picture_300.jpeg)

<span id="page-27-1"></span>![](_page_27_Picture_301.jpeg)

# 3.1.2.2 Variable: configlo1 [selection: ln/Q1 as digital input or output]

The following section contains a detailed description of the variable configlo1.

# Variable Overview

![](_page_28_Picture_356.jpeg)

![](_page_28_Picture_357.jpeg)

# Variable Telegram Syntax

![](_page_28_Picture_358.jpeg)

![](_page_28_Picture_359.jpeg)

![](_page_28_Picture_360.jpeg)

# **Write Variable Response:**

![](_page_28_Picture_361.jpeg)

![](_page_28_Picture_362.jpeg)

#### Variable Telegram Examples

![](_page_29_Picture_284.jpeg)

# <span id="page-29-0"></span>3.1.2.3 Variable: configlo2 [selection: QA/Q2 as analog input or digital output]

The following section contains a detailed description of the variable configlo2.

#### Variable Overview

![](_page_29_Picture_285.jpeg)

![](_page_29_Picture_286.jpeg)

# Variable Telegram Syntax

![](_page_29_Picture_287.jpeg)

![](_page_29_Picture_288.jpeg)

#### **Write Variable:** sWN configIo2 <Dir> <Type> <Cfg> **Telegram Part Telegram Type Length [Byte] Description**<br> **Command Type SWN** String 3 Write SOPAS sWN String 3 Write SOPAS Variable by Name<br>
Configlo2 String 9 Configuration of IO2 Command configIo2 String 9 Configuration of IO2 Variable Data 1 Dir **Enum8** 1 Variable Data 2 Type **Enum8** 1 Variable Data 3 Cfg in Configurati on\_t 0

#### **Write Variable Response:**

sWA configIo2

![](_page_30_Picture_305.jpeg)

# Variable Telegram Examples

![](_page_30_Picture_306.jpeg)

# <span id="page-30-0"></span>3.1.2.4 Variable: configlo3 [selection: Q3 as digital output]

The following section contains a detailed description of the variable configlo3.

## Variable Overview

![](_page_30_Picture_307.jpeg)

![](_page_30_Picture_308.jpeg)

#### Variable Telegram Syntax

![](_page_31_Picture_331.jpeg)

**Read Variable Response:**

sRA configIo3 <Dir> <Type> <Cfg>

![](_page_31_Picture_332.jpeg)

![](_page_31_Picture_333.jpeg)

#### **Write Variable Response:**

sWA configIo3

| <b>Telegram Part</b> | Telegram   | Type   | Length [Byte] | <b>Description</b>               |
|----------------------|------------|--------|---------------|----------------------------------|
| Command Type         | <b>sWA</b> | String |               | SOPAS Variable Write Acknowledge |
| Command              | configlo3  | String |               | Configuration of IO3             |

## Variable Telegram Examples

![](_page_31_Picture_334.jpeg)

# <span id="page-31-0"></span>3.1.2.5 Variable: configlo4 [selection: Q4 as digital output]

The following section contains a detailed description of the variable configlo4.

# Variable Overview

![](_page_31_Picture_335.jpeg)

![](_page_32_Picture_403.jpeg)

# Variable Telegram Syntax

![](_page_32_Picture_404.jpeg)

# **Read Variable Response:**

sRA configIo4 <Dir> <Type> <Cfg>

![](_page_32_Picture_405.jpeg)

# **Write Variable:**

![](_page_32_Picture_406.jpeg)

#### **Write Variable Response:**

sWA configIo4 **Telegram Part Telegram Type Length [Byte] Description** Command Type sWA String 3 String 3 SOPAS Variable Write Acknowledge

# **Command** configIo4 **Configuration configuration** configuration configuration configuration of IO4 Variable Telegram Examples

![](_page_32_Picture_407.jpeg)

# <span id="page-33-0"></span>3.1.2.6 Variable: configIo5 [selection: In2 as digital input]

The following section contains a detailed description of the variable configlo5.

# Variable Overview

![](_page_33_Picture_326.jpeg)

![](_page_33_Picture_327.jpeg)

# Variable Telegram Syntax

![](_page_33_Picture_328.jpeg)

![](_page_33_Picture_329.jpeg)

![](_page_33_Picture_330.jpeg)

![](_page_33_Picture_331.jpeg)

# **Write Variable Response:**

![](_page_34_Picture_284.jpeg)

# Variable Telegram Examples

![](_page_34_Picture_285.jpeg)

# <span id="page-34-0"></span>3.1.3 Device

# <span id="page-34-1"></span>3.1.3.1 Laser

## <span id="page-34-2"></span>3.1.3.1.1 Method: enableMeasurementLaser [switching the measurement laser on/off: on]

The following section contains a detailed description of the method enableMeasurementLaser.

# Method Overview

![](_page_34_Picture_286.jpeg)

#### Method Telegram Syntax

![](_page_34_Picture_287.jpeg)

#### **Method Return Value:**

![](_page_34_Picture_288.jpeg)

#### Method Telegram Examples

<span id="page-34-3"></span>![](_page_34_Picture_289.jpeg)

# 3.1.3.1.2 Method: disableMeasurementLaser [Switching the measurement laser on/off: off]

The following section contains a detailed description of the method disableMeasurementLaser.

#### Method Overview

![](_page_35_Picture_287.jpeg)

# Method Telegram Syntax

![](_page_35_Picture_288.jpeg)

![](_page_35_Picture_289.jpeg)

# Method Telegram Examples

![](_page_35_Picture_290.jpeg)

# <span id="page-35-0"></span>3.1.3.1.3 Method: enablePilotLaser [switching the alignmentt laser on/off: on]

The following section contains a detailed description of the method enablePilotLaser.

#### Method Overview

![](_page_35_Picture_291.jpeg)

#### Method Telegram Syntax

![](_page_35_Picture_292.jpeg)
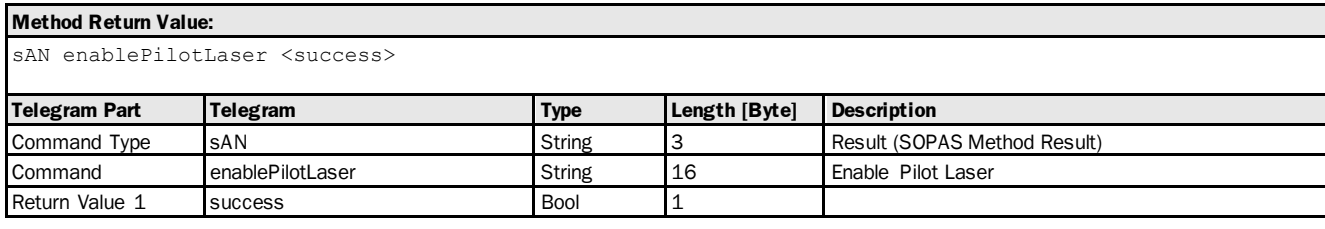

# Method Telegram Examples

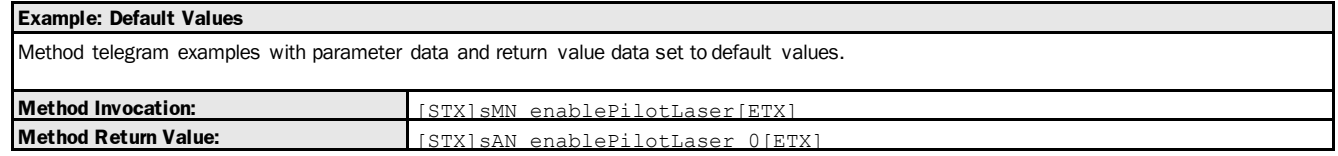

# 3.1.3.1.4 Method: disablePilotLaser [switching the alignment laser on/off: off]

The following section contains a detailed description of the method disablePilotLaser.

#### Method Overview

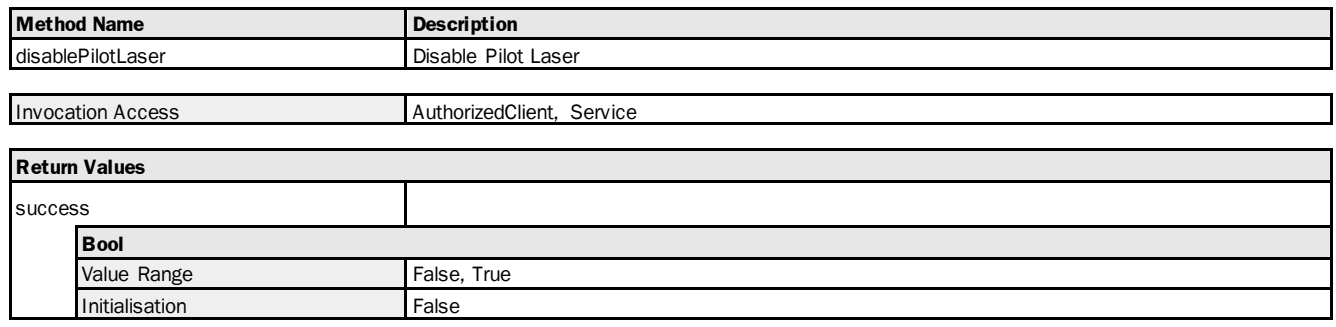

## Method Telegram Syntax

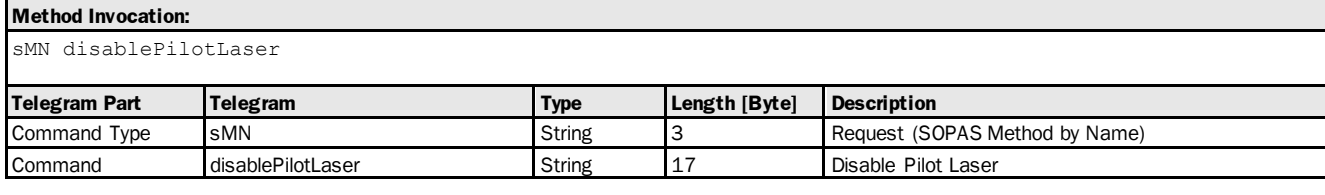

# **Method Return Value:** sAN disablePilotLaser <success> **Telegram Part Telegram Type Length [Byte] Description** Command Type sAN String 3 Result (SOPAS Method Result) Command disablePilotLaser String 17 Disable Pilot Laser Return Value 1 success Bool 1

#### Method Telegram Examples

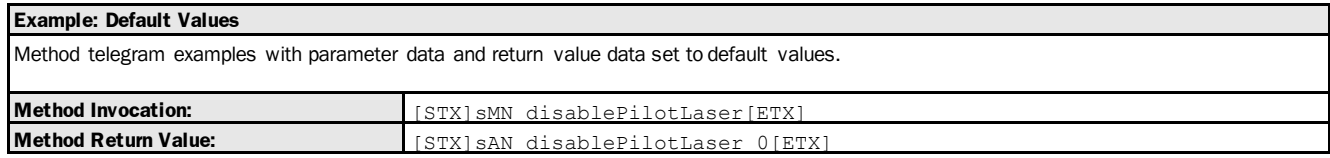

# 3.1.3.2 Heater

# 3.1.3.2.1 Variable: heaterSwitchingThreshold [switch-on temperature]

The following section contains a detailed description of the variable heaterSwitchingThreshold.

## Variable Overview

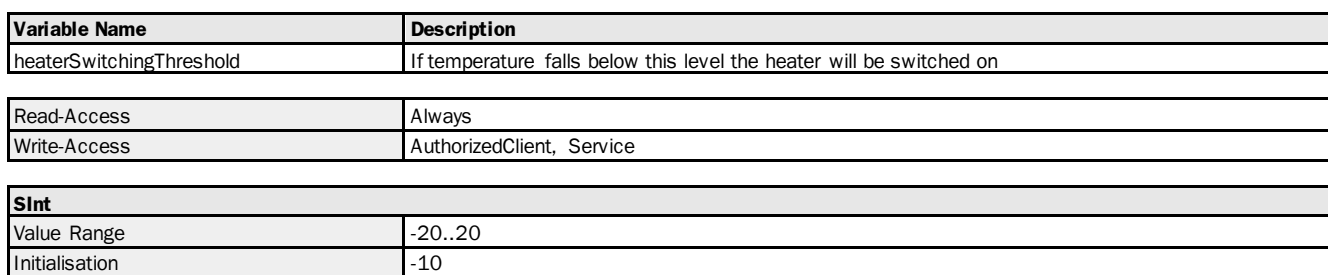

## Variable Telegram Syntax

Physical Unit  $^{\circ}$ C

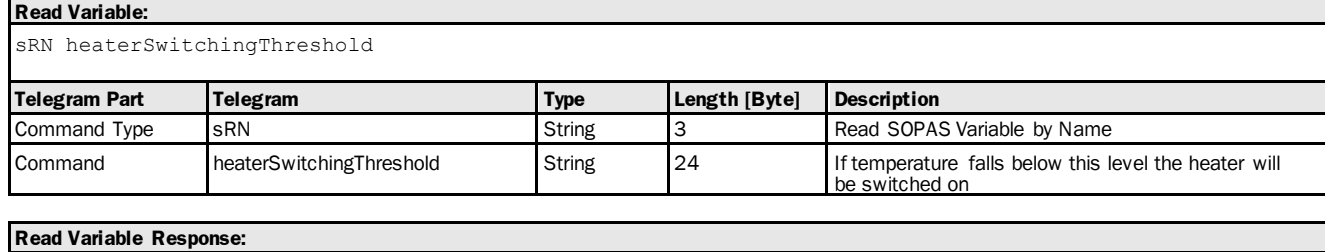

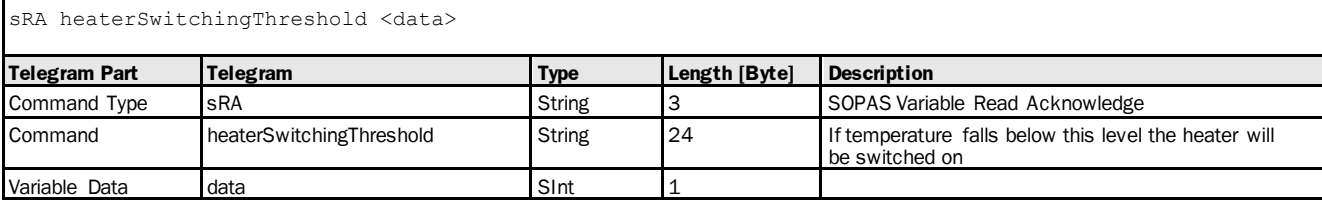

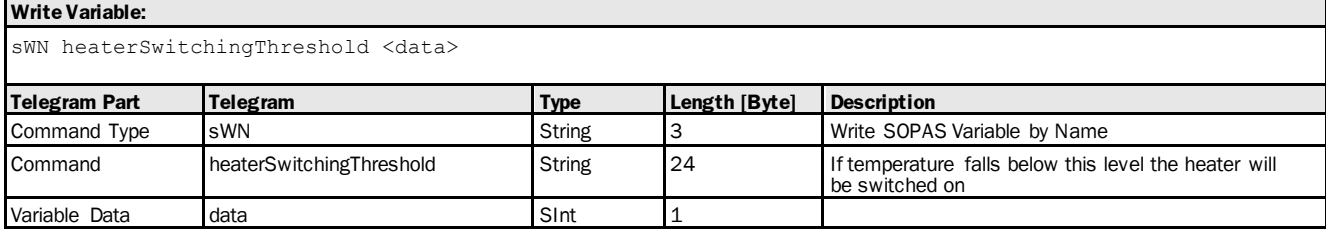

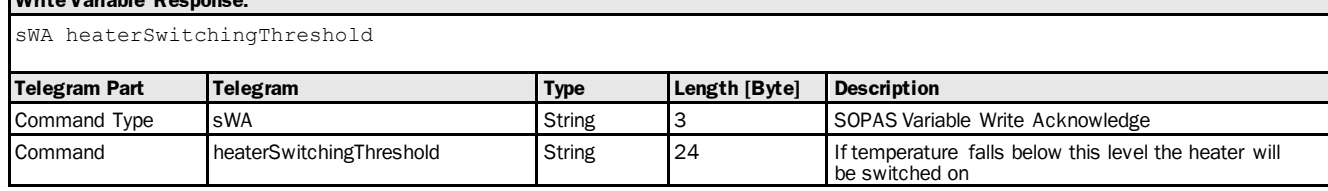

#### Variable Telegram Examples

**Write Variable Response:**

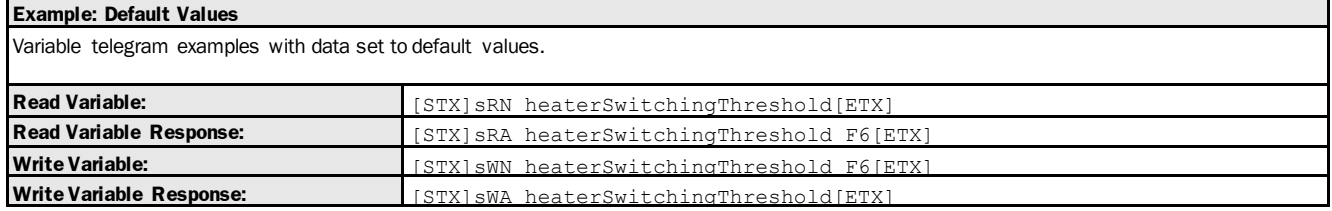

## 3.1.3.2.2 Method: switchHeaterOn [heating on]

The following section contains a detailed description of the method switchHeaterOn.

#### Method Overview

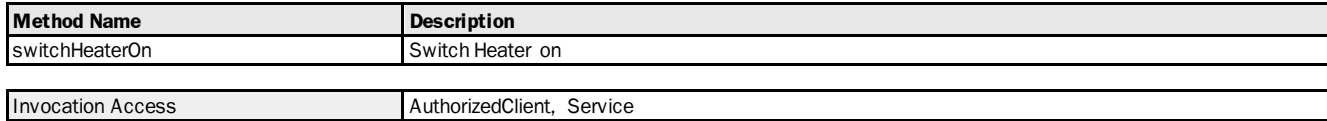

## Method Telegram Syntax

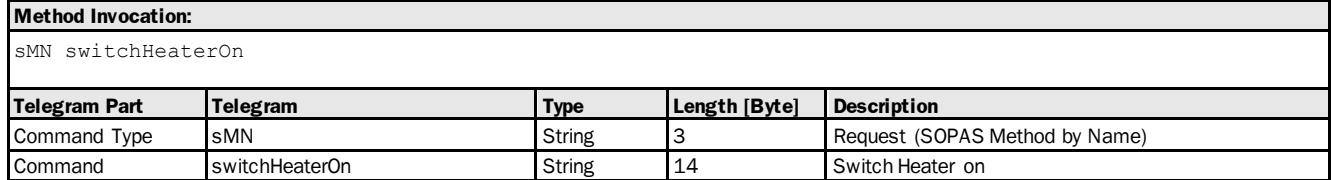

### **Method Return Value:**

sAN switchHeaterOn

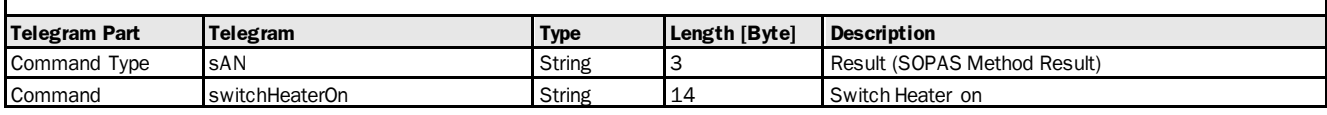

### Method Telegram Examples

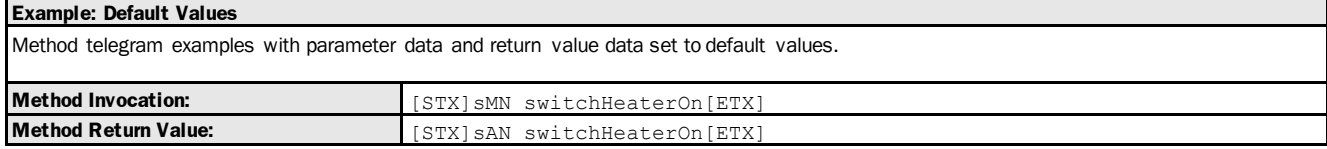

## 3.1.3.2.3 Method: switchHeaterOff [heating off]

The following section contains a detailed description of the method switchHeaterOff.

### Method Overview

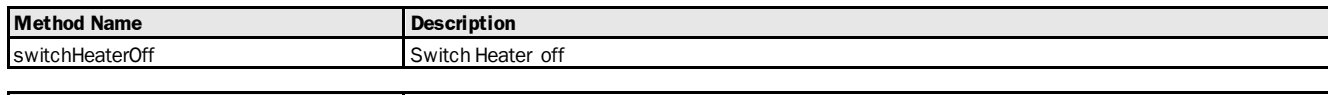

# Invocation Access AuthorizedClient, Service

# Method Telegram Syntax **Method Invocation:** sMN switchHeaterOff **Telegram Part Telegram Type Length [Byte] Description** Command Type sMN String 3 Request (SOPAS Method by Name) Command Switch HeaterOff String 15 Switch Heater off

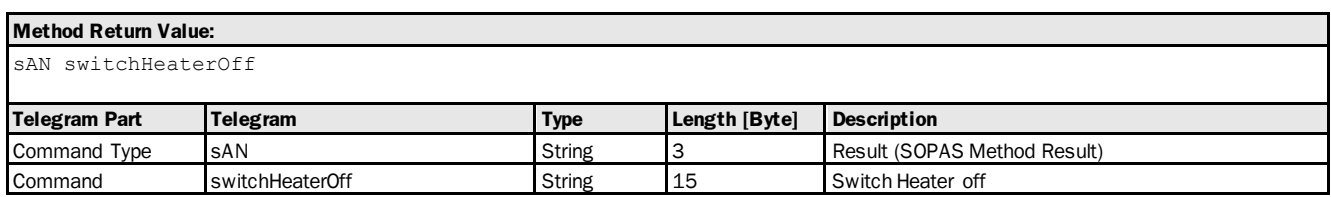

## Method Telegram Examples

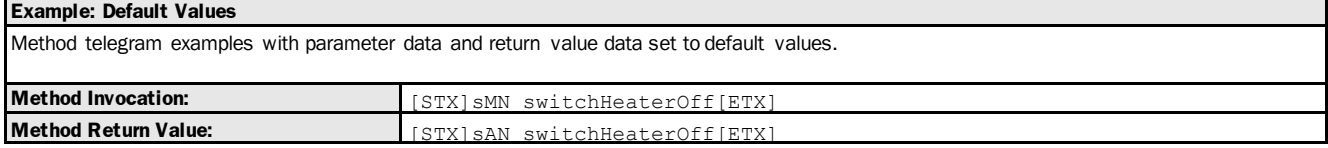

## 3.1.3.2.4 Method: switchHeaterAuto [auto: heating is activated if the measured temperature is below the defined switch-on temperature]

The following section contains a detailed description of the method switchHeaterAuto.

### Method Overview

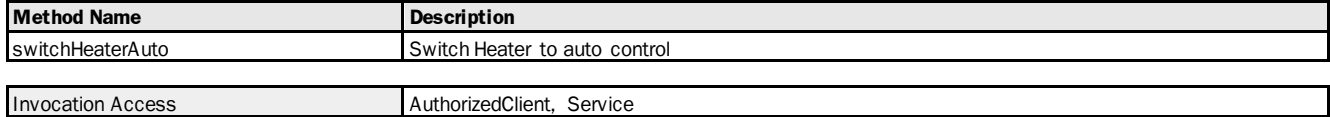

#### Method Telegram Syntax

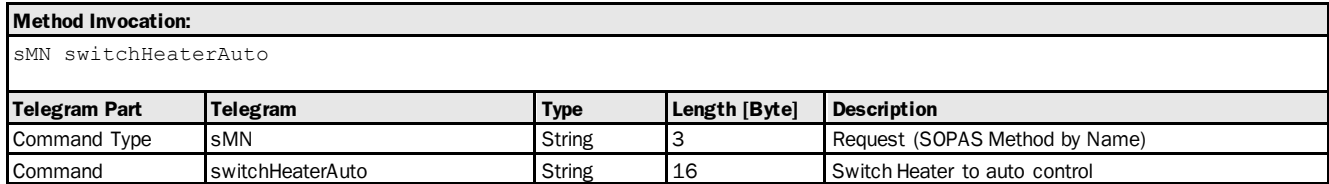

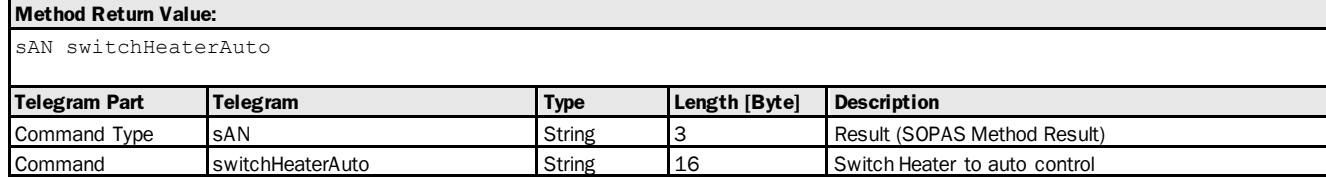

#### Method Telegram Examples

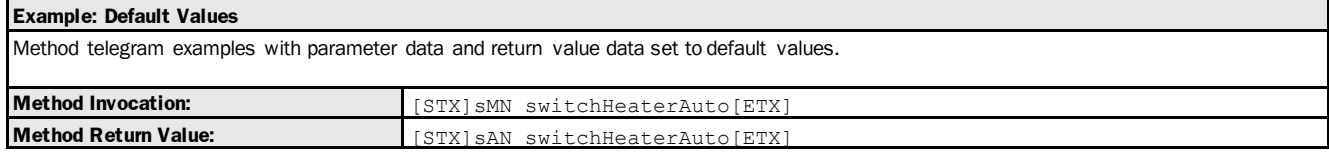

## 3.1.3.3 Display

# 3.1.3.3.1 Variable: displayContrast [display contrast]

The following section contains a detailed description of the variable displayContrast.

#### Variable Overview

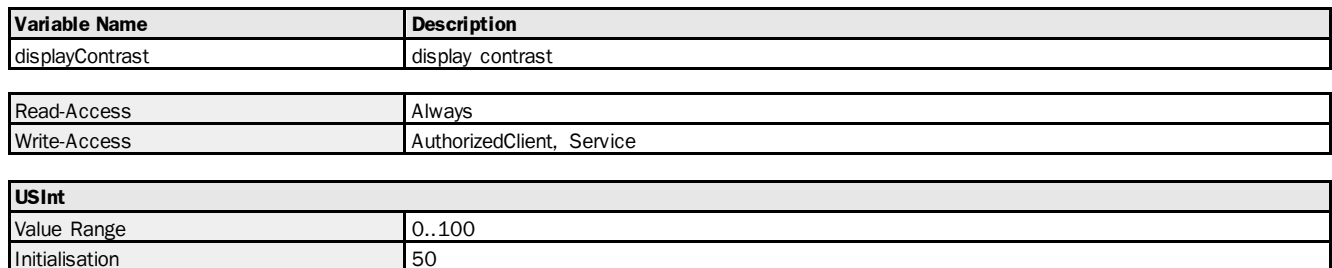

#### Variable Telegram Syntax

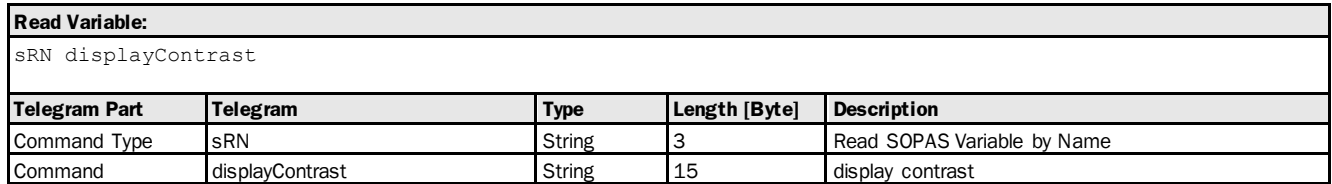

## **Read Variable Response:**

sRA displayContrast <data>

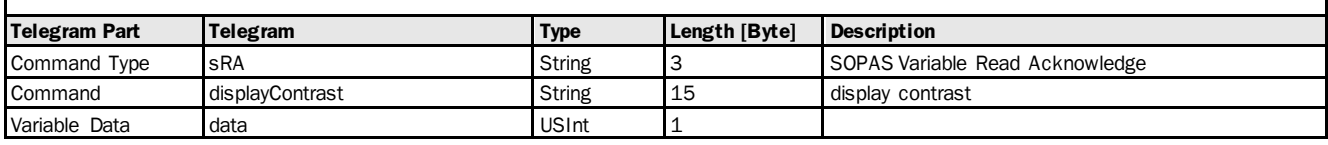

#### **Write Variable:**

sWN displayContrast <data>

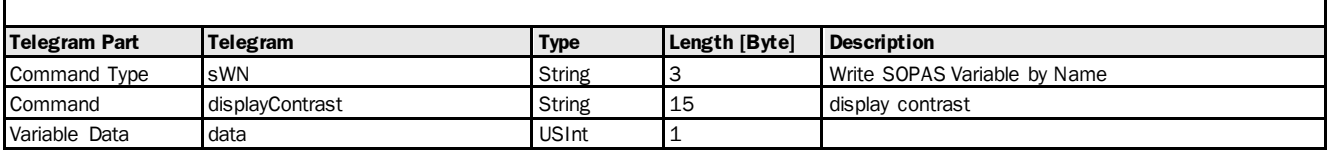

# **Write Variable Response:**

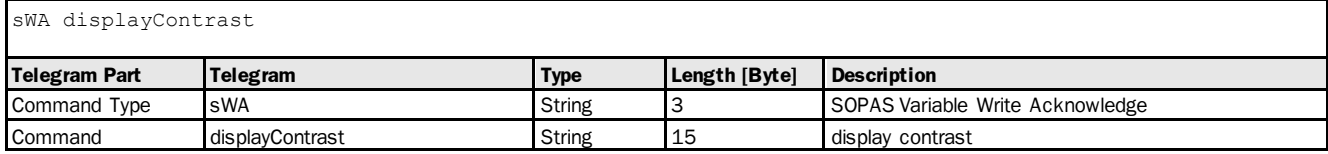

#### Variable Telegram Examples

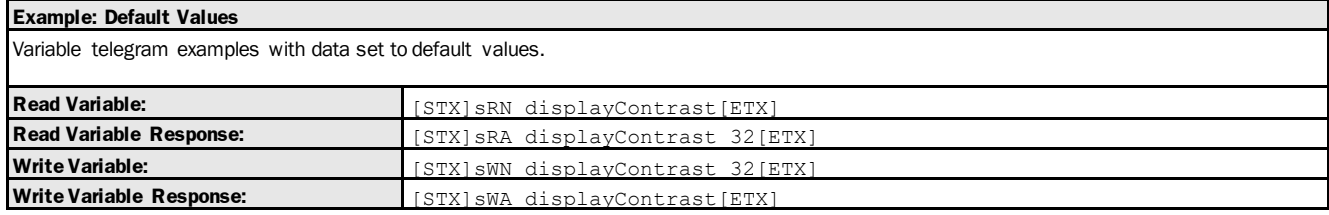

## 3.1.3.3.2 Variable: displayBrightness [display brightness]

The following section contains a detailed description of the variable displayBrightness.

#### Variable Overview

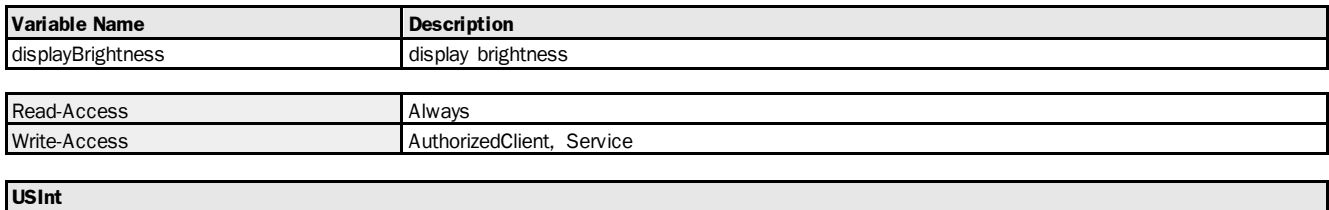

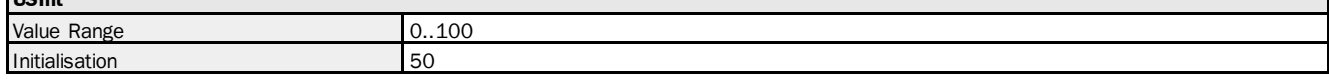

## Variable Telegram Syntax

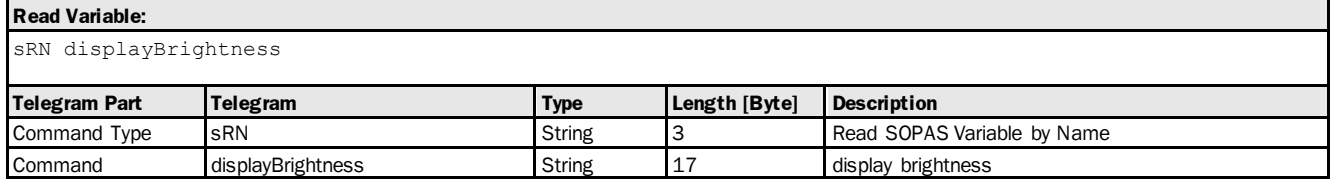

## **Read Variable Response:**

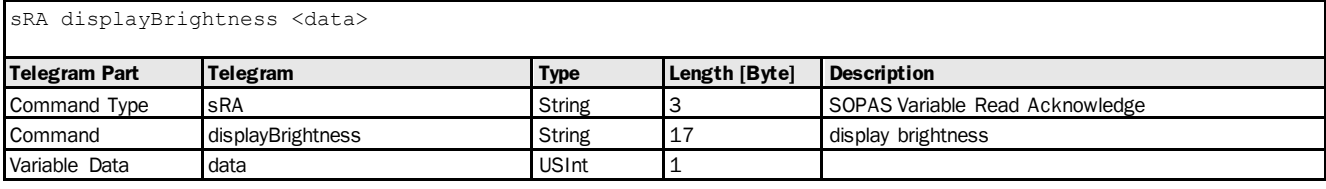

# **Write Variable:**

sWN displayBrightness <data>

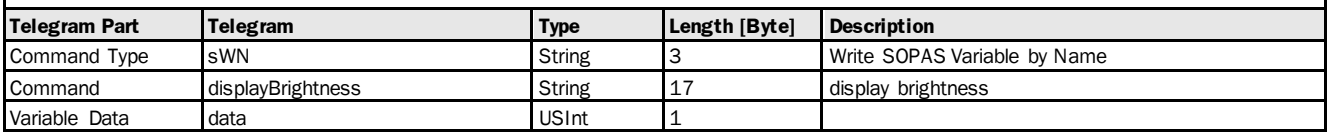

## **Write Variable Response:**

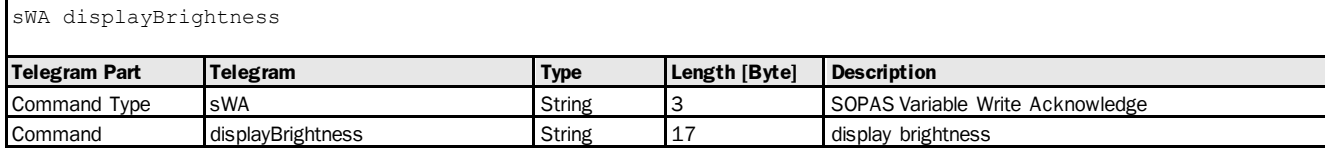

#### Variable Telegram Examples

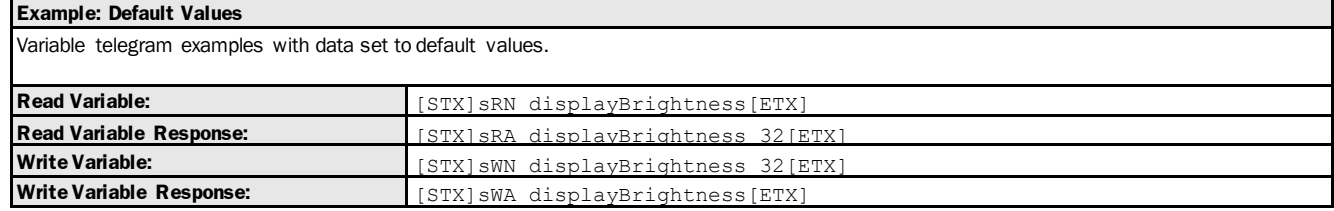

## 3.1.3.3.3 Variable: displayRotation [display orientation: 0° or 180°]

The following section contains a detailed description of the variable displayRotation.

#### Variable Overview

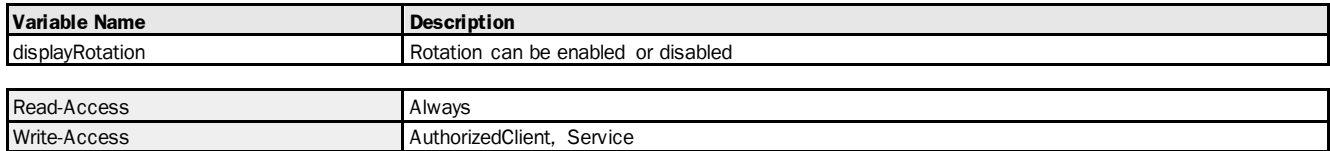

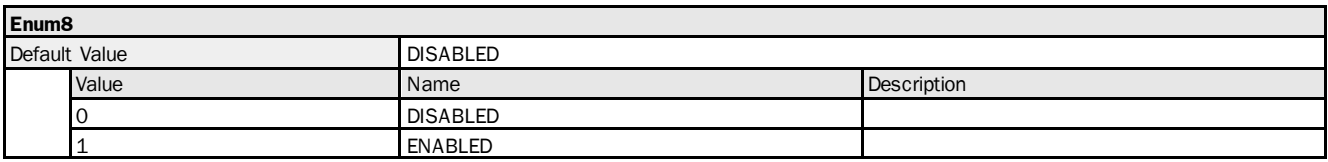

## Variable Telegram Syntax

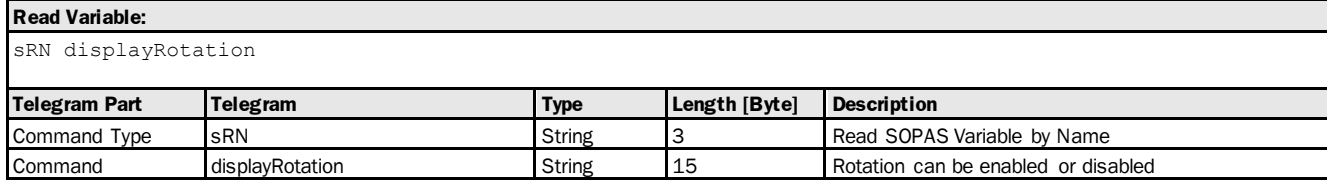

## **Read Variable Response:**

sRA displayRotation <data>

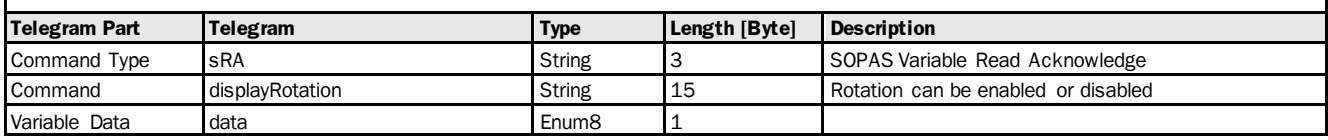

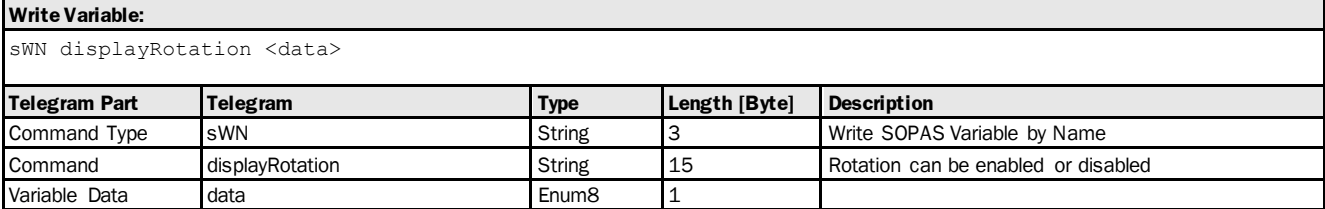

# **Write Variable Response:**

sWA displayRotation

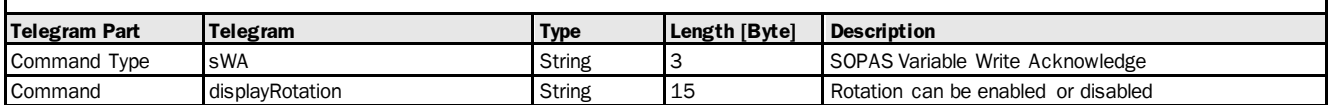

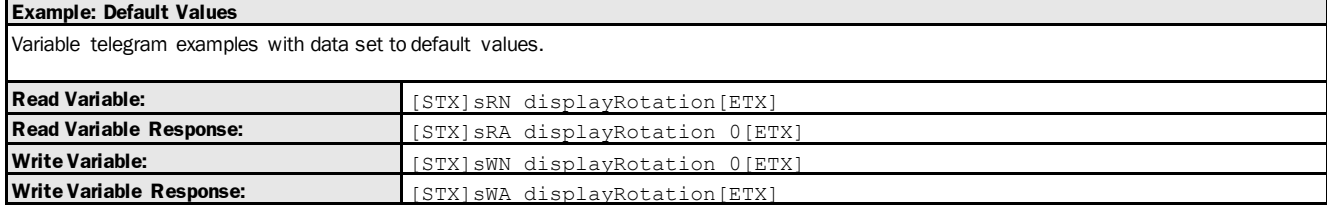

# 3.1.3.3.4 Variable: displayLanguage [language: English or German]

The following section contains a detailed description of the variable displayLanguage.

## Variable Overview

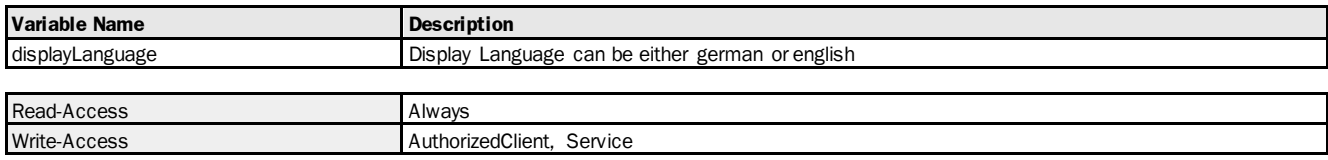

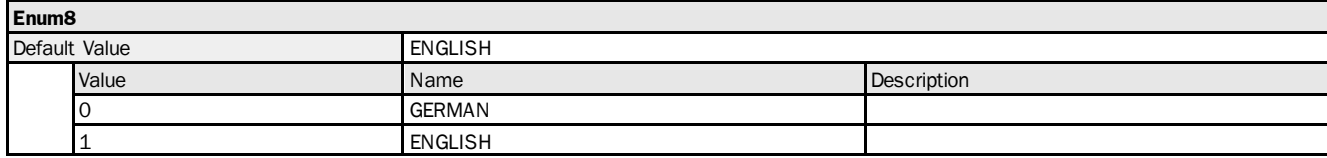

## Variable Telegram Syntax

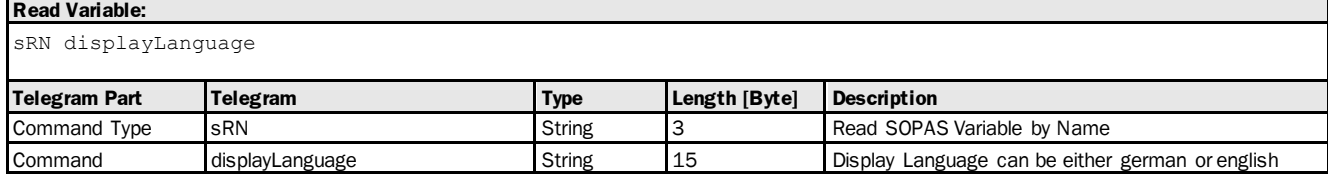

## **Read Variable Response:**

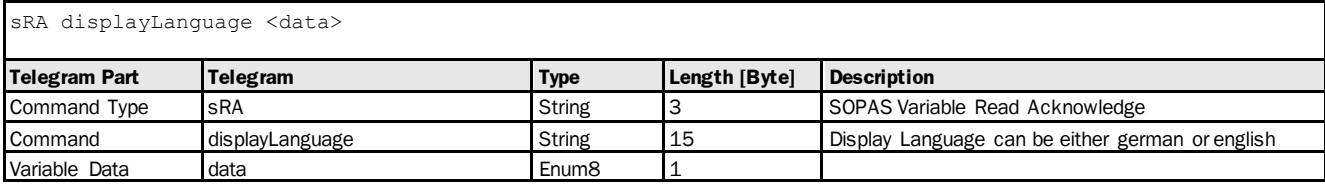

## **Write Variable:**

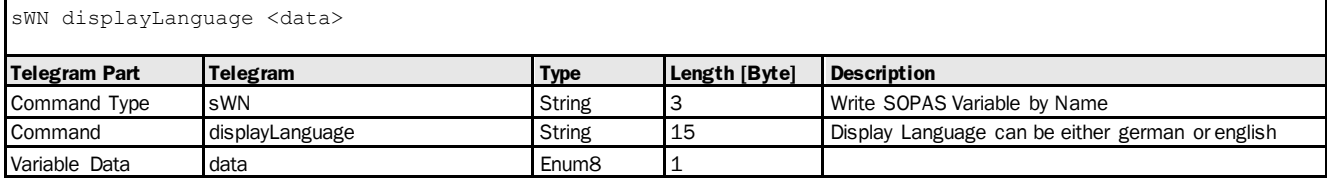

## **Write Variable Response:**

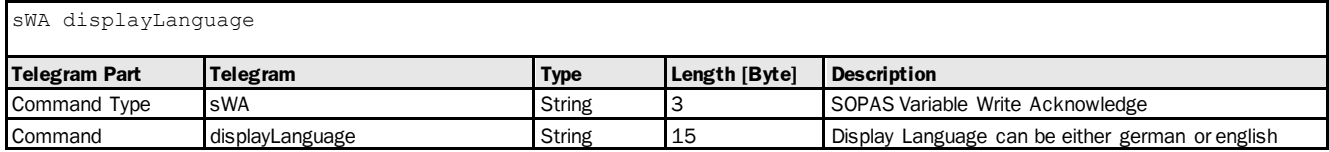

## Variable Telegram Examples

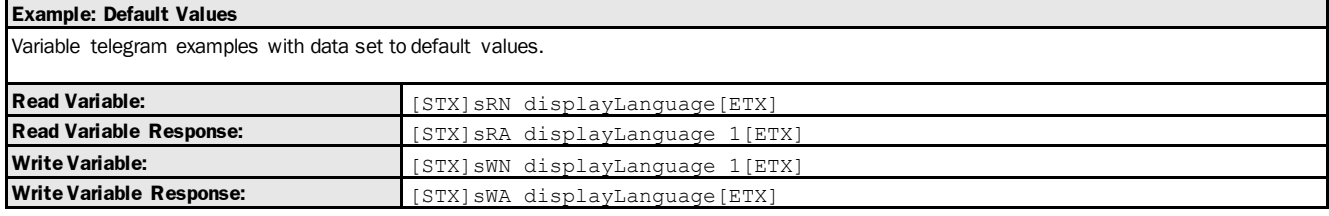

# 3.1.3.4 General

# 3.1.3.4.1 Method: resetParamAndReboot [factory settings: reset and reboot]

The following section contains a detailed description of the method resetParamAndReboot.

#### Method Overview

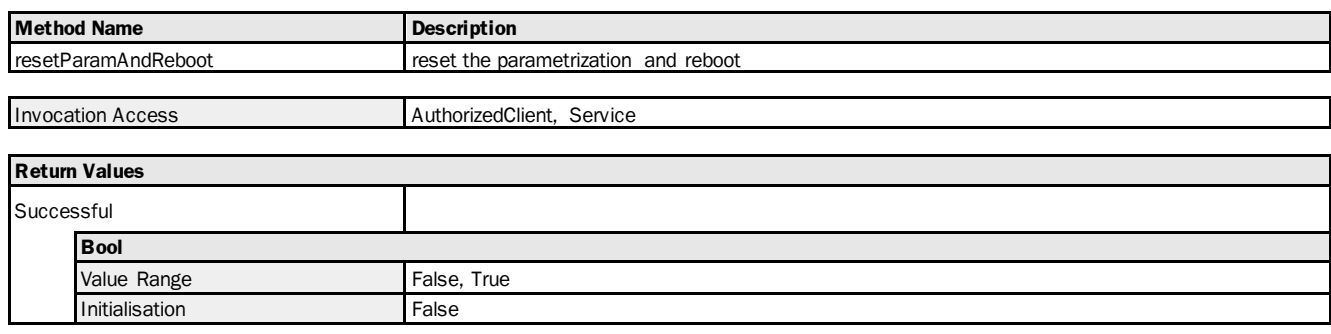

#### Method Telegram Syntax

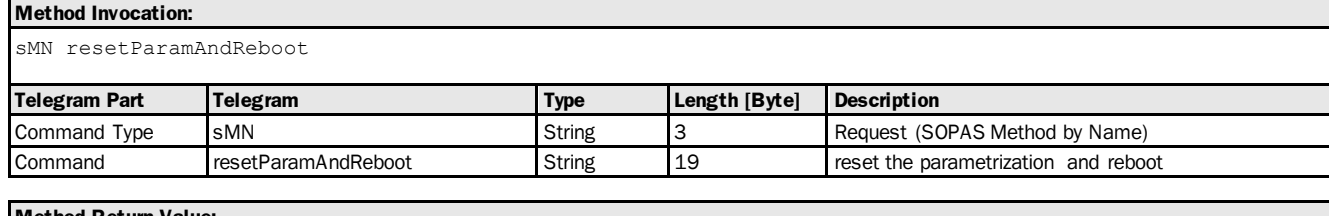

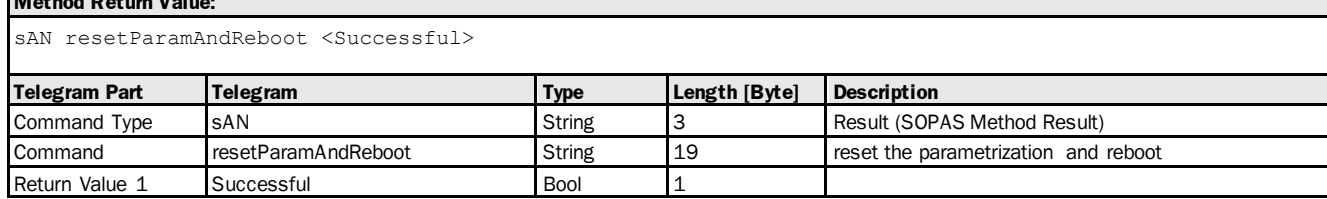

## Method Telegram Examples

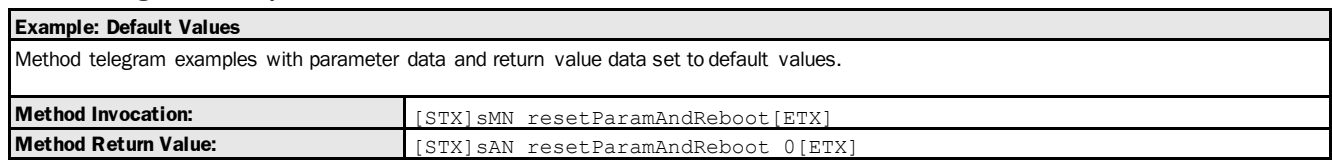

# 3.1.4 Communication

# 3.1.4.1 SSI

# 3.1.4.1.1 Variable: spdOutputMode [serial interface: select RS-422 or SSI]

The following section contains a detailed description of the variable spdOutputMode.

#### Variable Overview

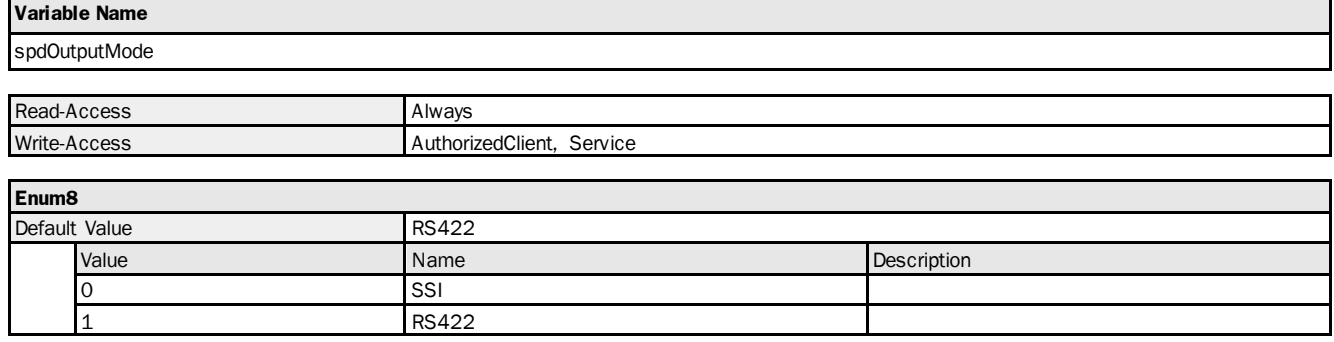

#### Variable Telegram Syntax

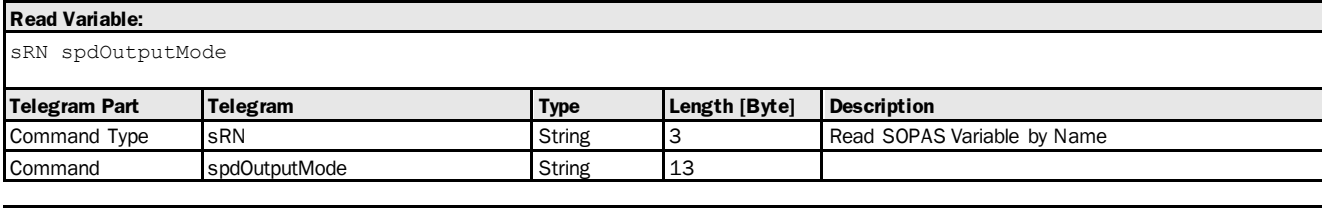

#### **Read Variable Response:**

sRA spdOutputMode <data> **Telegram Part Telegram Type Length [Byte] Description** Command Type sRA String 3 SOPAS Variable Read Acknowledge Command spdOutputMode String 13 Variable Data data data data entitizata en la enum 8 1

#### **Write Variable:**

sWN spdOutputMode <data>

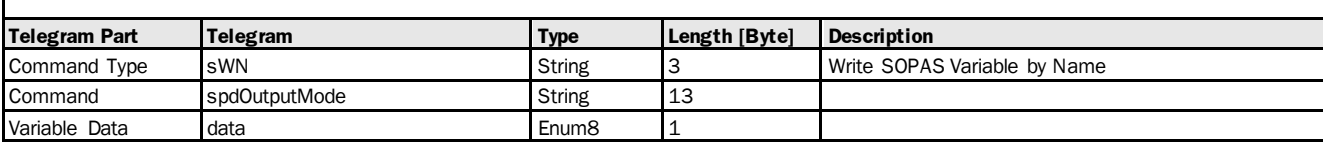

#### **Write Variable Response:**

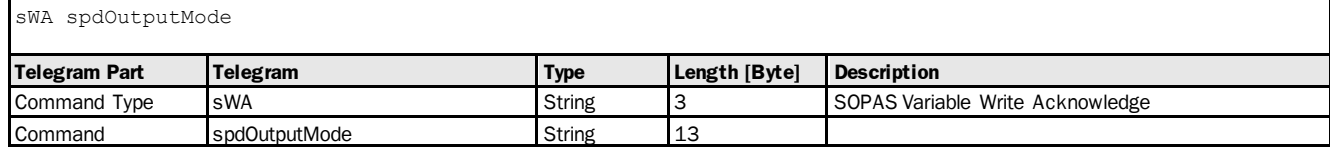

## Variable Telegram Examples

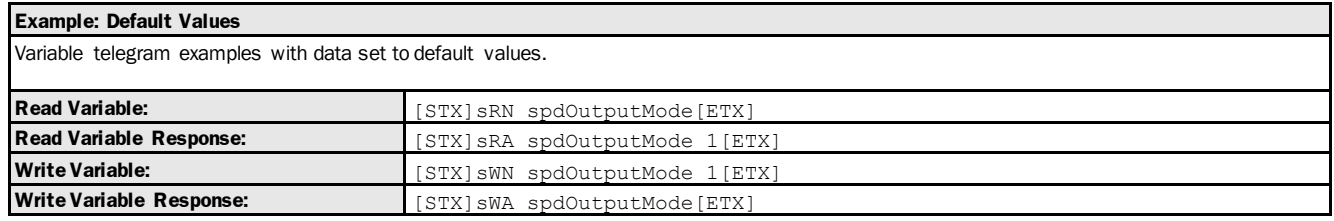

## 3.1.4.1.2 Variable: serialOutputDistanceScale [distance value resolution for SSI data transfer: free input]

The following section contains a detailed description of the variable serialOutputDistanceScale.

## Variable Overview

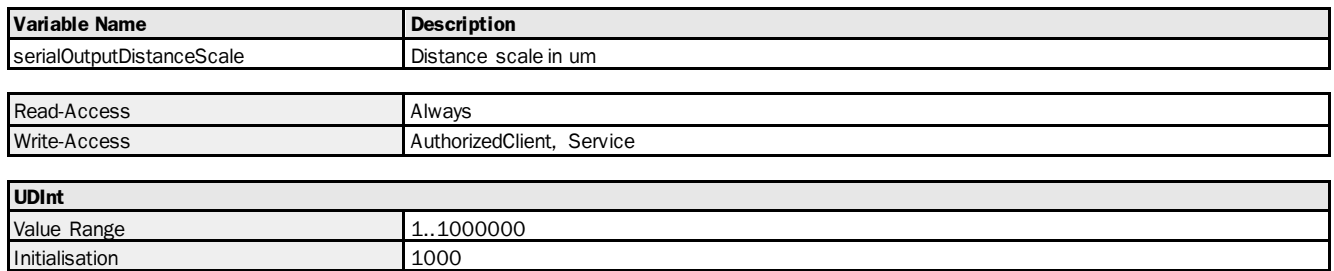

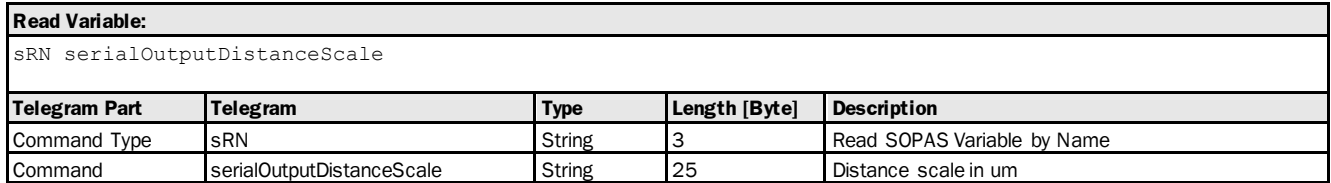

## **Read Variable Response:**

sRA serialOutputDistanceScale <data>

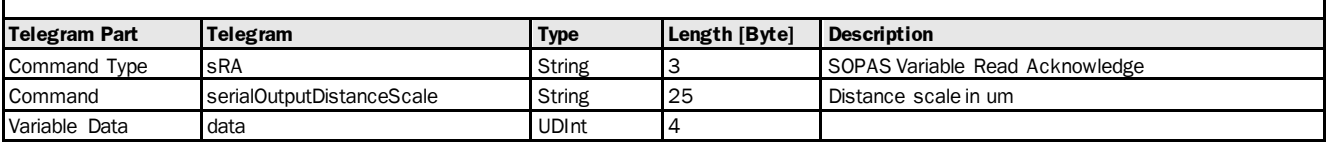

# **Write Variable:**

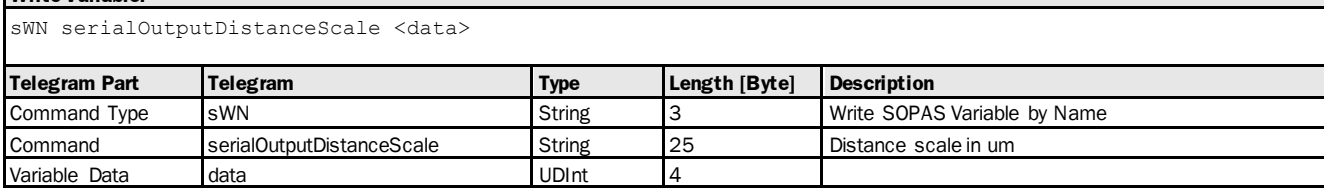

## **Write Variable Response:**

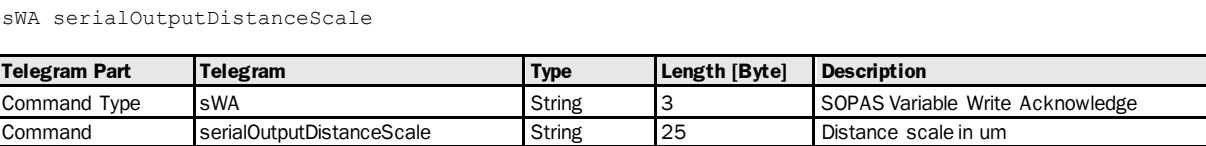

## Variable Telegram Examples

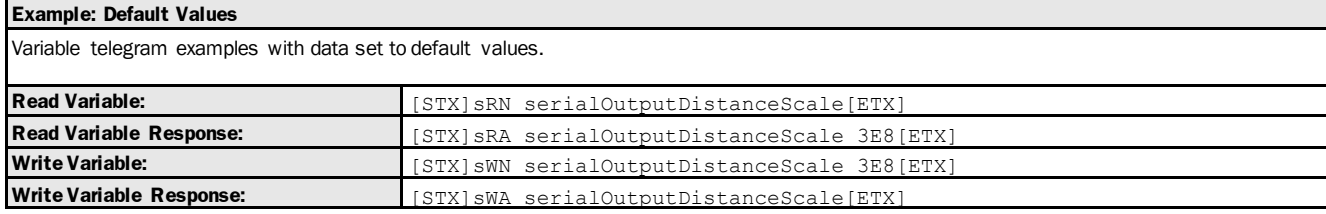

# 3.1.4.1.3 Variable: ssiProtocol [SSI coding]

The following section contains a detailed description of the variable ssiProtocol.

#### Variable Overview

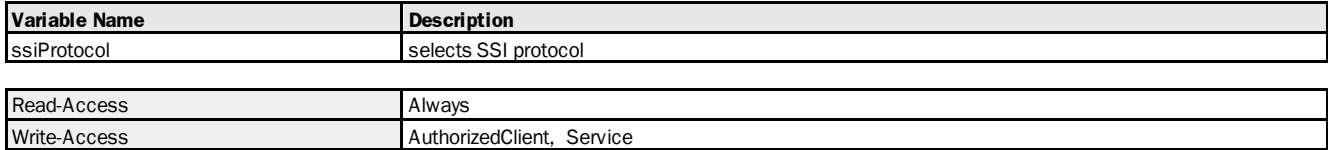

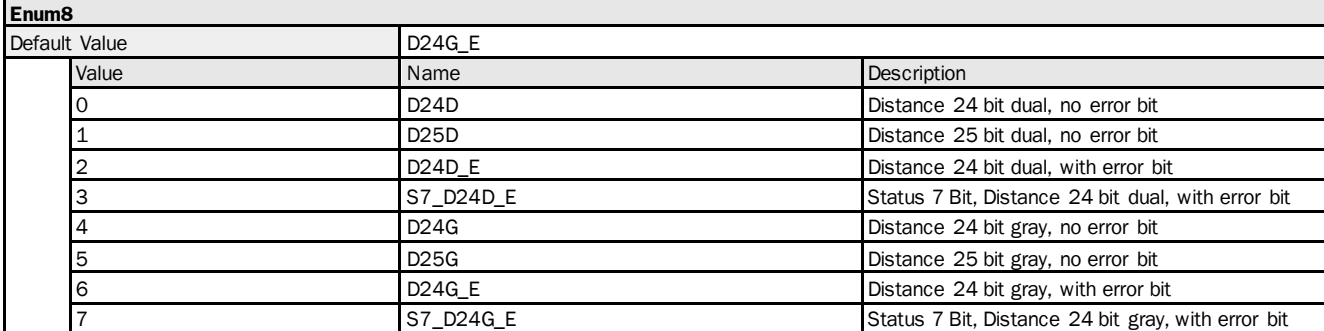

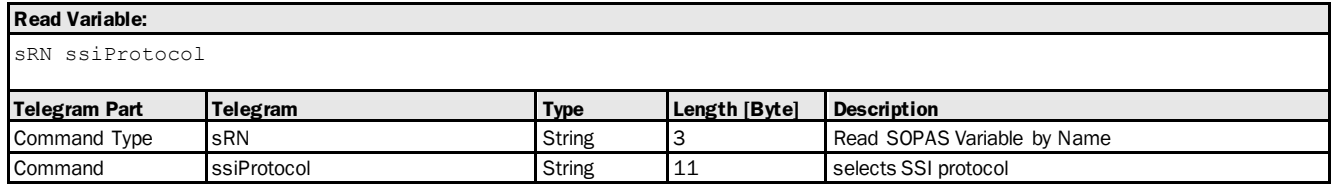

## **Read Variable Response:**

sRA ssiProtocol <data>

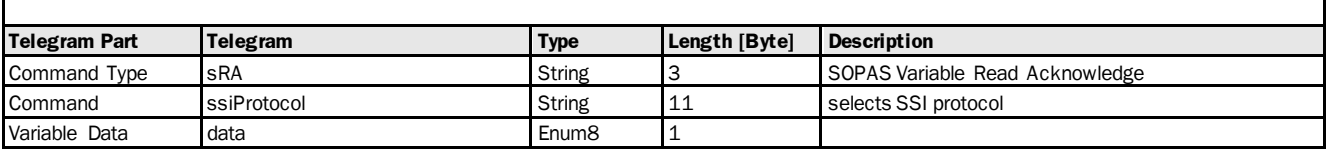

# **Write Variable:**

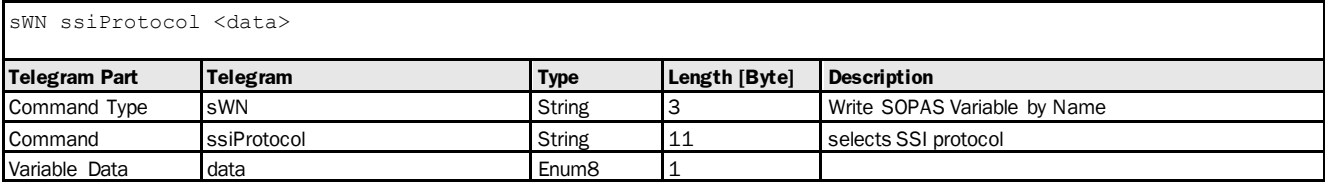

# **Write Variable Response:**

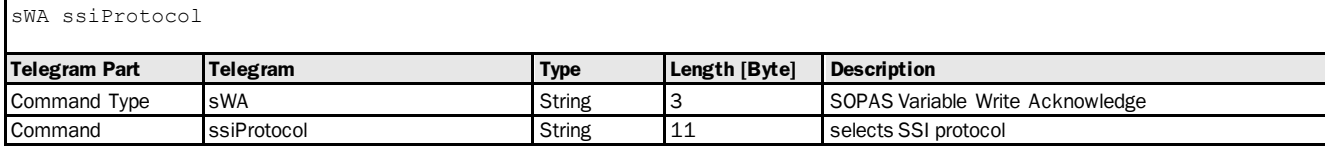

## Variable Telegram Examples

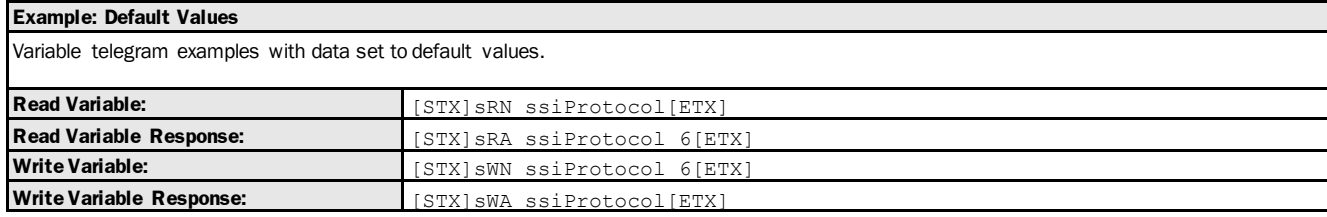

# 3.1.4.2 RS422

# 3.1.4.2.1 Variable: spdOutputMode [serial interface: select RS-422 or SSI]

The following section contains a detailed description of the variable spdOutputMode.

#### Variable Overview

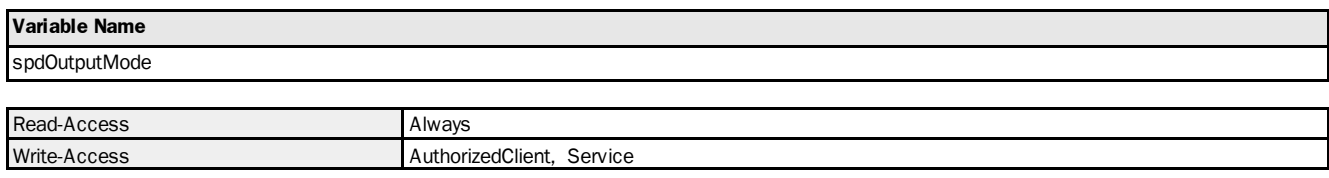

## **Enum8**

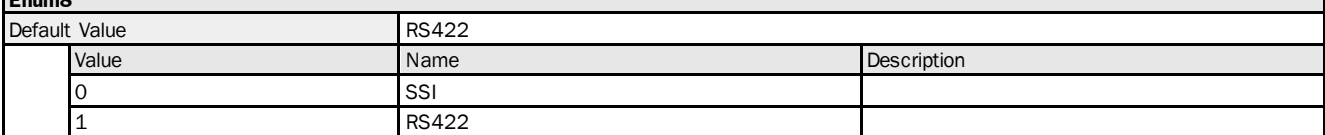

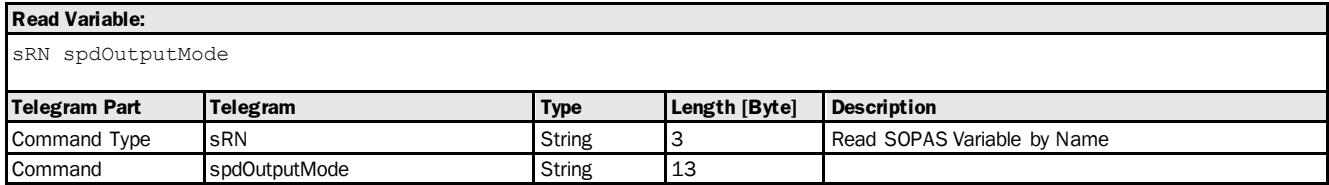

## **Read Variable Response:**

sRA spdOutputMode <data>

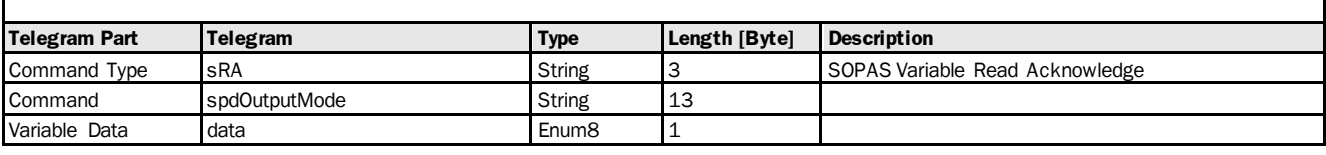

# **Write Variable:**

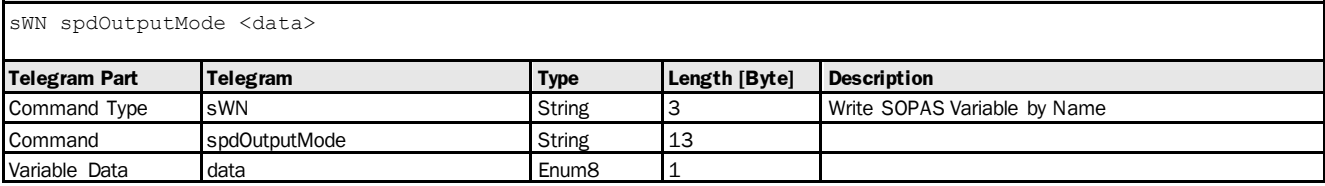

#### **Write Variable Response:**

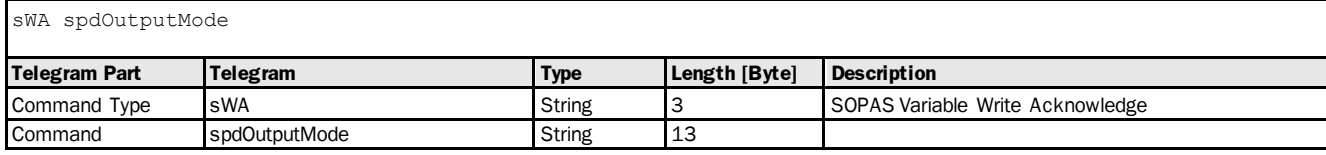

## Variable Telegram Examples

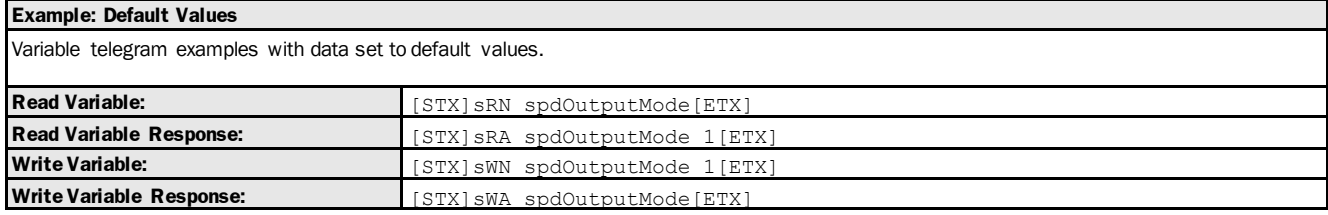

## 3.1.4.2.2 Variable: serialOutputDistanceScale [distance value resolution for RS-422 data transfer: free input]]

The following section contains a detailed description of the variable serialOutputDistanceScale.

#### Variable Overview

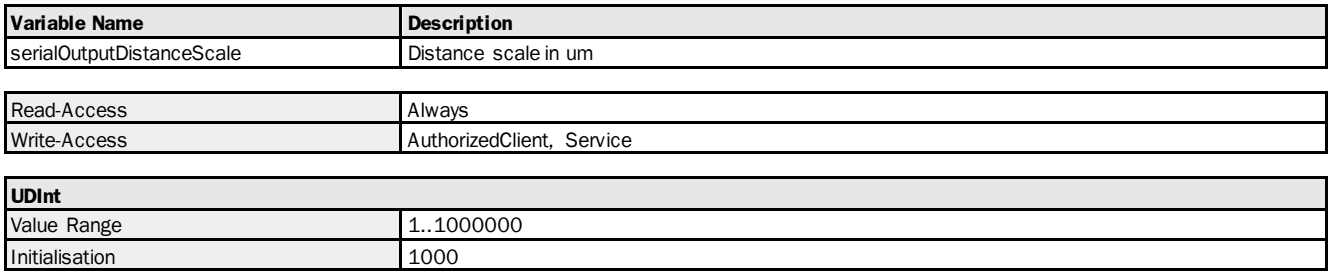

#### Variable Telegram Syntax

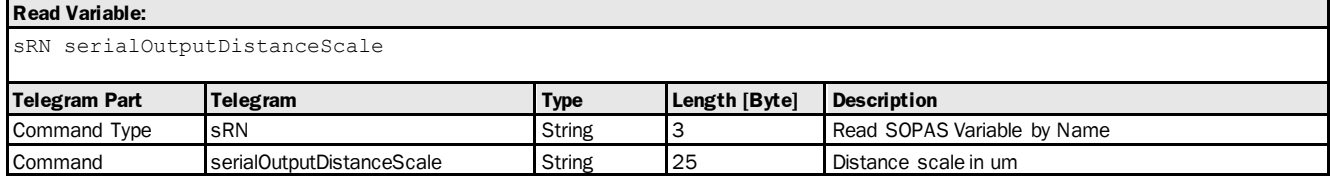

#### **Read Variable Response:**

sRA serialOutputDistanceScale <data>

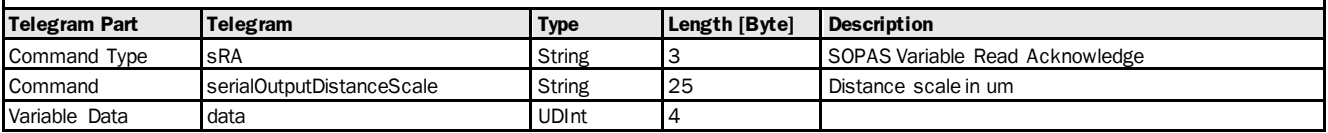

#### **Write Variable:**

sWN serialOutputDistanceScale <data>

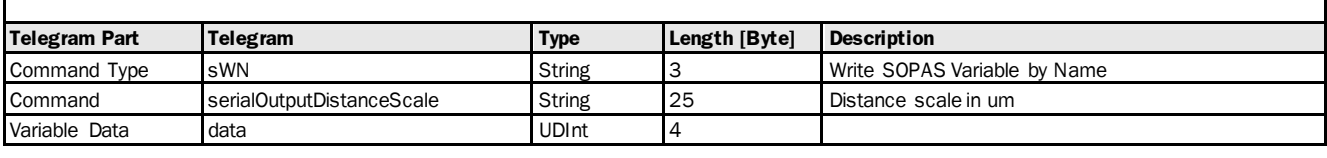

## **Write Variable Response:**

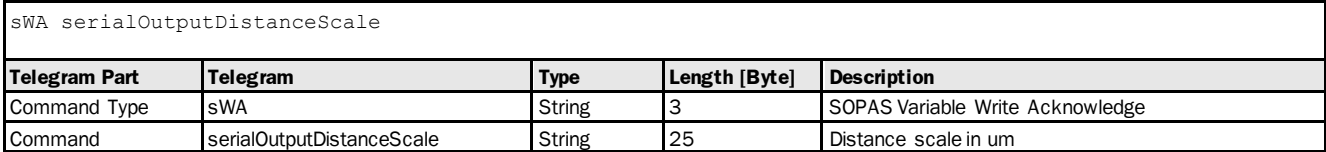

#### Variable Telegram Examples

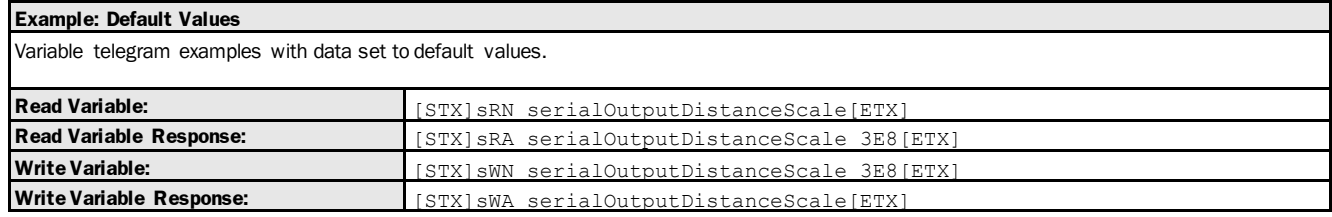

## 3.1.4.2.3 Variable: serialOutputVelocityScale [speed value resolution for RS-422 data transfer: free input]

The following section contains a detailed description of the variable serialOutputVelocityScale.

#### Variable Overview

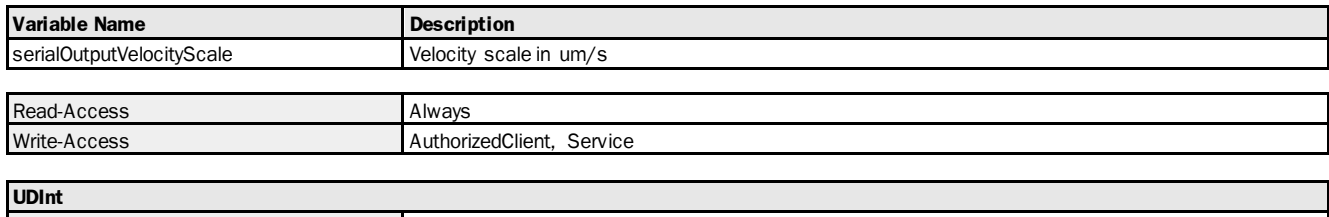

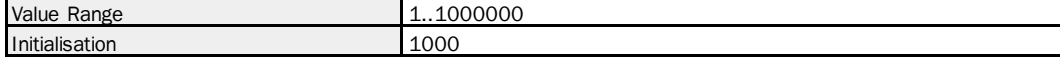

## Variable Telegram Syntax

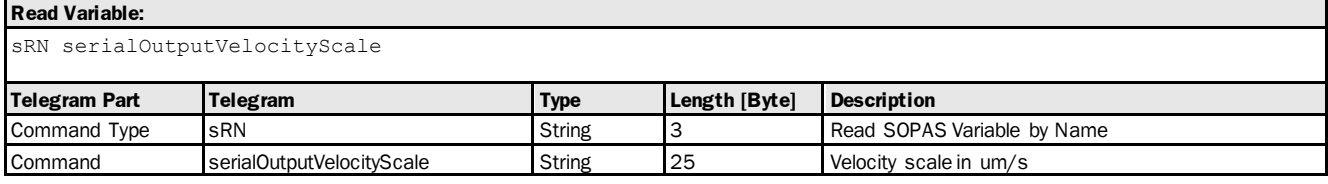

#### **Read Variable Response:**

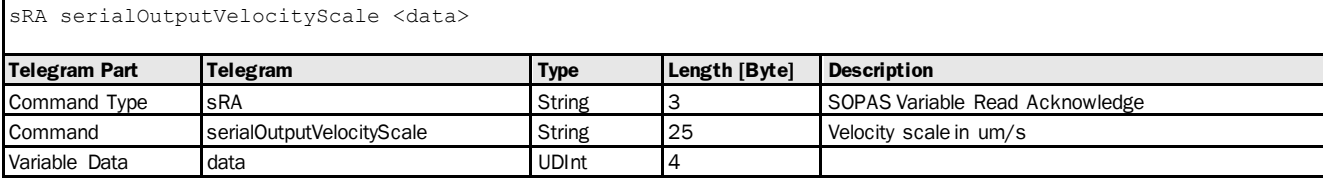

## **Write Variable:**

sWN serialOutputVelocityScale <data>

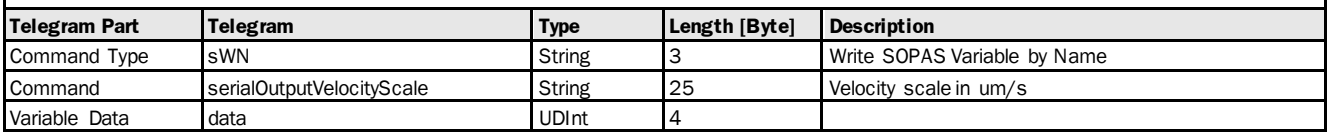

# **Write Variable Response:**

sWA serialOutputVelocityScale

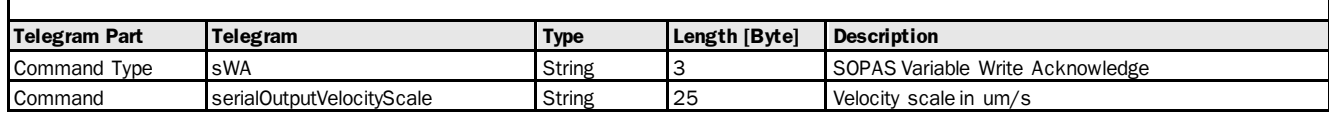

## Variable Telegram Examples

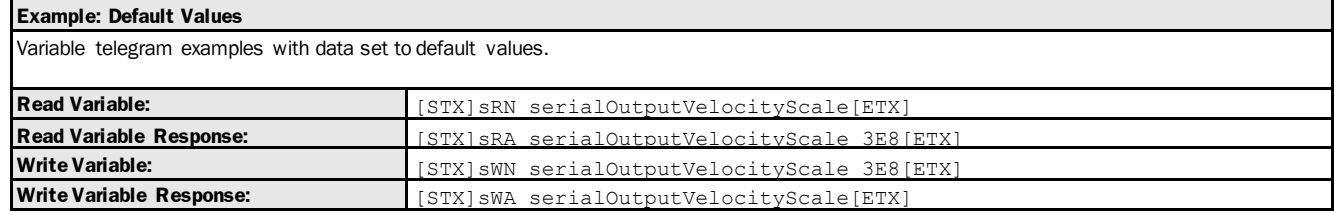

## 3.1.4.2.4 Variable: rs422PeriodicOutputContent [continuous RS-422 output]

The following section contains a detailed description of the variable rs422PeriodicOutputContent.

#### Variable Overview

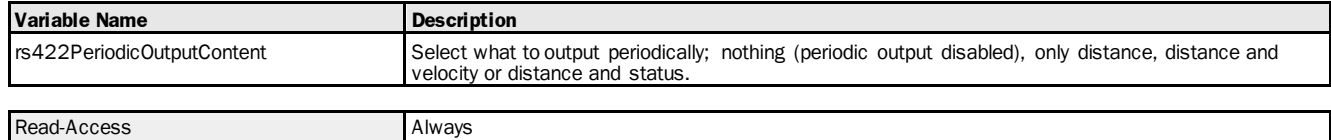

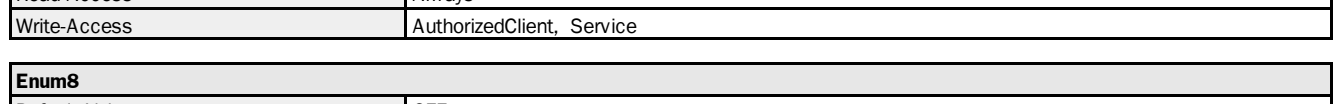

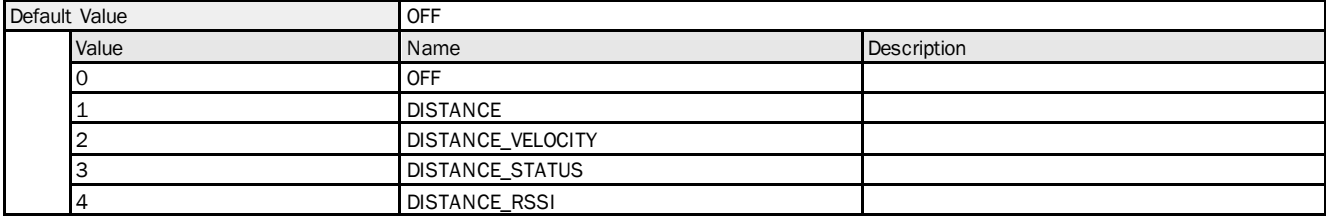

## Variable Telegram Syntax

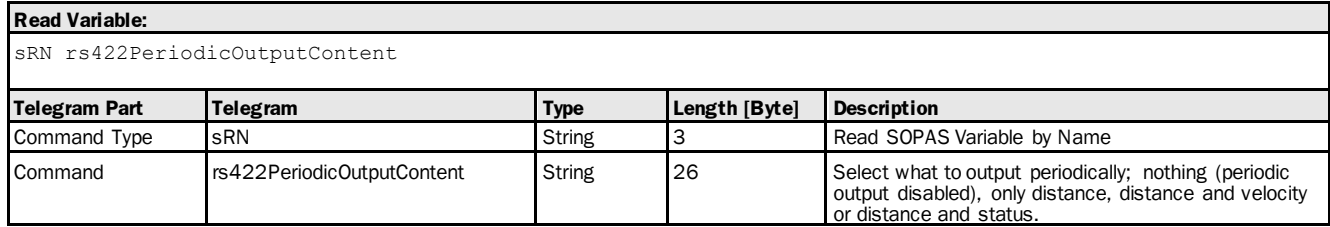

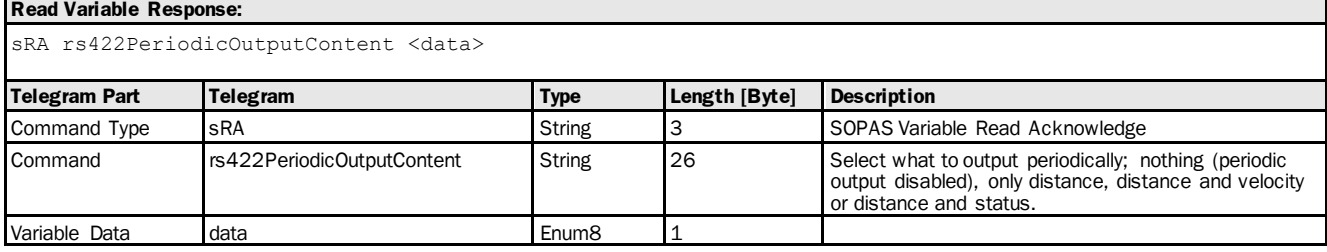

#### **Write Variable:**

sWN rs422PeriodicOutputContent <data>

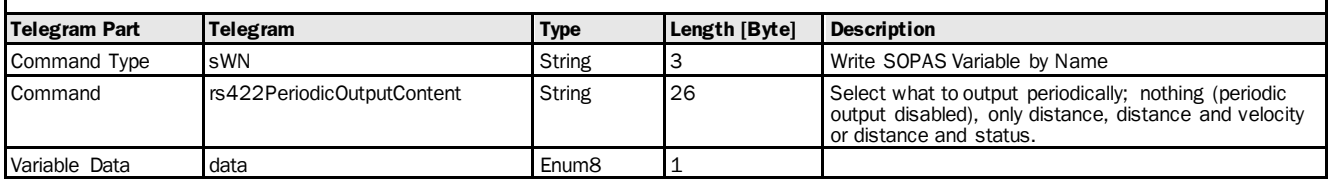

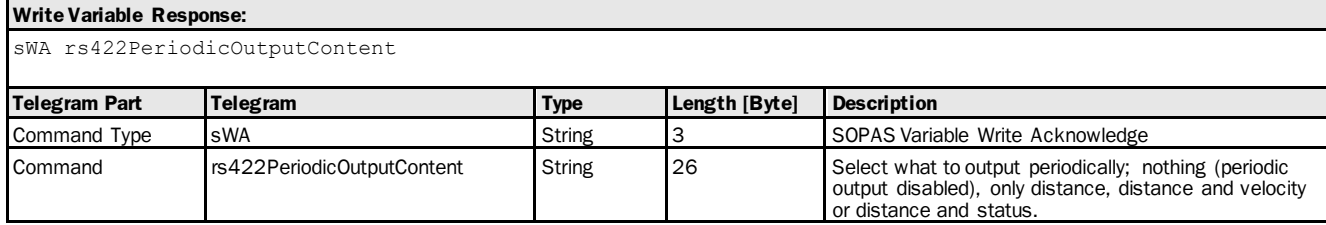

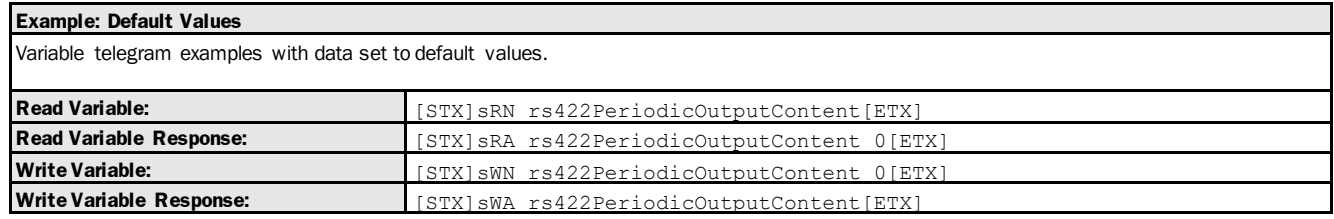

# 3.1.4.2.5 Variable: rs422PeriodicOutputFormat [RS-422 data protocol]

The following section contains a detailed description of the variable rs422PeriodicOutputFormat.

## Variable Overview

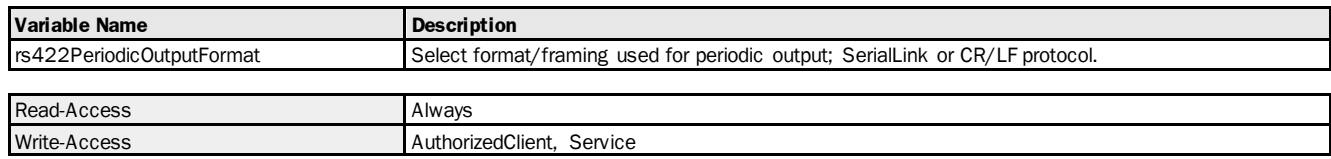

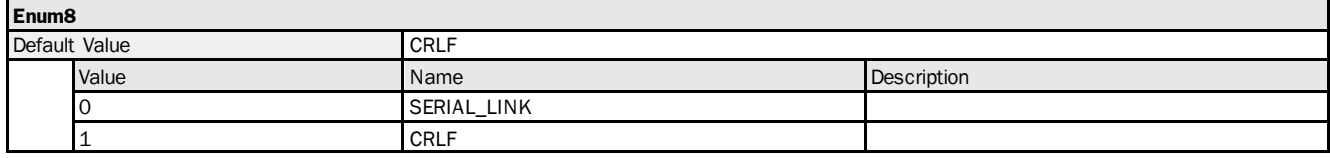

### Variable Telegram Syntax

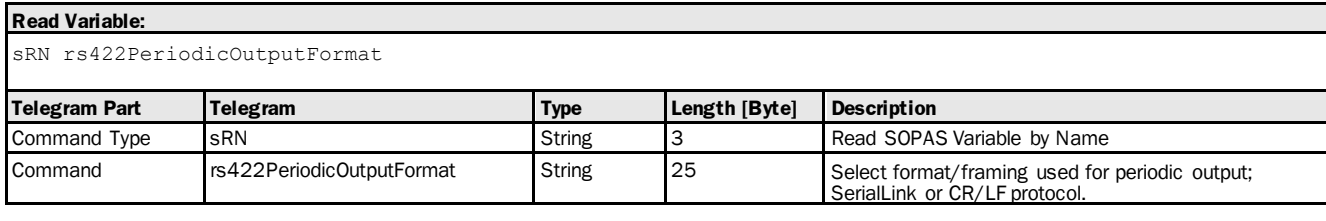

# **Read Variable Response:**

sRA rs422PeriodicOutputFormat <data>

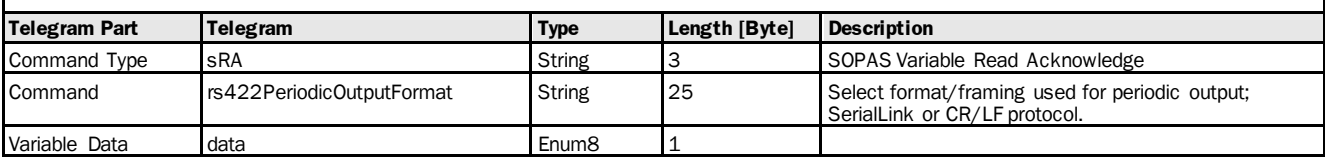

#### **Write Variable:**

sWN rs422PeriodicOutputFormat <data>

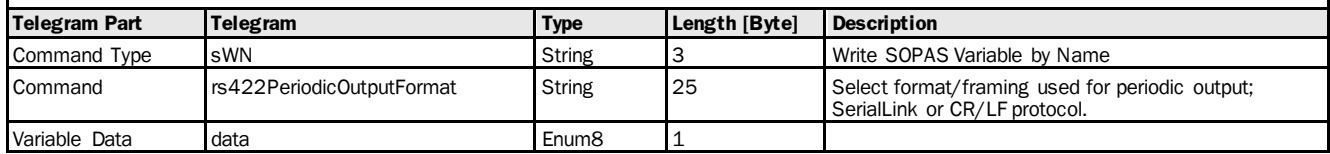

## **Write Variable Response:**

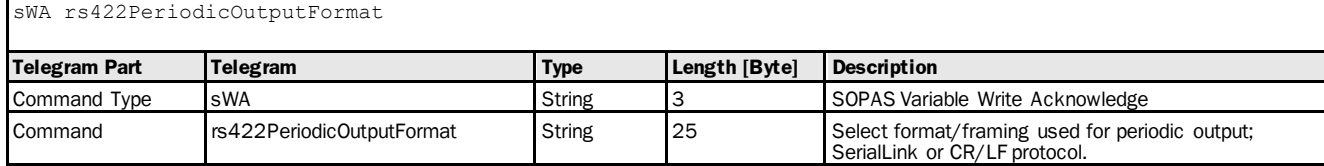

## Variable Telegram Examples

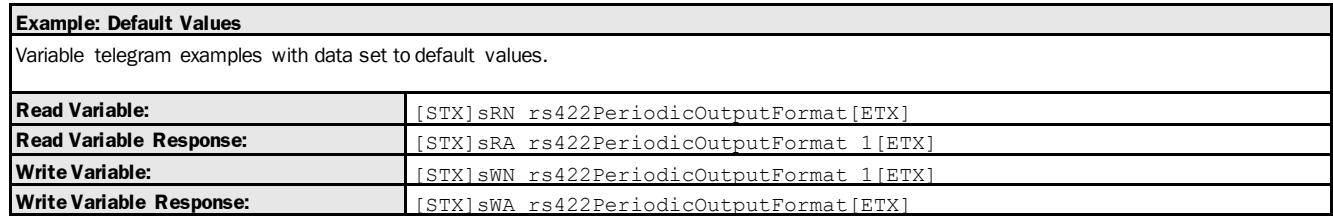

# 3.1.4.2.6 Variable: rs422PeriodicDuration [RS-422 output cycle time]

The following section contains a detailed description of the variable rs422PeriodicDuration.

## Variable Overview

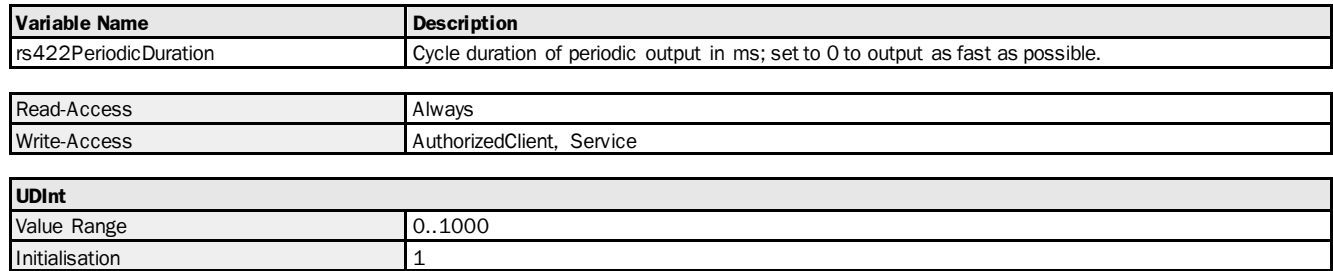

## Variable Telegram Syntax

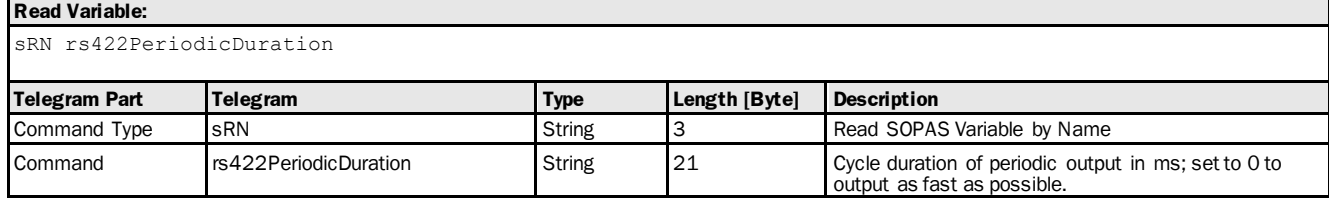

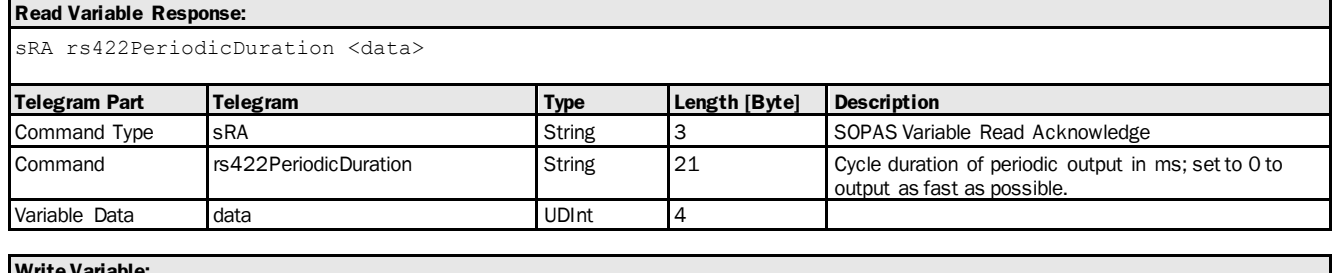

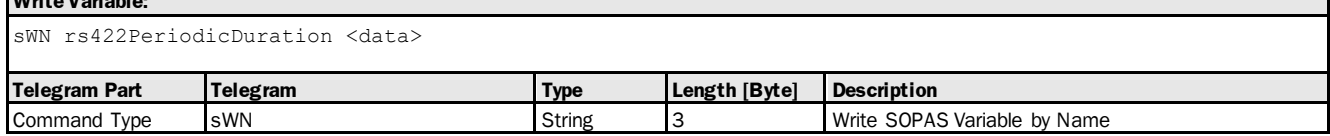

## **Write Variable:**

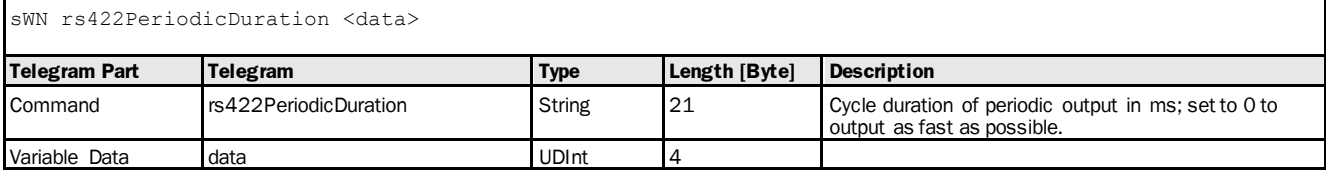

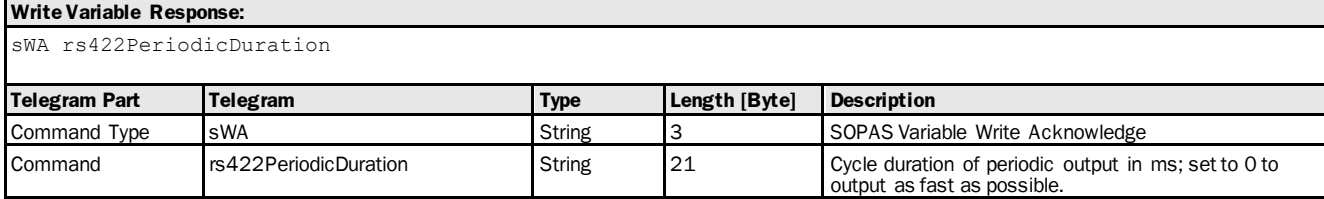

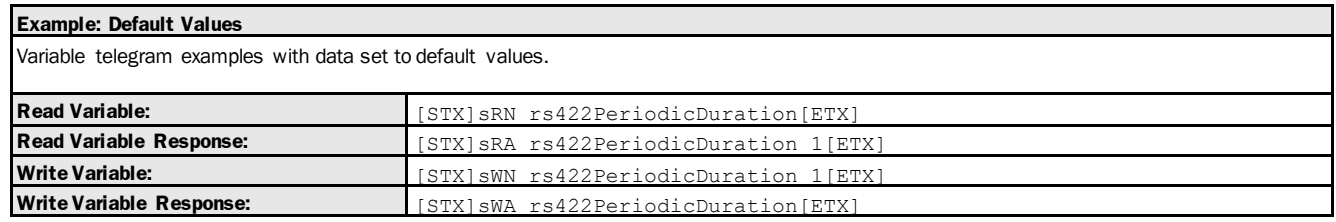

# 3.1.4.2.7 Variable: rs422BaudRate [RS-422 data transmission rate]

The following section contains a detailed description of the variable rs422BaudRate.

#### Variable Overview

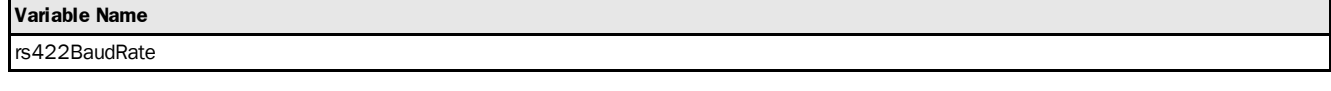

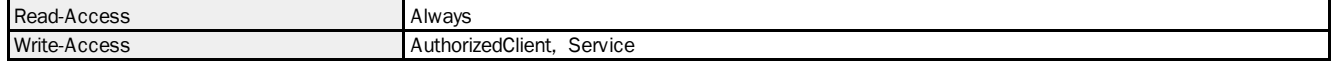

#### **Enum8**

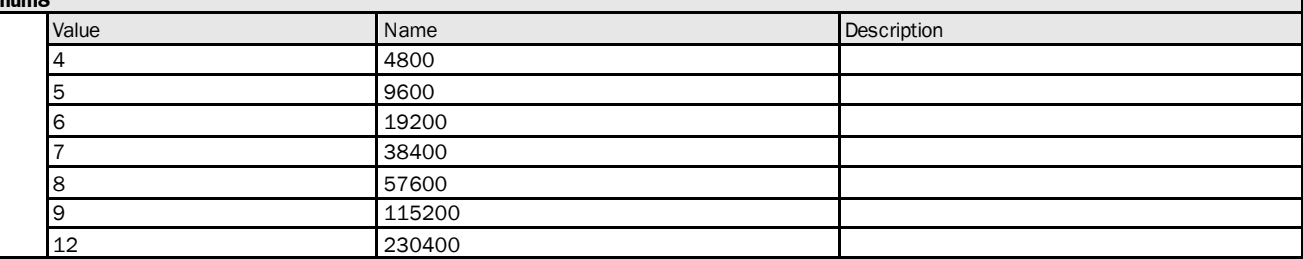

### Variable Telegram Syntax

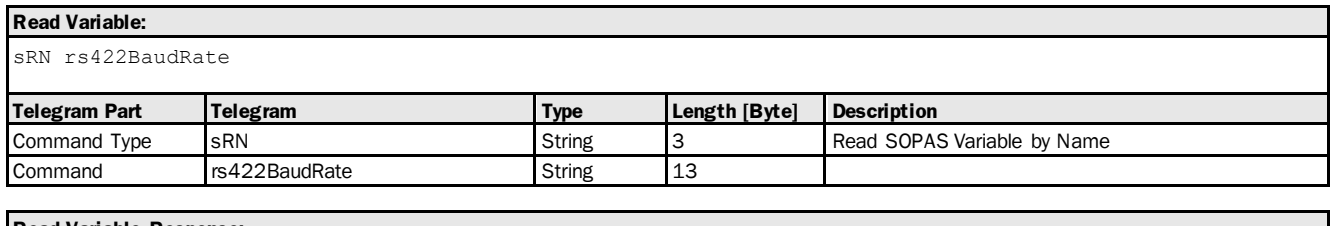

#### **Read Variable Response:**

sRA rs422BaudRate <data>

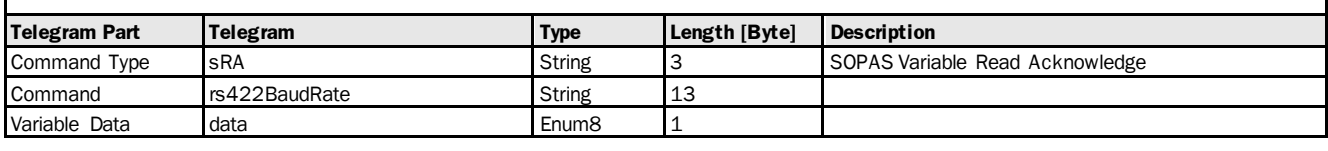

#### **Write Variable:**

sWN rs422BaudRate <data>

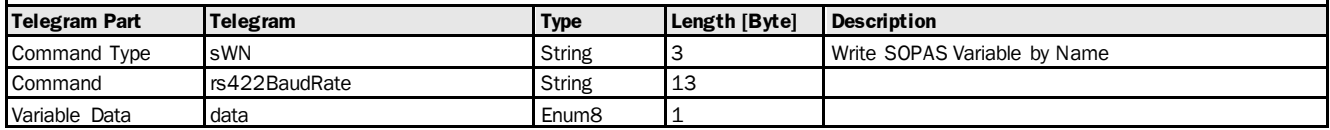

## **Write Variable Response:**

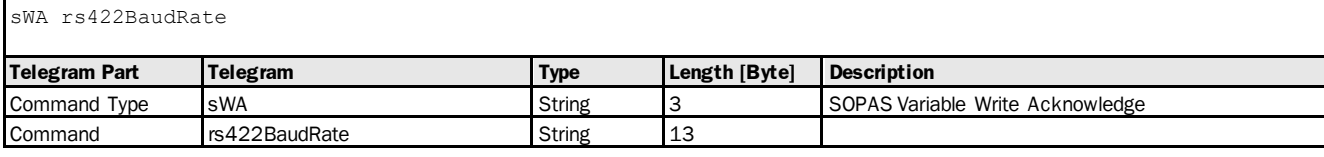

## Variable Telegram Examples

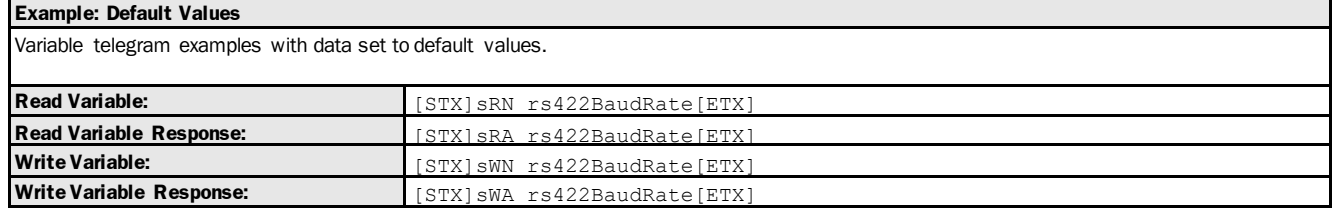

## 3.1.4.2.8 Variable: rs422ByteFormat [RS-422 data format]

The following section contains a detailed description of the variable rs422ByteFormat.

#### Variable Overview

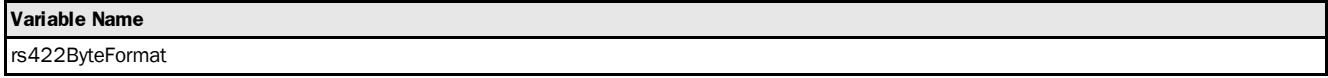

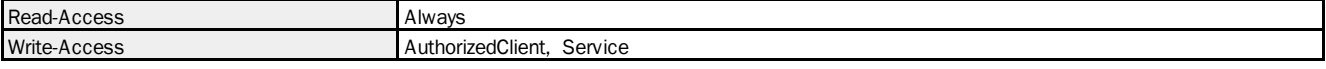

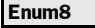

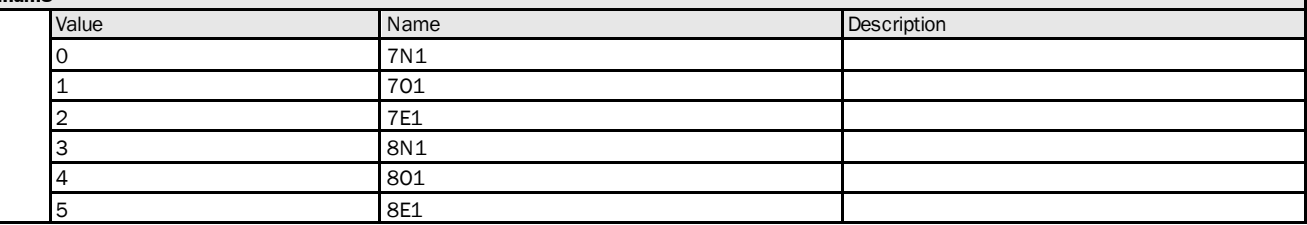

## Variable Telegram Syntax

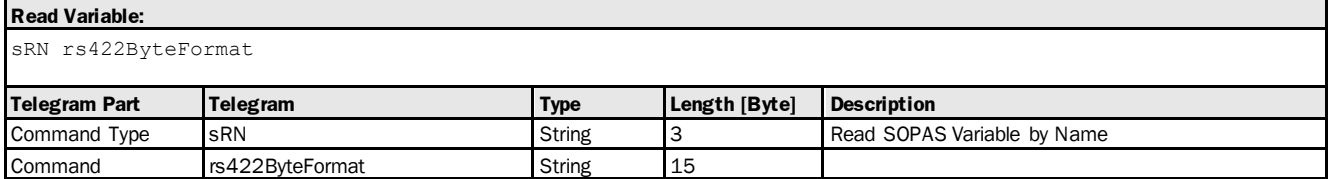

# **Read Variable Response:**

sRA rs422ByteFormat <data>

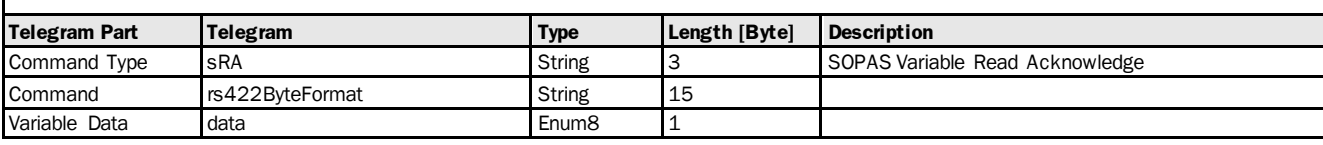

#### **Write Variable:**

sWN rs422ByteFormat <data>

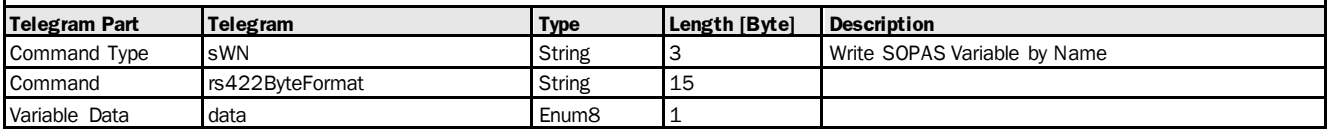

## **Write Variable Response:**

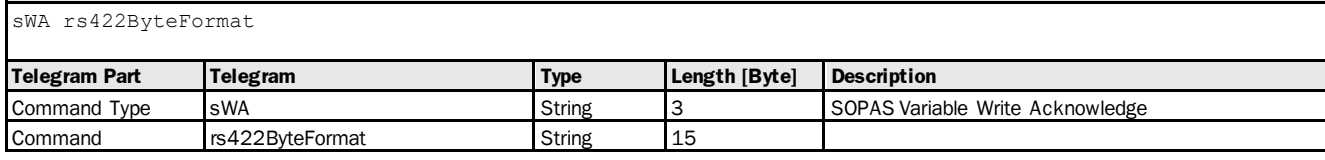

## Variable Telegram Examples

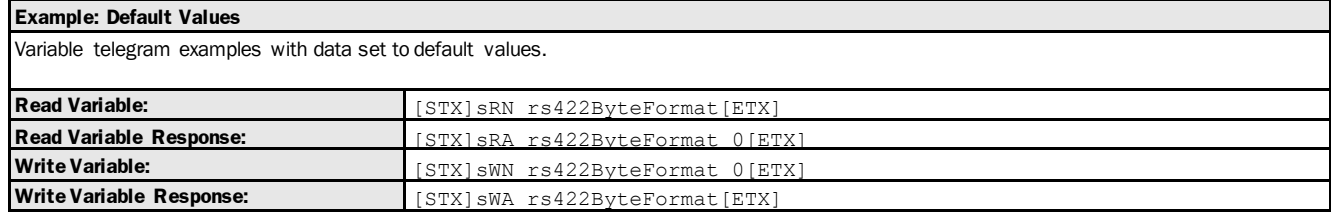

# 3.1.5 Info

# 3.1.5.1 Device

# 3.1.5.1.1 Variable: hwUpdateNumber [hardware revision of sensor]

The following section contains a detailed description of the variable hwUpdateNumber.

## Variable Overview

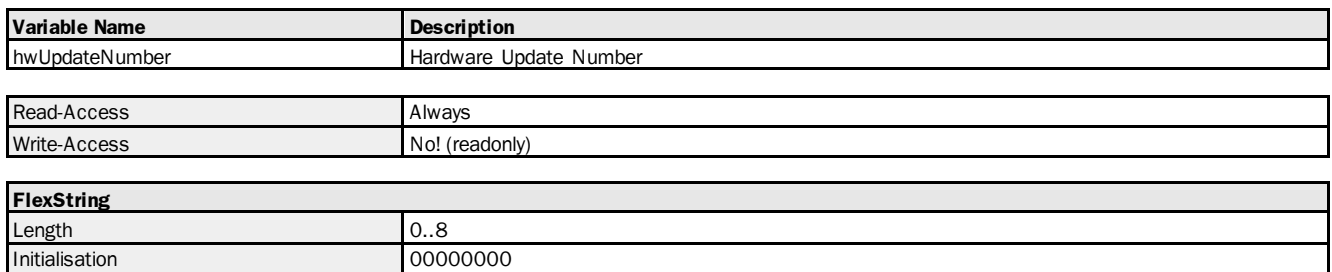

## Variable Telegram Syntax

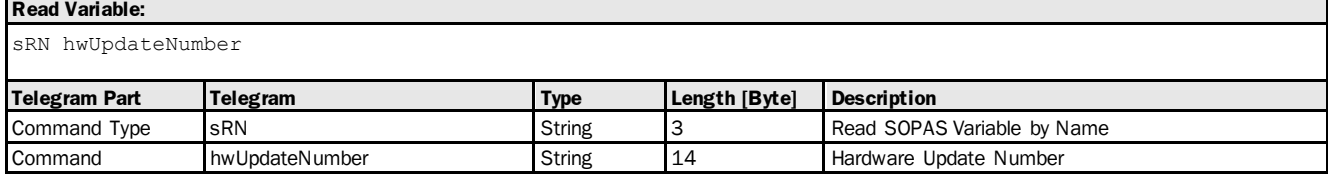

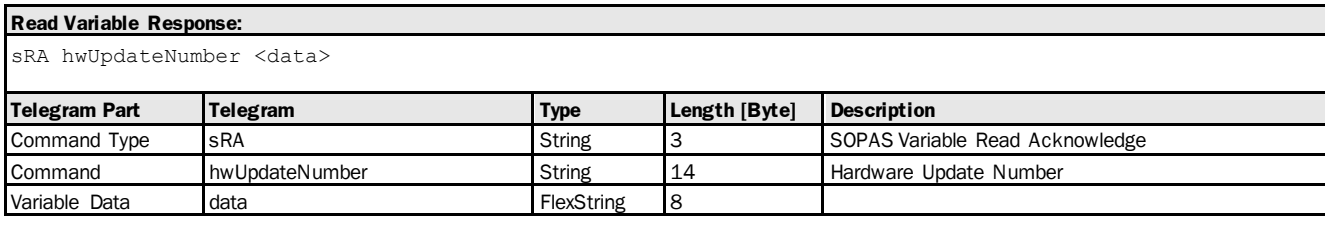

## Variable Telegram Examples

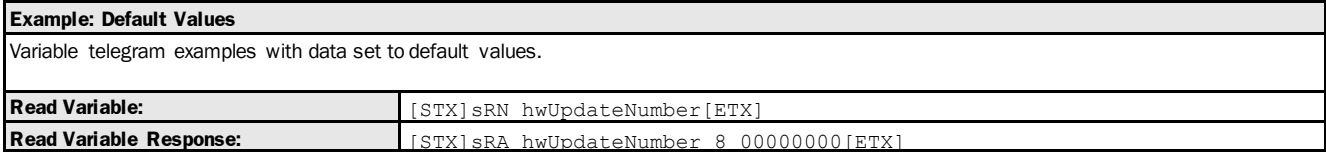

## 3.1.5.1.2 Variable: productPartNo [part number of sensor]

The following section contains a detailed description of the variable productPartNo.

#### Variable Overview

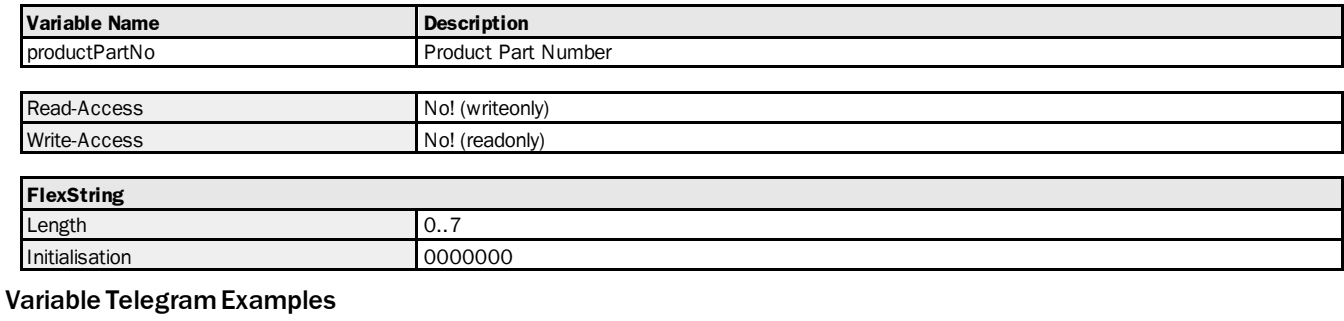

# **Example: Default Values**

Variable telegram examples with data set to default values.

## 3.1.5.1.3 Variable: SerialNumber [serial number of sensor]

The following section contains a detailed description of the variable SerialNumber.

#### Variable Overview

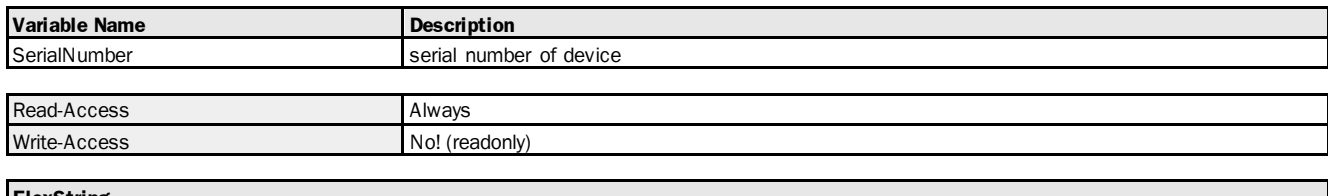

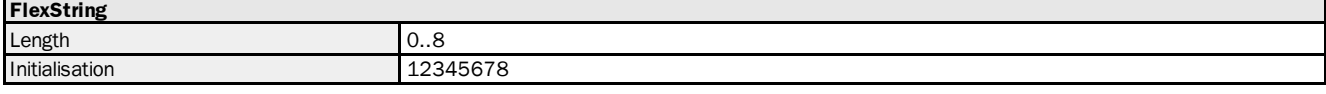

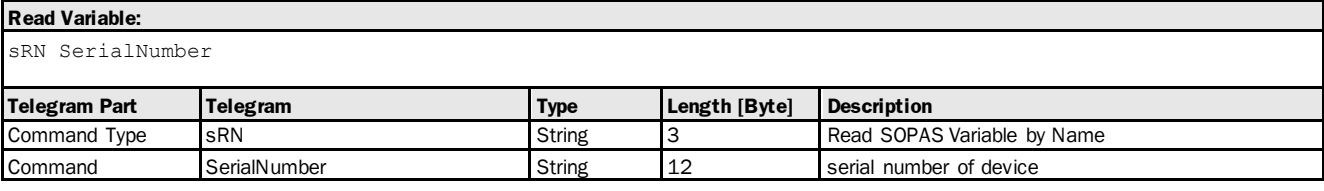

#### **Read Variable Response:**

sRA SerialNumber <data>

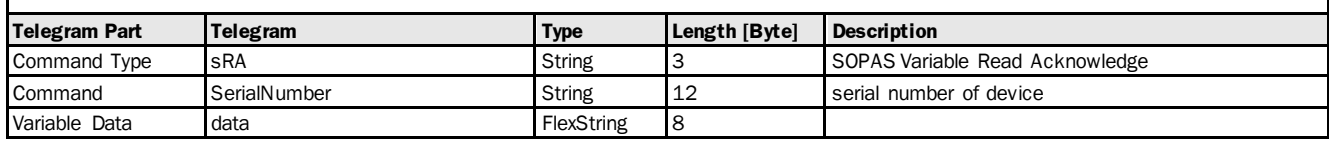

#### Variable Telegram Examples

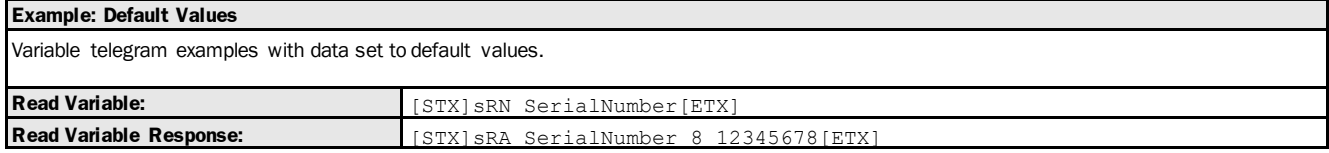

## 3.1.5.1.4 Variable: productCode [product code/type of sensor]

The following section contains a detailed description of the variable productCode.

#### Variable Overview

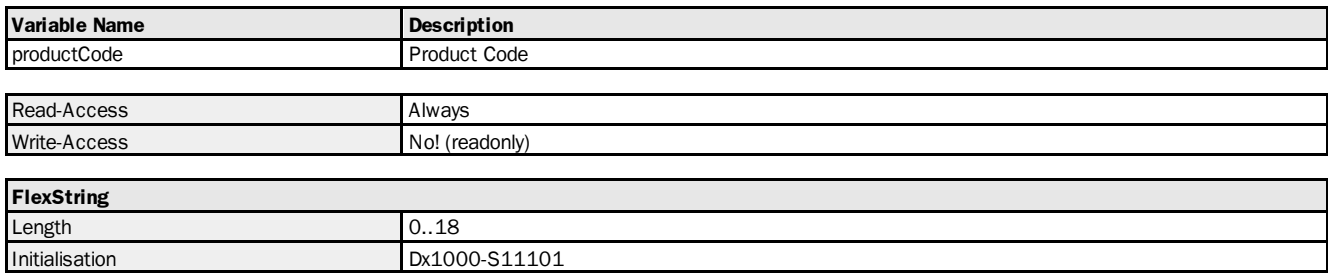

# **Read Variable:**

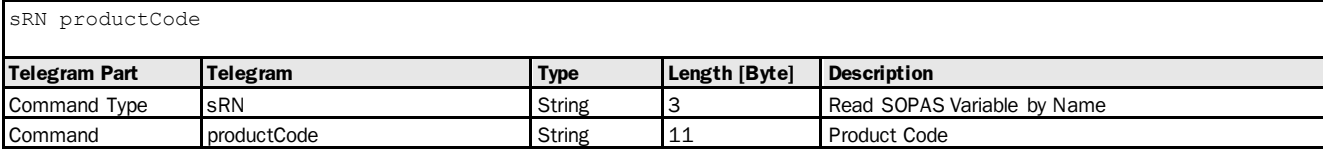

## **Read Variable Response:**

sRA productCode <data>

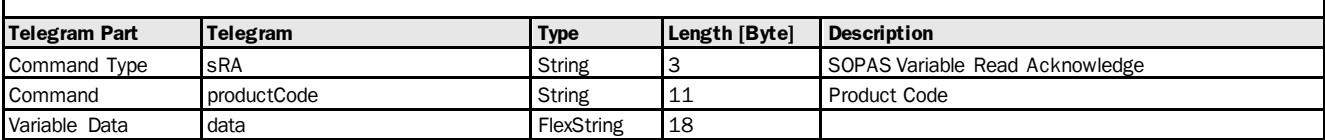

#### Variable Telegram Examples

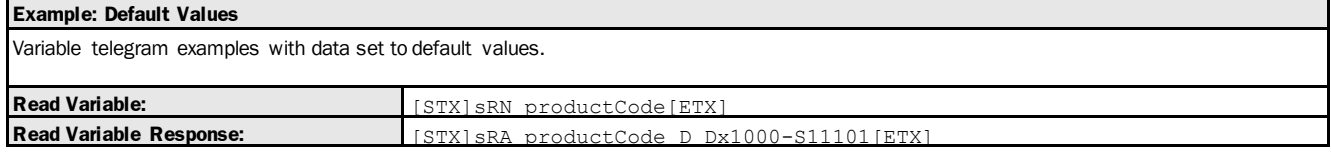

## 3.1.5.1.5 Variable: interfaceVersion [interface revision]

The following section contains a detailed description of the variable interfaceVersion.

## Variable Overview

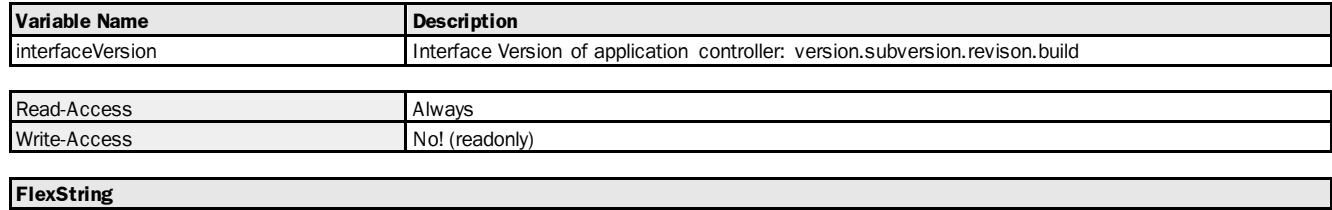

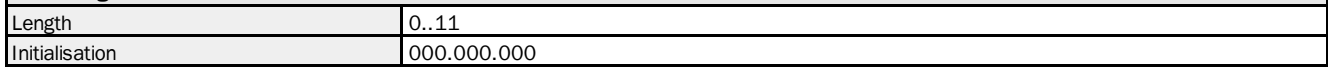

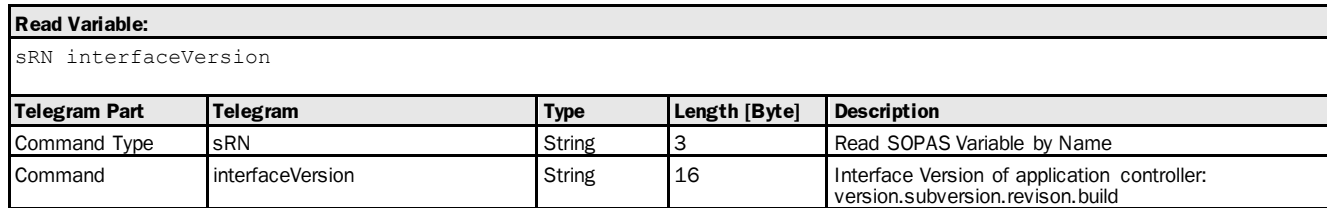

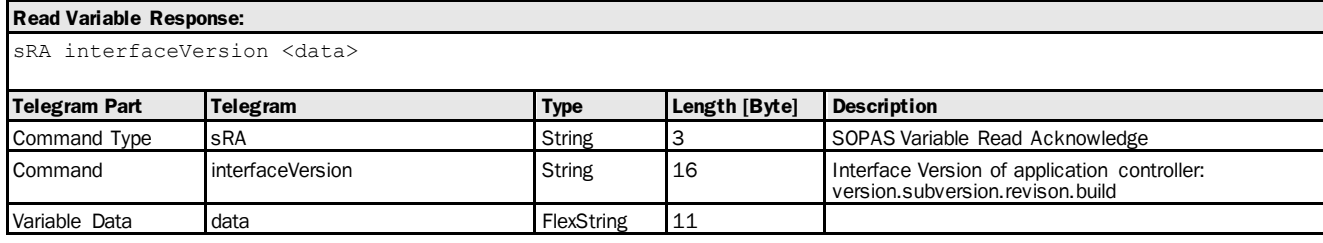

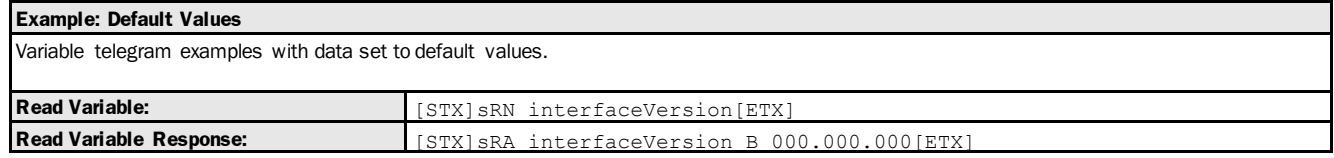

# 3.1.5.1.6 Variable: firmwareBuildTime [Firmware: created on]

The following section contains a detailed description of the variable firmwareBuildTime.

#### Variable Overview

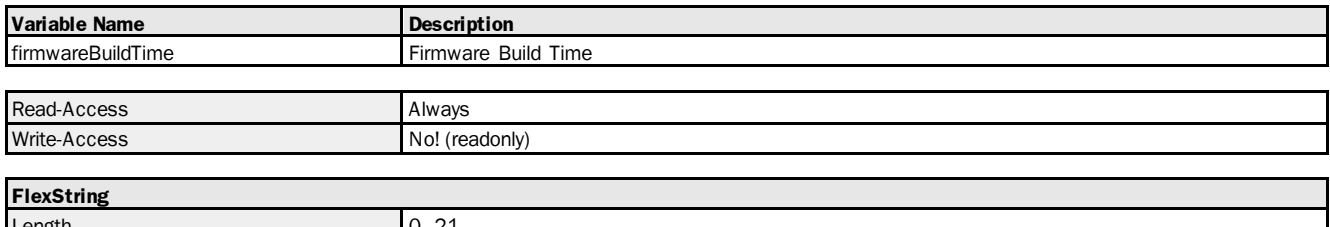

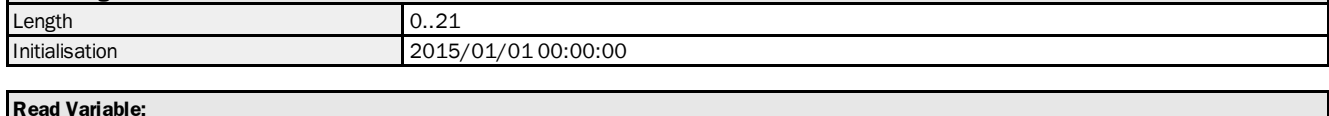

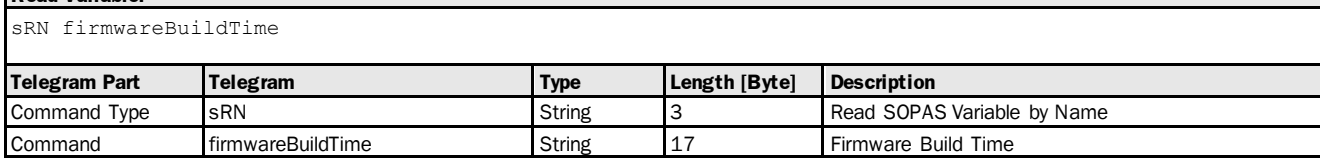

## **Read Variable Response:**

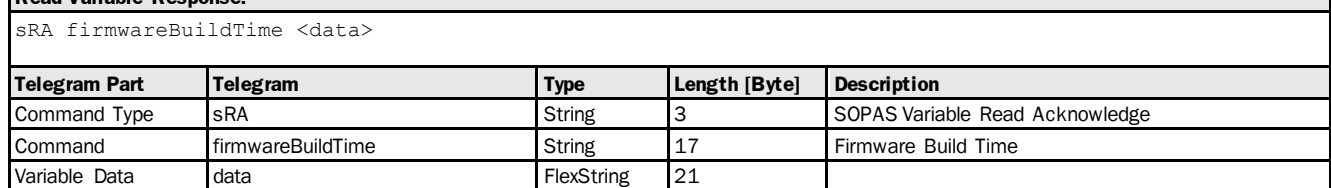

## Variable Telegram Examples

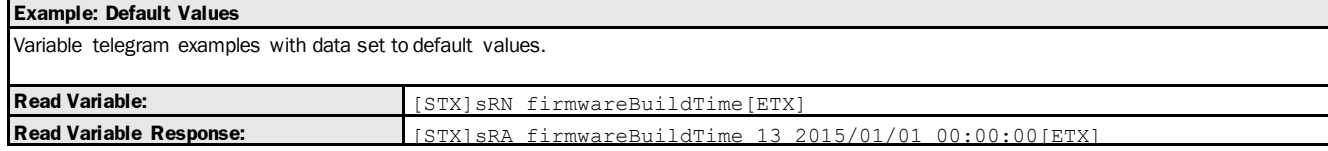

# 3.1.5.1.7 Variable: firmwareVerification [firmware verification]

The following section contains a detailed description of the variable firmwareVerification.

## Variable Overview

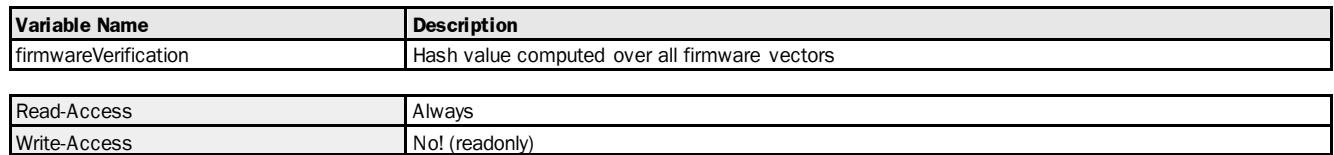

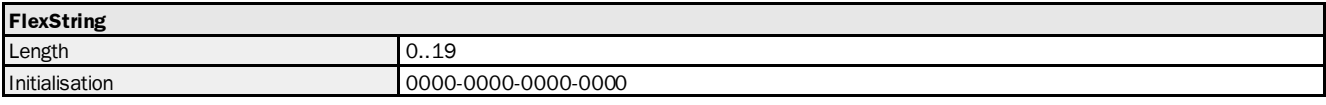

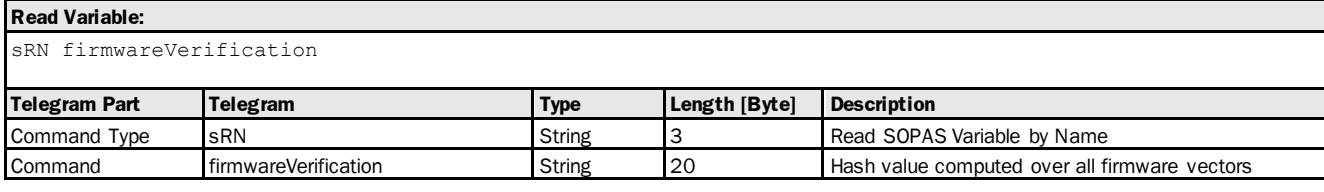

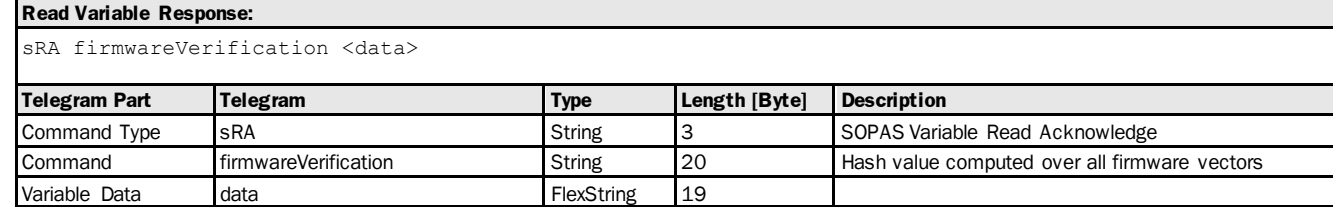

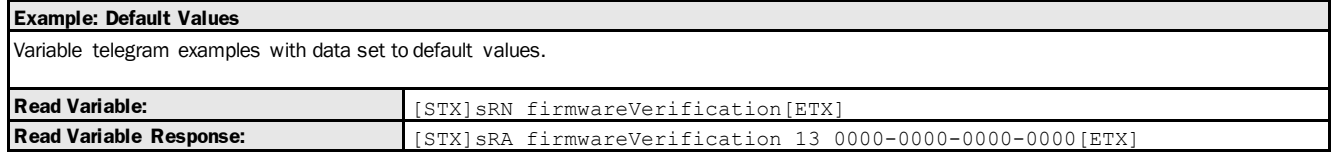

# 3.1.5.2 IOs

# 3.1.5.2.1 Variable: eventCntIo1 [IO counter: In1/Q1]

The following section contains a detailed description of the variable eventCntlo1.

#### Variable Overview

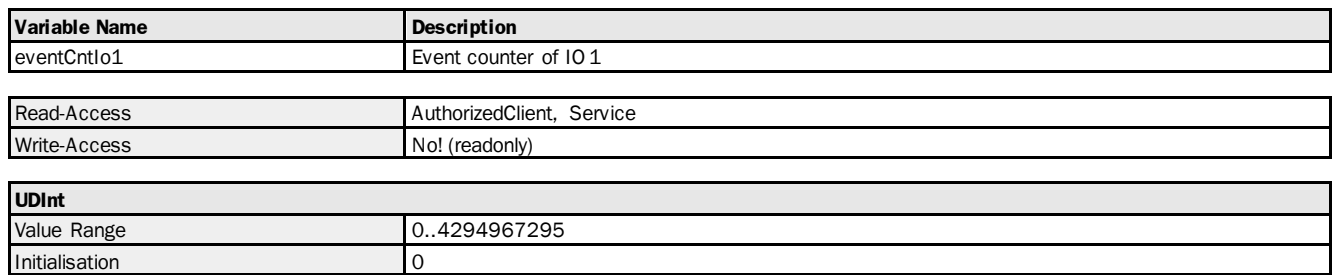

## Variable Telegram Syntax

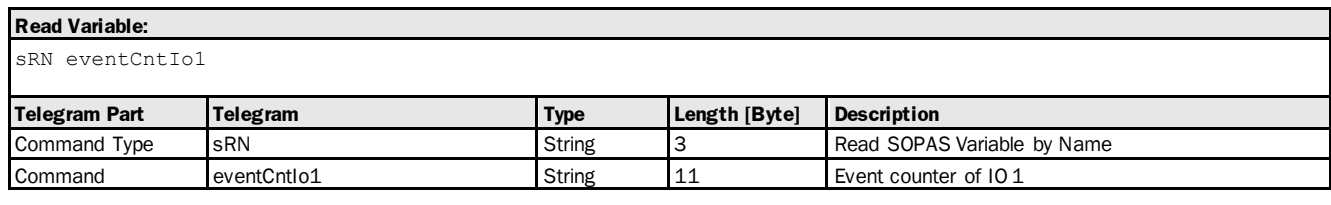

## **Read Variable Response:**

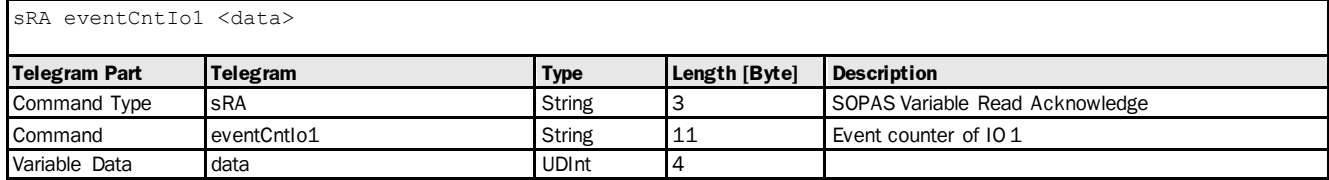

## Variable Telegram Examples

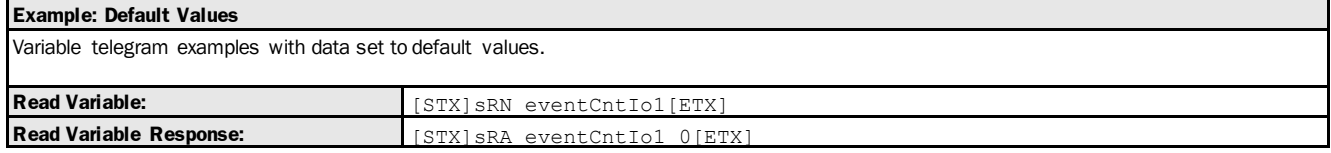

# 3.1.5.2.2 Variable: eventCntIo2 [IO counter: Q2]

The following section contains a detailed description of the variable eventCntlo2.

#### Variable Overview

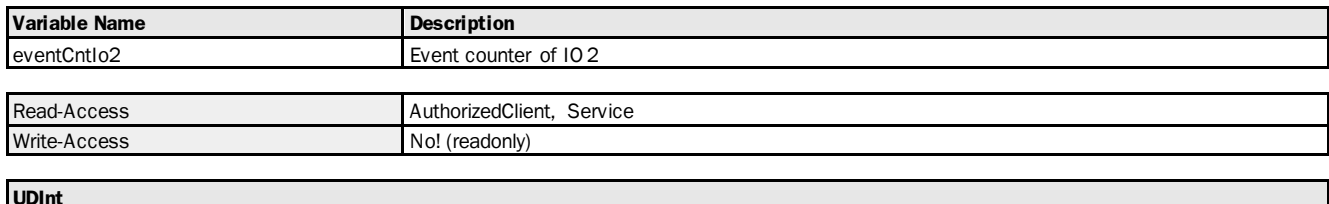

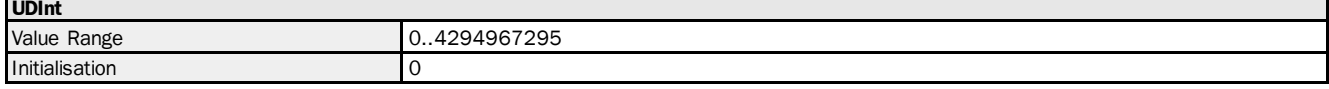

## Variable Telegram Syntax

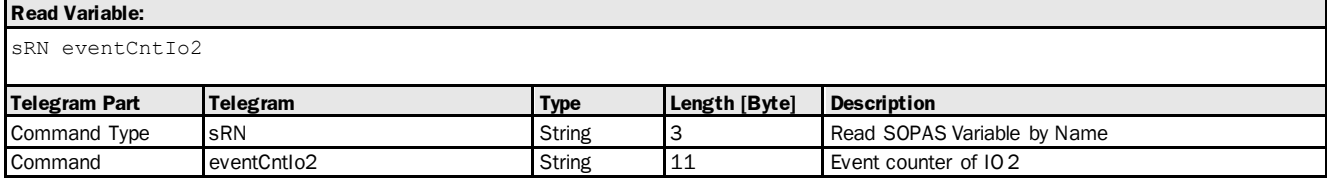

#### **Read Variable Response:**

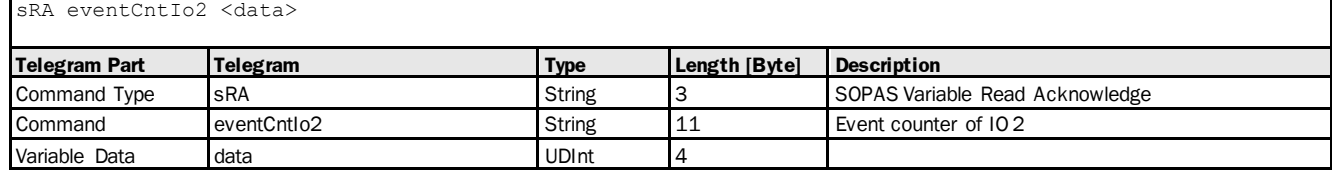

#### Variable Telegram Examples

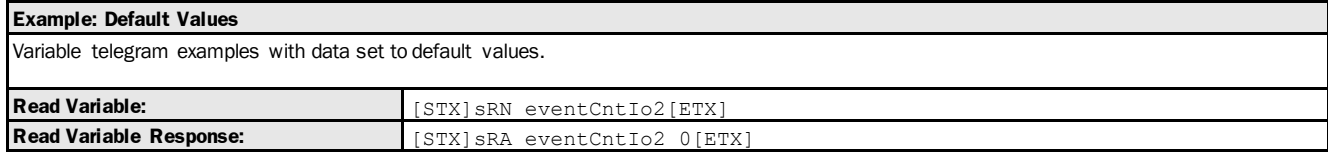

## 3.1.5.2.3 Variable: eventCntIo3 [IO counter: Q3]

The following section contains a detailed description of the variable eventCntlo3.

#### Variable Overview

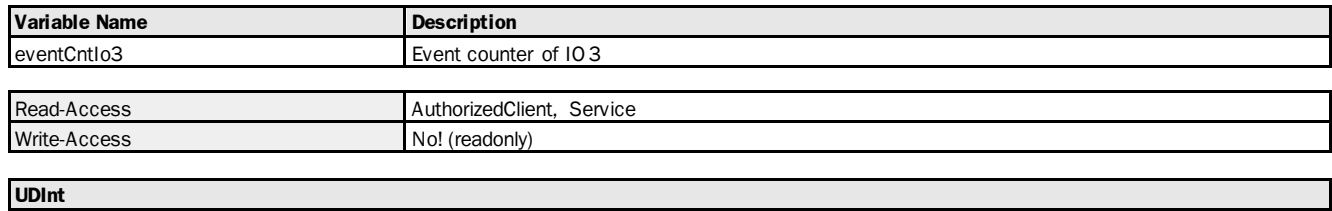

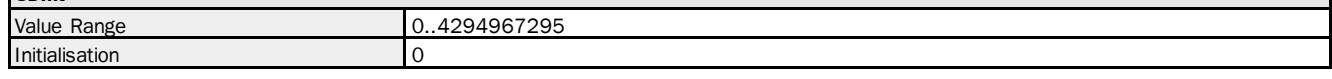

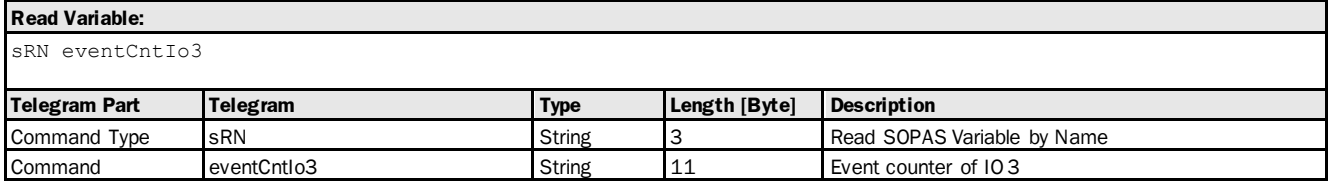

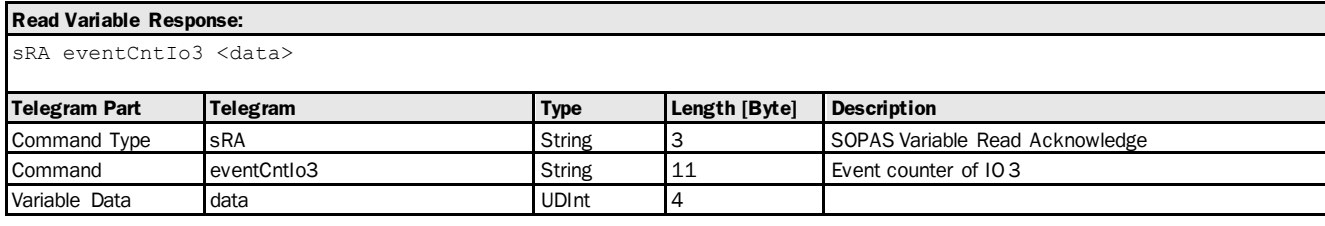

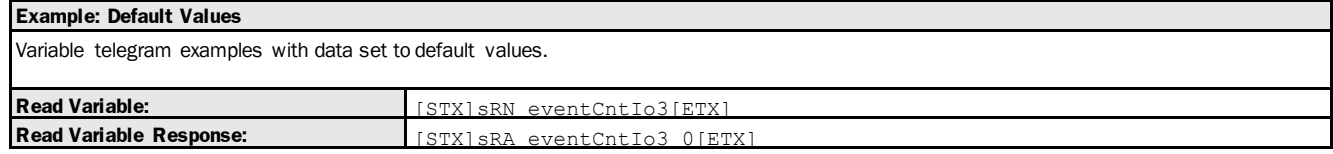

# 3.1.5.2.4 Variable: eventCntIo4 [IO counter: Q4]

The following section contains a detailed description of the variable eventCntlo4.

#### Variable Overview

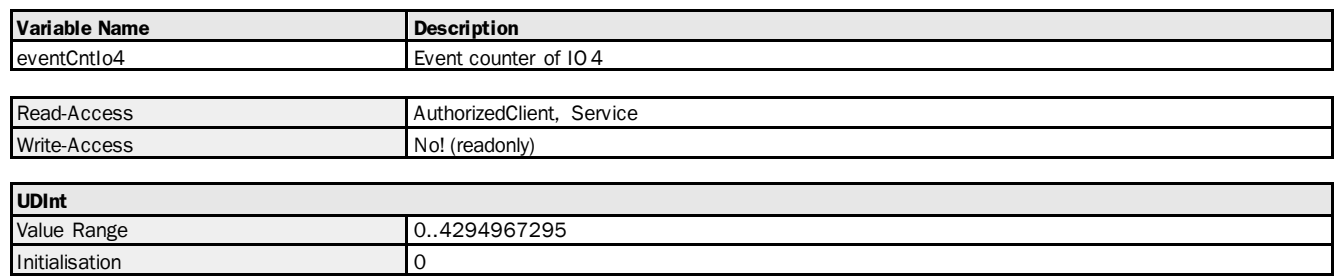

## Variable Telegram Syntax

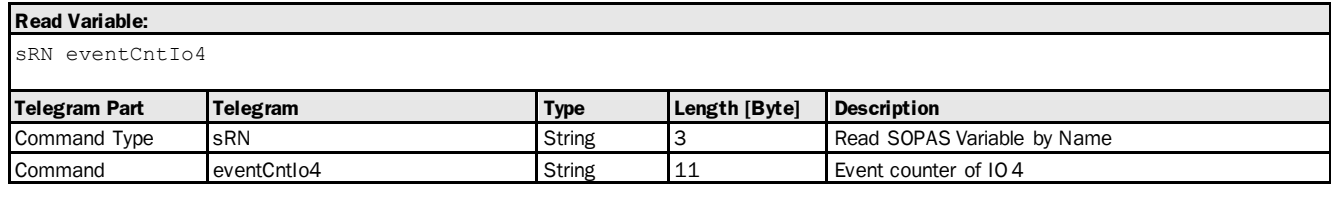

## **Read Variable Response:** sRA eventCntIo4 <data>

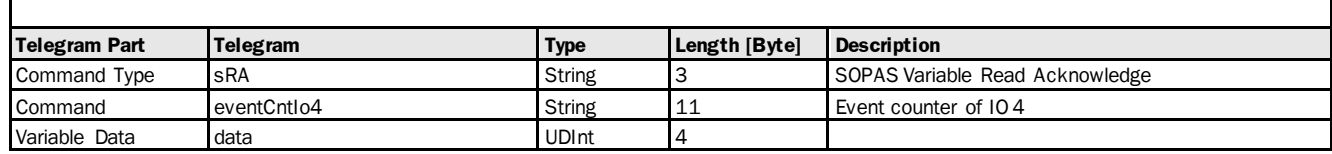

## Variable Telegram Examples

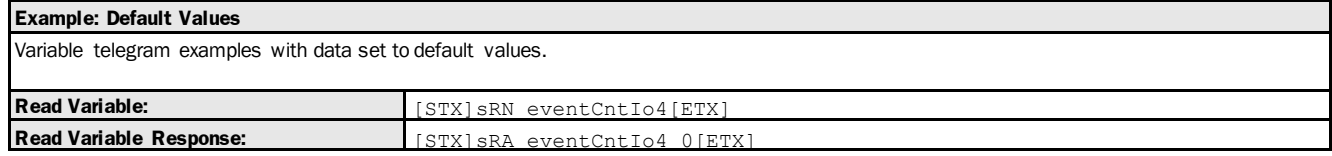

## 3.1.5.2.5 Variable: eventCntIo5 [IO counter: In2]

The following section contains a detailed description of the variable eventCntlo5.

## Variable Overview

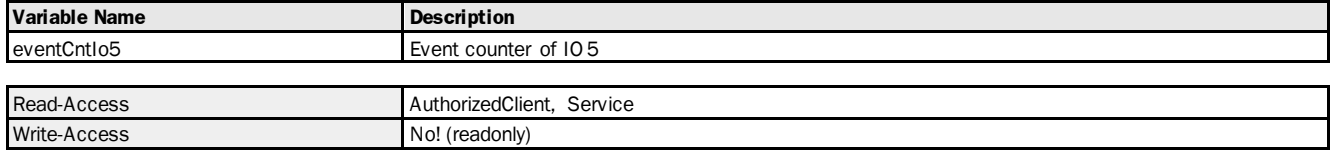

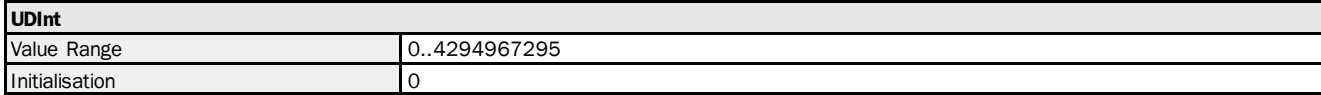

#### Variable Telegram Syntax

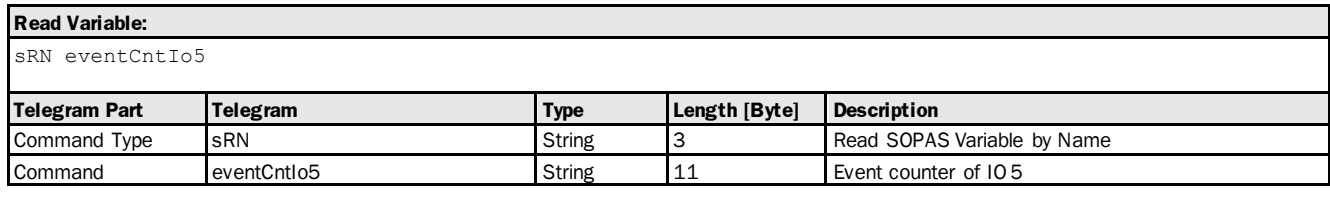

## **Read Variable Response:**

sRA eventCntIo5 <data>

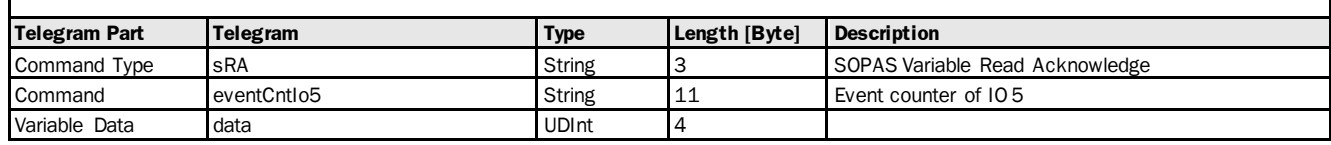

## Variable Telegram Examples

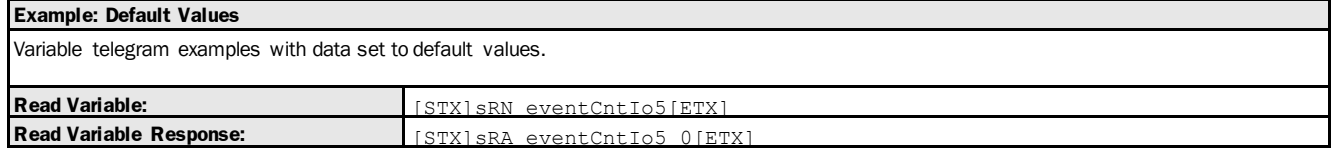

## 3.1.5.2.6 Method: resetEventCounters [deleting the counter readings of switching events/reset]

The following section contains a detailed description of the method resetEventCounters.

#### Method Overview

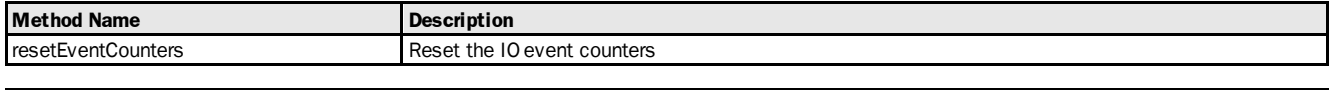

#### Method Telegram Syntax

Invocation Access Always

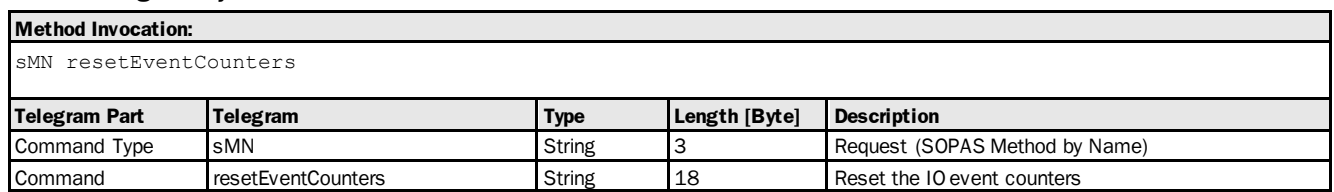

#### **Method Return Value:**

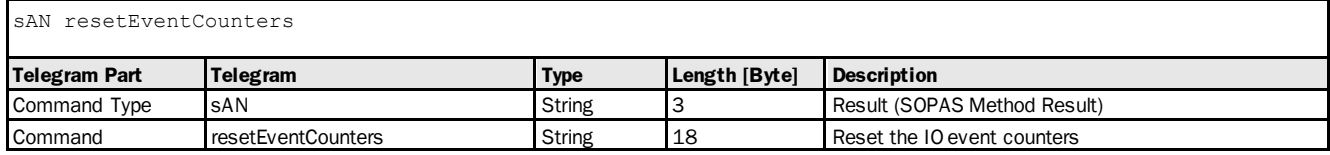

## Method Telegram Examples

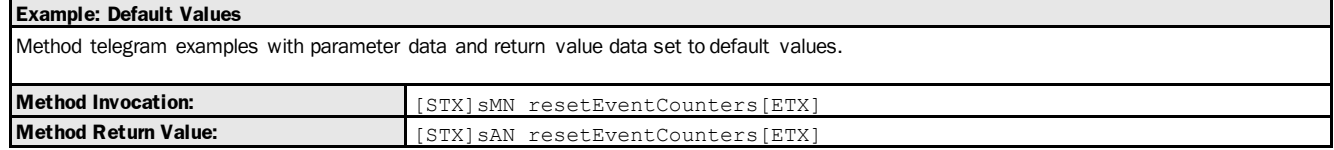

# 3.2 Measurement

# 3.2.1 Variable: Distance [measured distance to object]

The following section contains a detailed description of the variable Distance.

## Variable Overview

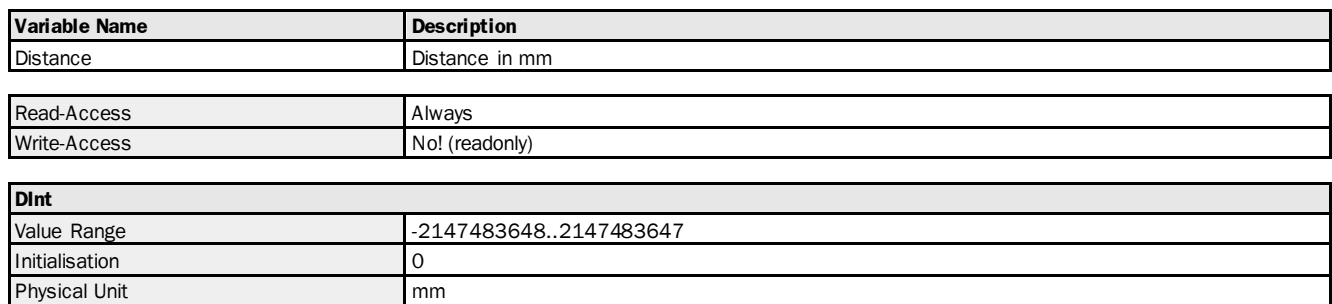

#### Variable Telegram Syntax

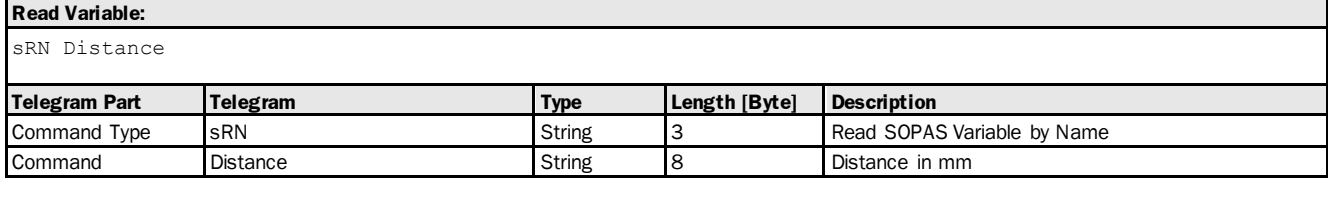

## **Read Variable Response:**

sRA Distance <data>

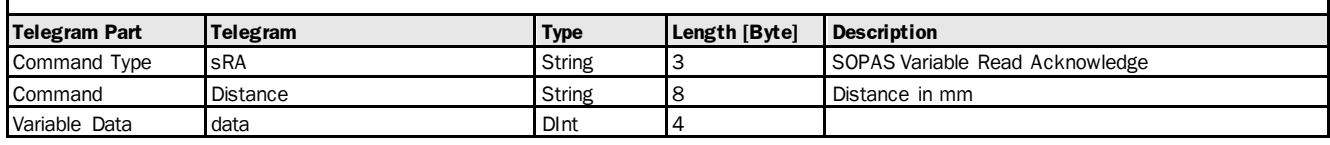

#### Variable Telegram Examples

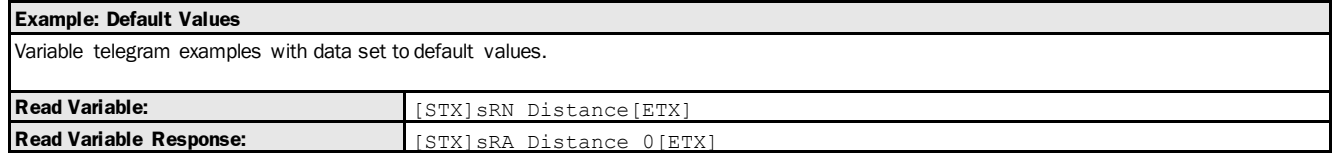

# 3.2.2 Variable: DistanceF [measured distance to object]

The following section contains a detailed description of the variable DistanceF.

### Variable Overview

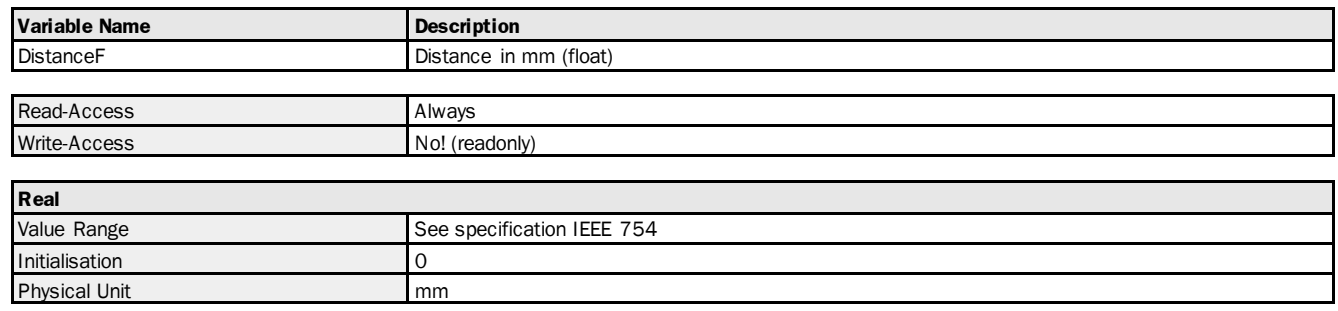

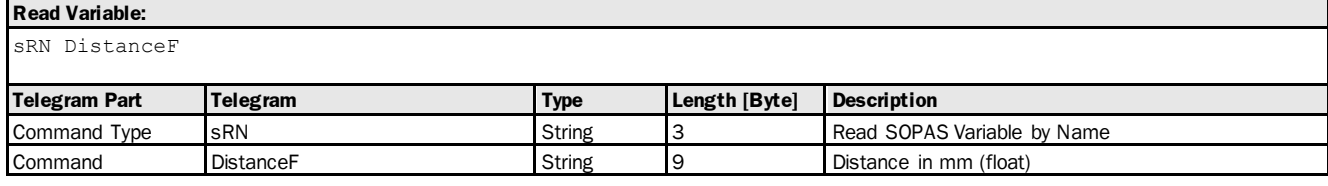

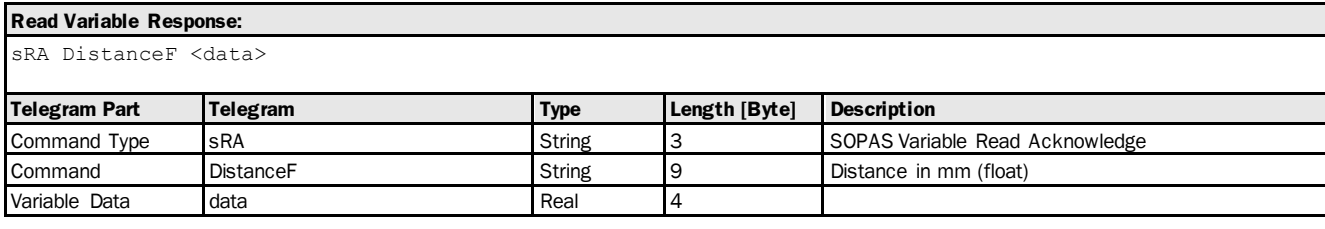

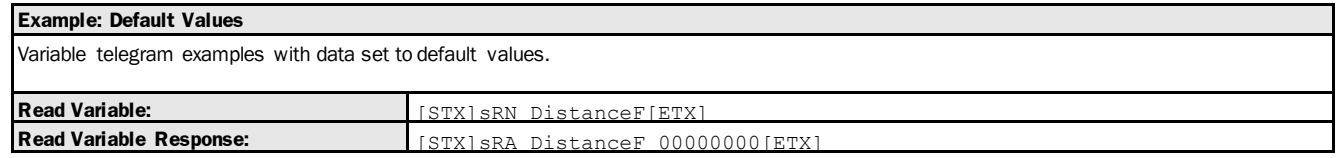

# 3.2.3 Variable: Velocity [measured object speed]

The following section contains a detailed description of the variable Velocity.

#### Variable Overview

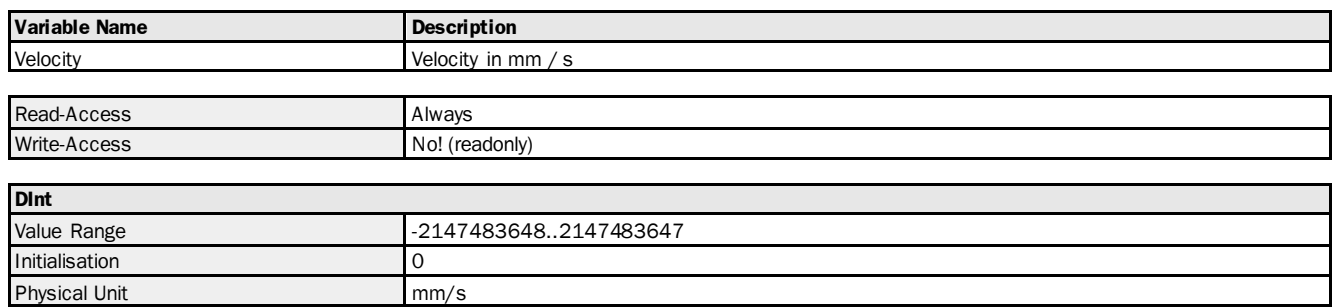

#### Variable Telegram Syntax

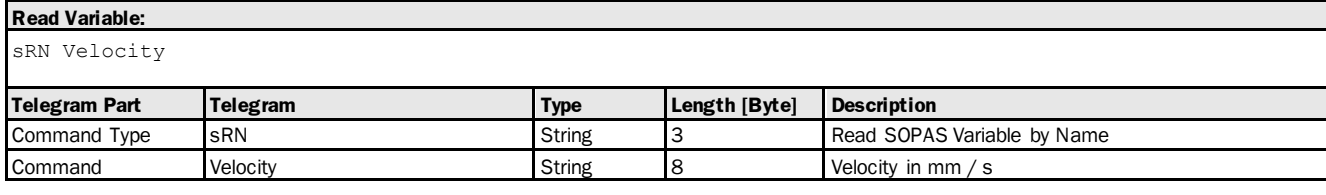

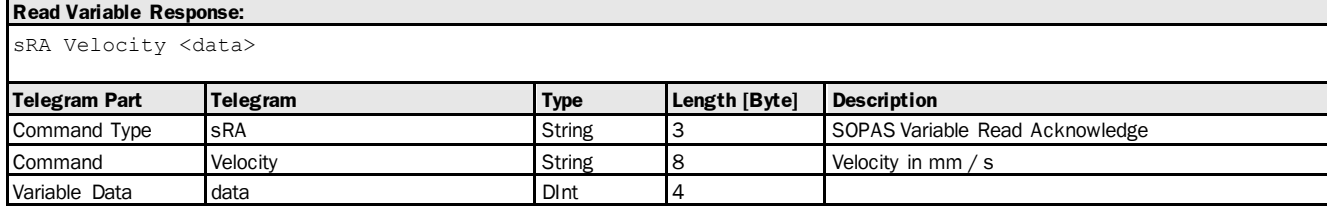

## Variable Telegram Examples

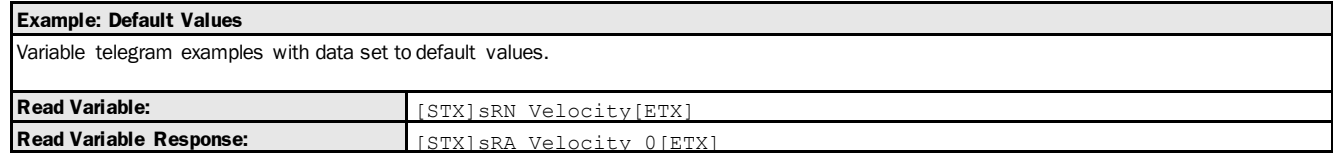

# 3.2.4 Variable: RSSI [measured signal level]

The following section contains a detailed description of the variable RSSI.

### Variable Overview

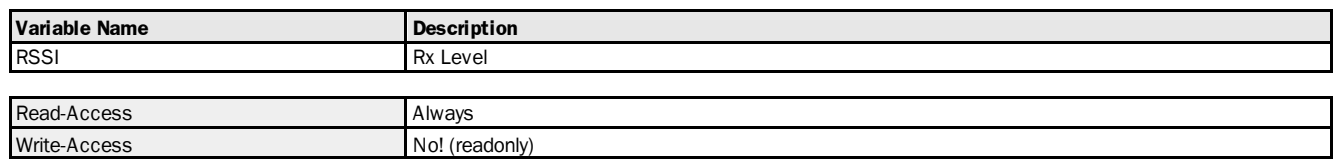

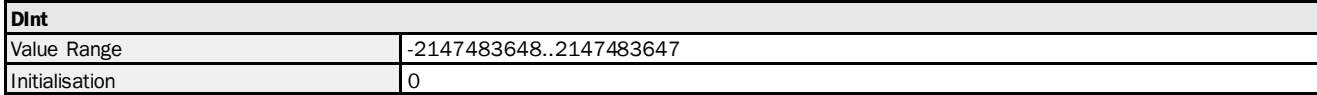

#### Variable Telegram Syntax

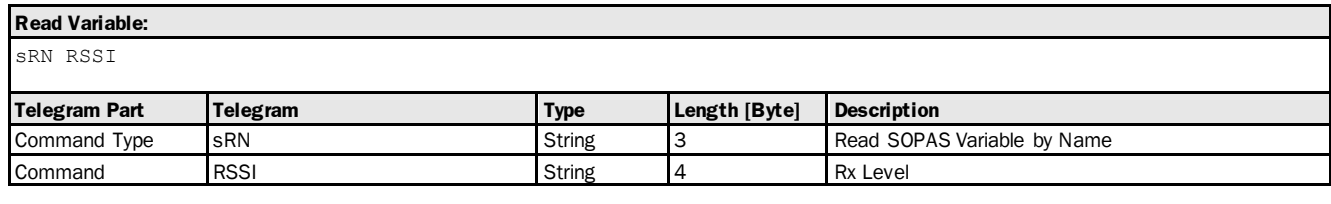

#### **Read Variable Response:**

sRA RSSI <data>

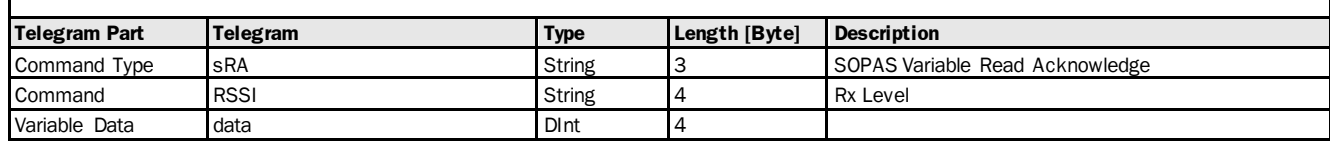

## Variable Telegram Examples

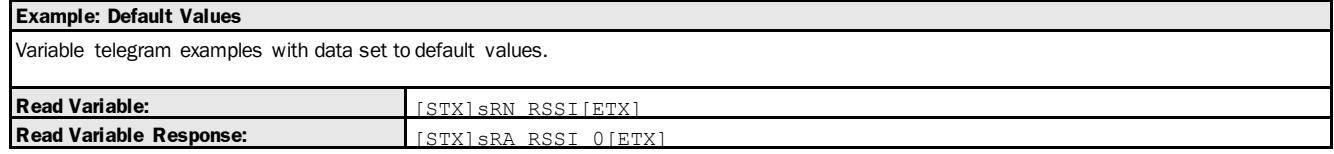

# 3.2.5 Variable: deviceTemperature [measured operating temperature of the device]

The following section contains a detailed description of the variable deviceTemperature.

## Variable Overview

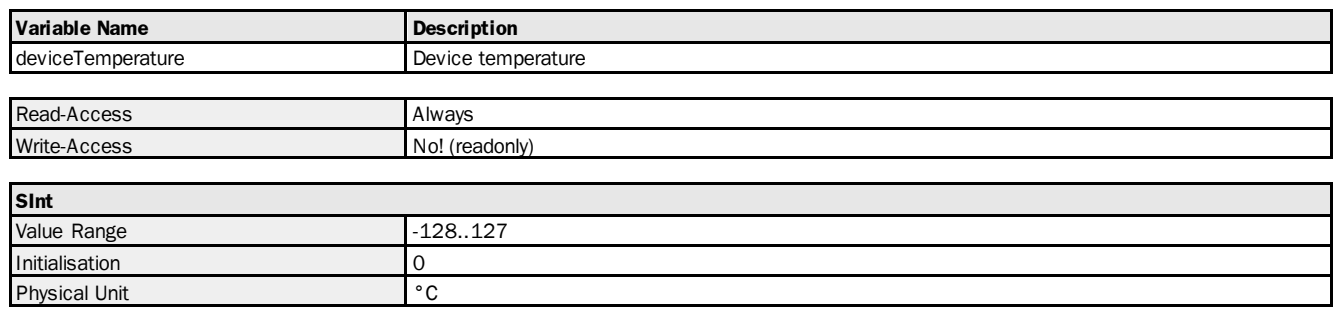

#### Variable Telegram Syntax

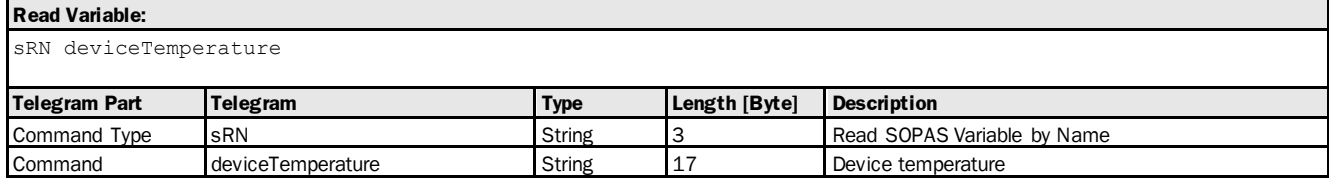

#### **Read Variable Response:**

sRA deviceTemperature <data>

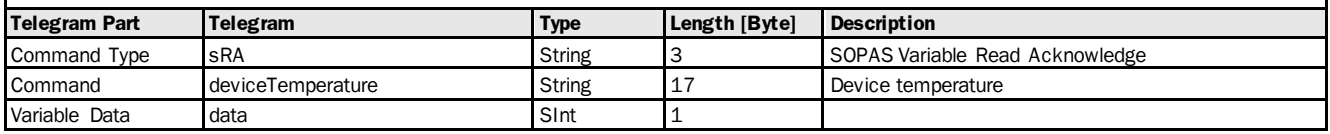

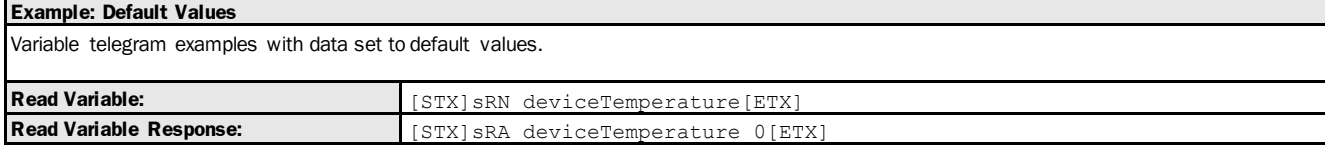

# 3.2.6 Variable: OpHoursDevice [operating time display]

The following section contains a detailed description of the variable OpHoursDevice.

## Variable Overview

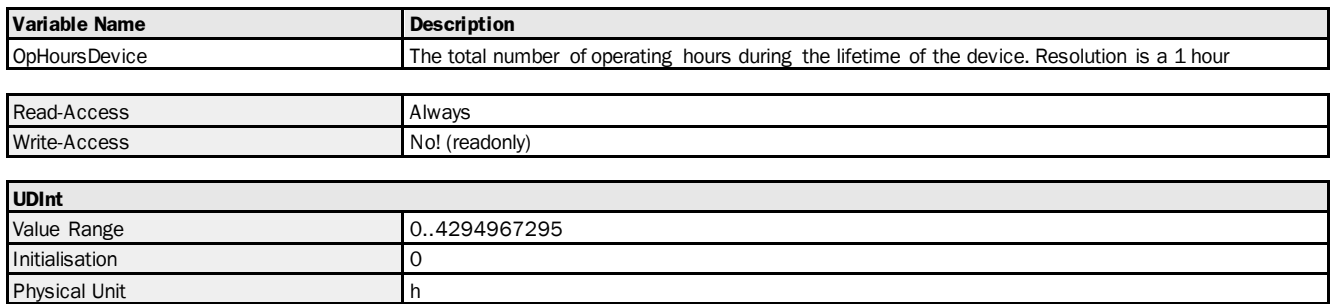

# Variable Telegram Syntax

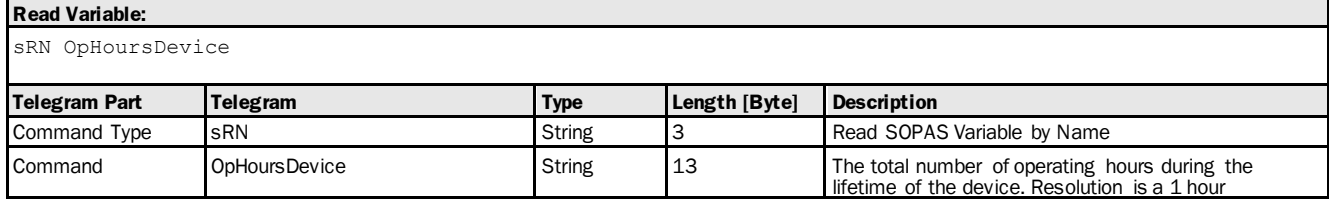

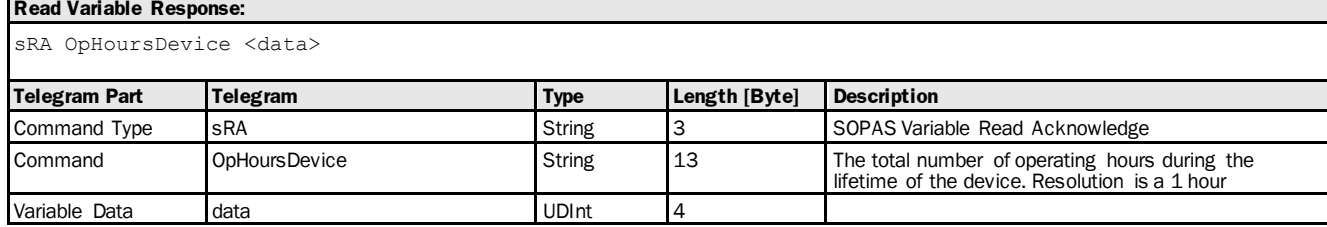

#### Variable Telegram Examples

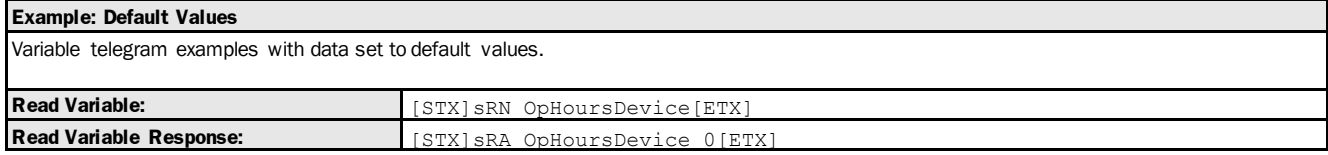

# 3.3 Device Status Flags

# 3.3.1 Info

# 3.3.1.1 Variable: noEcho [bit 11 of status word: no echo]

The following section contains a detailed description of the variable noEcho.

## Variable Overview

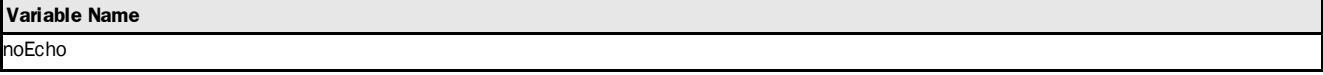

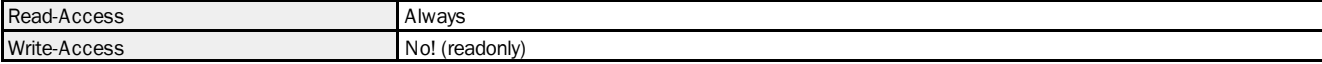

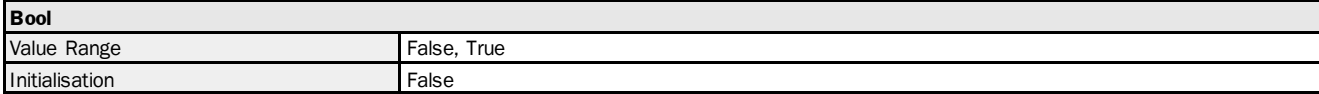

#### Variable Telegram Syntax

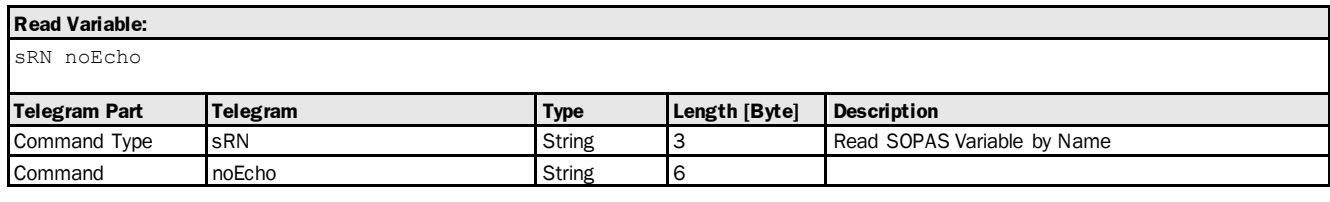

#### **Read Variable Response:**

sRA noEcho <data>

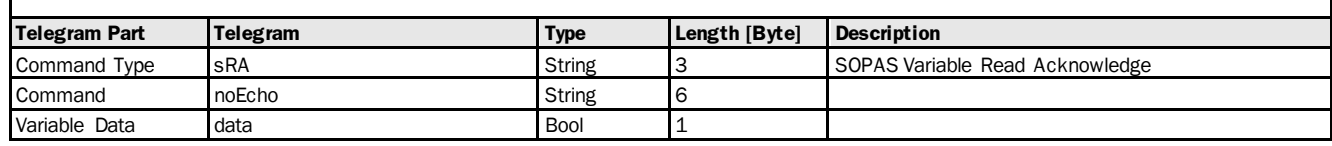

## Variable Telegram Examples

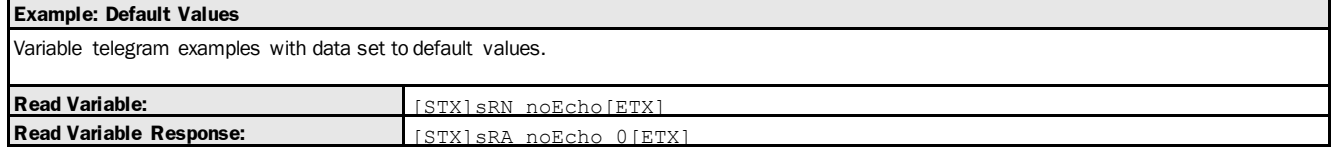

# 3.3.1.2 Variable: BridgingActive [bit 12 of status word: no echo: delay time active]

The following section contains a detailed description of the variable BridgingActive.

#### Variable Overview

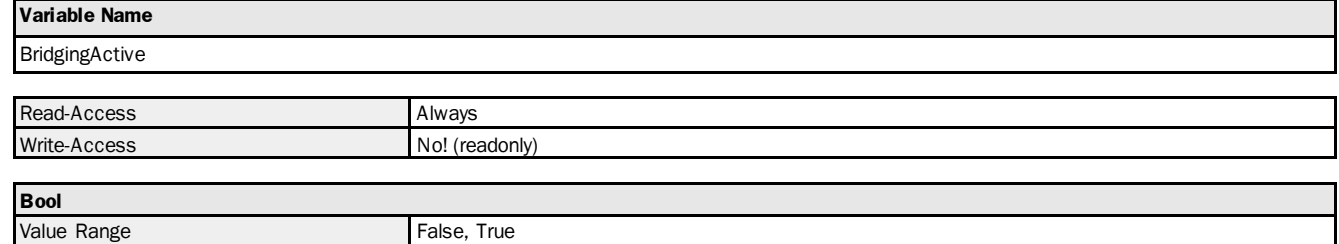

### Variable Telegram Syntax

**Initialisation** False

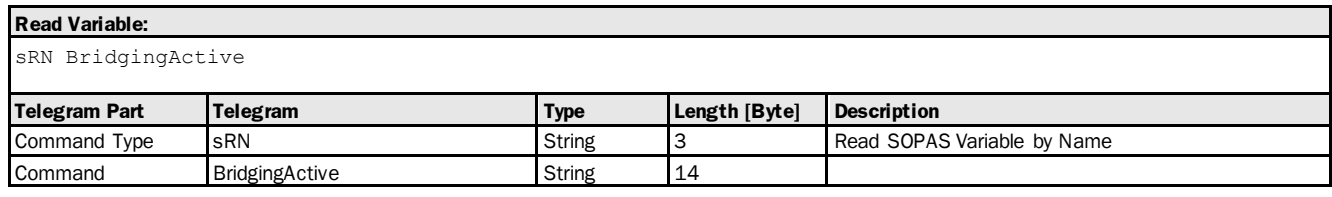

## **Read Variable Response:**

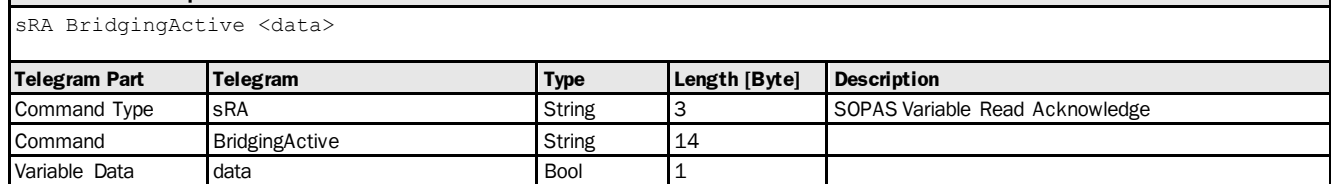

#### Variable Telegram Examples

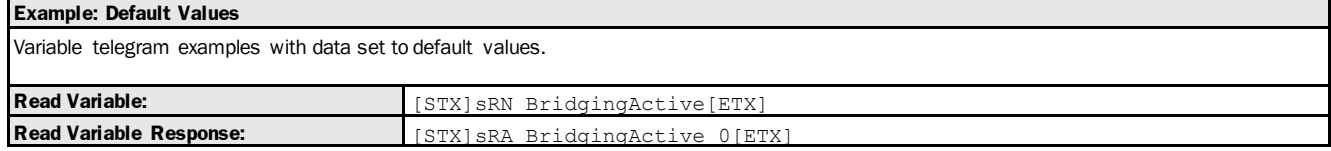

# 3.3.1.3 Variable: laserState [bit 14 of status word: measurement laser active]

The following section contains a detailed description of the variable laserState.

#### Variable Overview

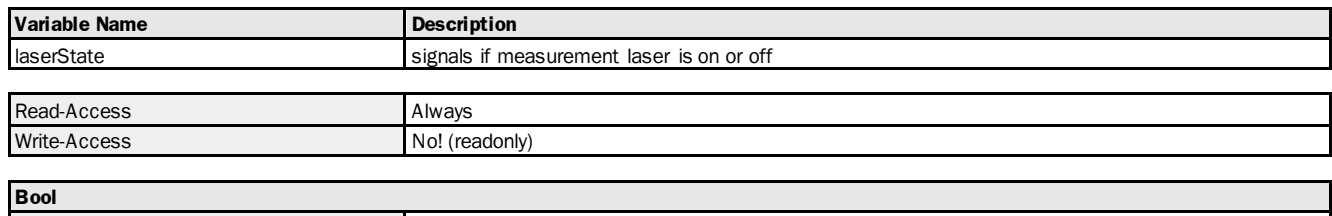

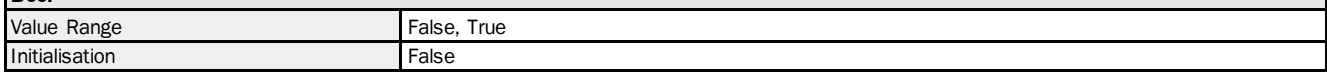

#### Variable Telegram Syntax

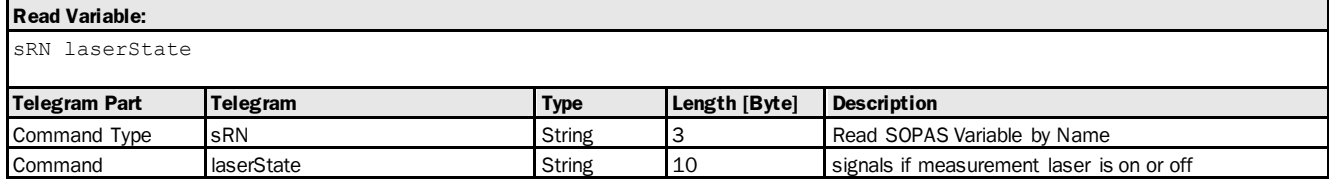

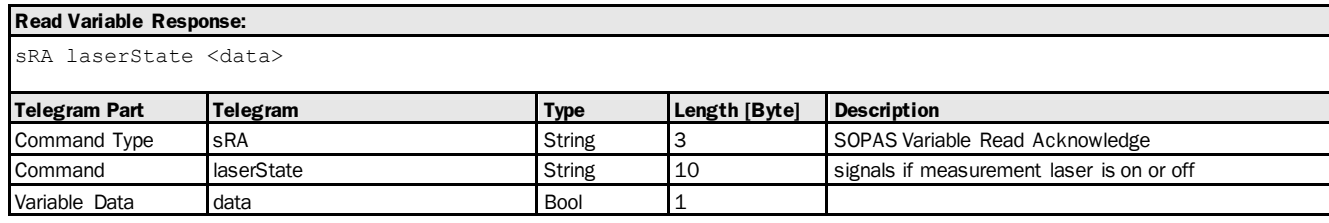

### Variable Telegram Examples

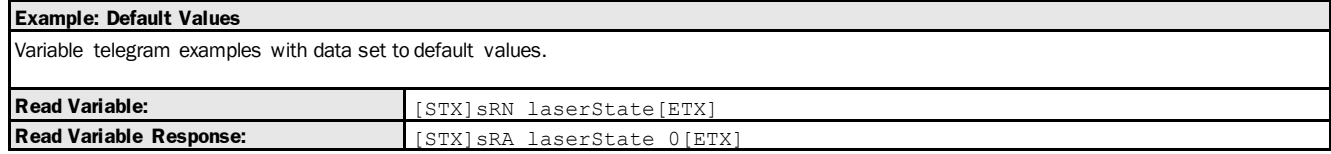

# 3.3.1.4 Variable: pilotState [bit 15 of status word: alignment laser active]

The following section contains a detailed description of the variable pilotState.

## Variable Overview

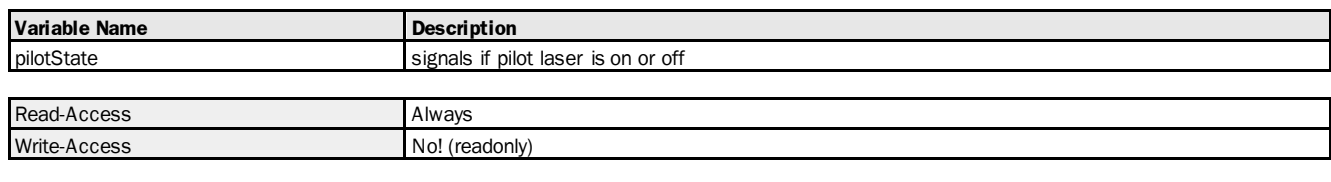

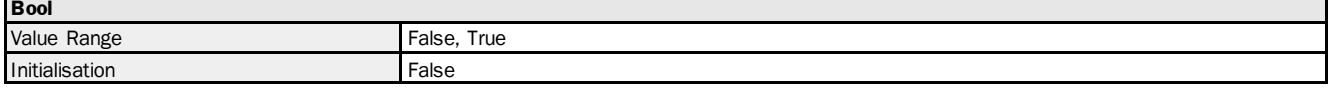

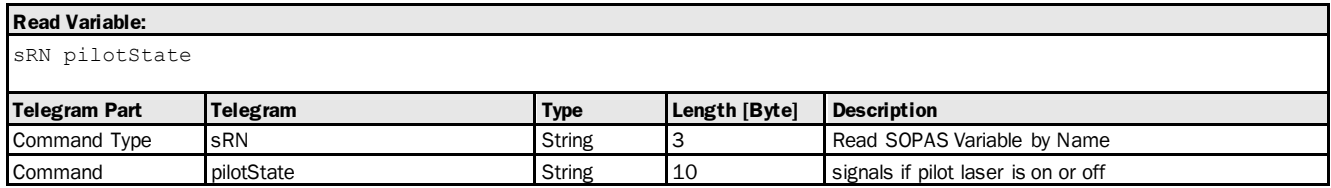

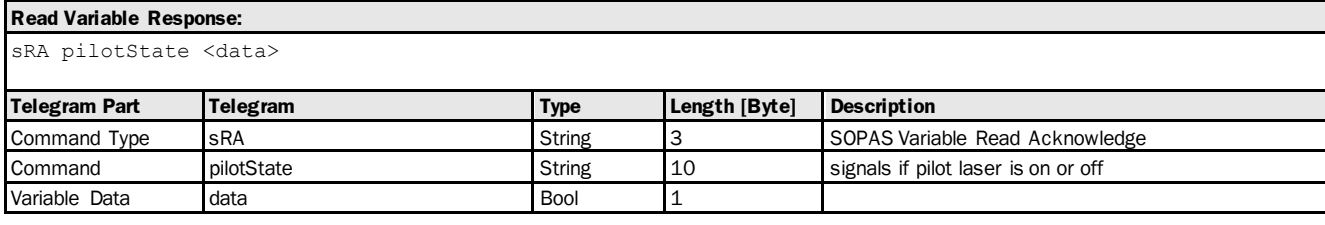

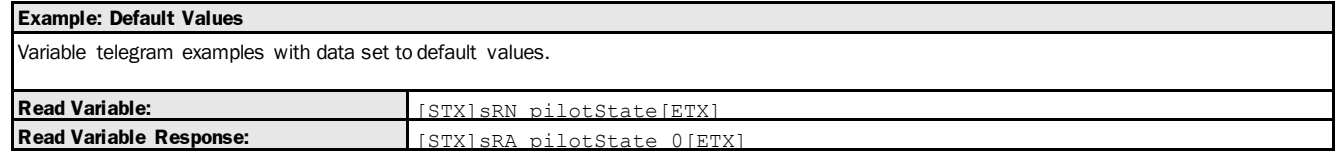

# 3.3.1.5 Variable: heaterStatus [bit 13 of status word: heating active]

The following section contains a detailed description of the variable heaterStatus.

#### Variable Overview

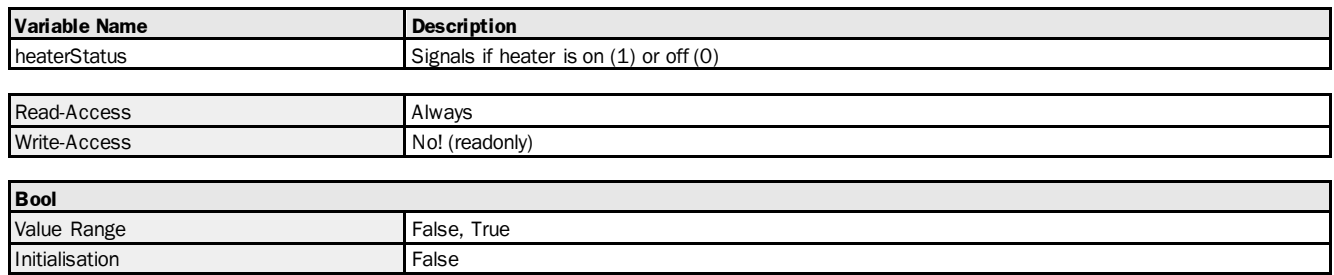

#### Variable Telegram Syntax

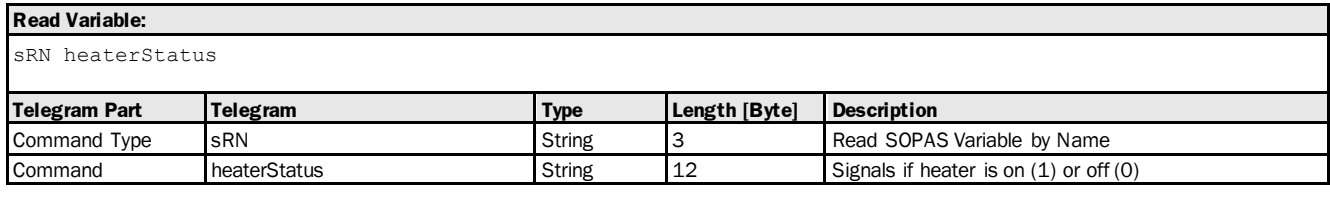

# **Read Variable Response:**

sRA heaterStatus <data>

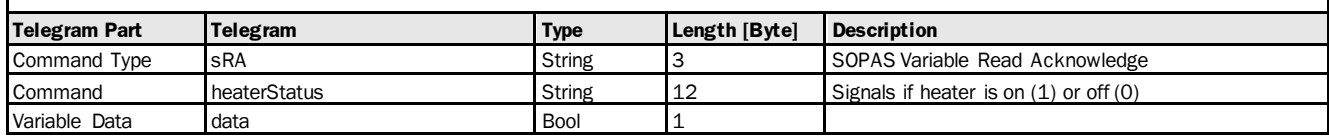

## Variable Telegram Examples

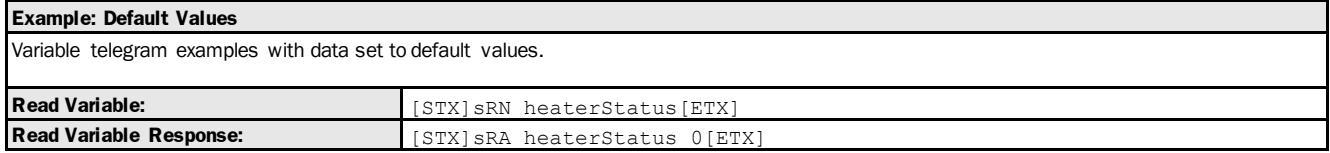

# 3.3.1.6 Variable: io1state [bit 6 of status word: status (=switching state or input state) of Q1/In1]

The following section contains a detailed description of the variable io1state.

#### Variable Overview

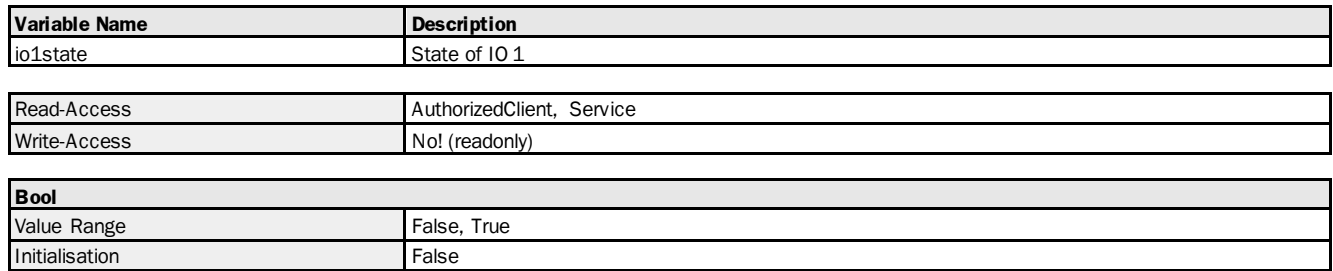

#### Variable Telegram Syntax

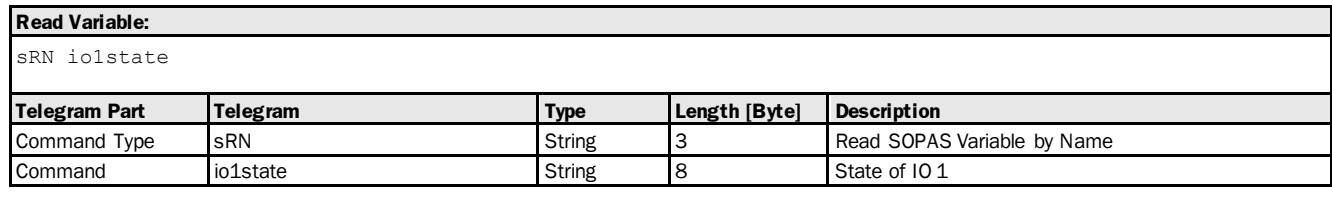

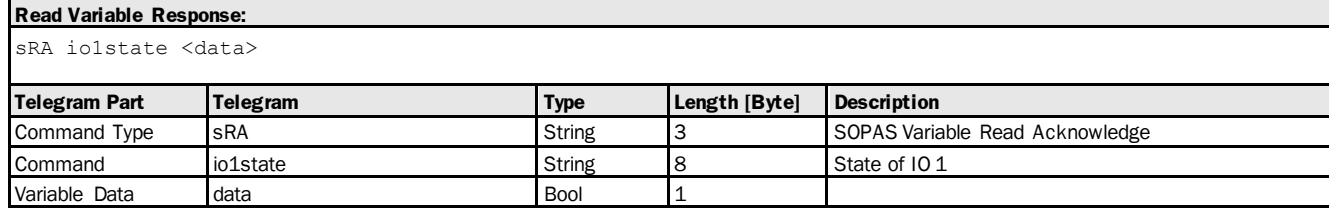

#### Variable Telegram Examples

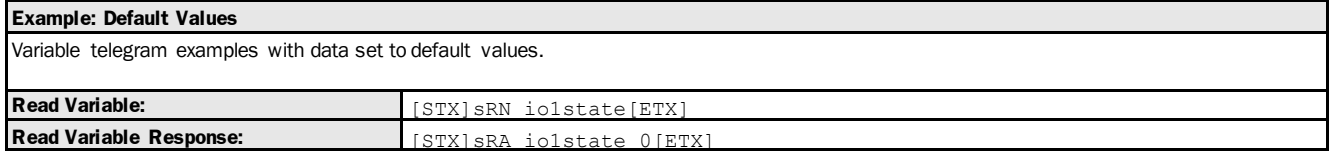

# 3.3.1.7 Variable: io2state [bit 7 of status word: status (=switching state) of Q2]

The following section contains a detailed description of the variable io2state.

### Variable Overview

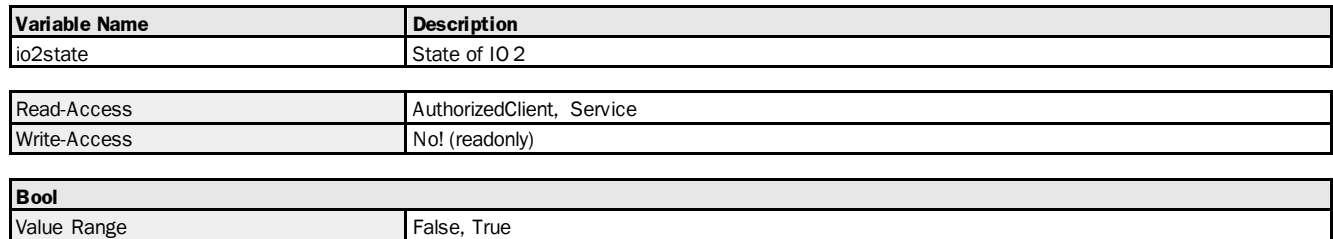

### Variable Telegram Syntax

**Initialisation** False

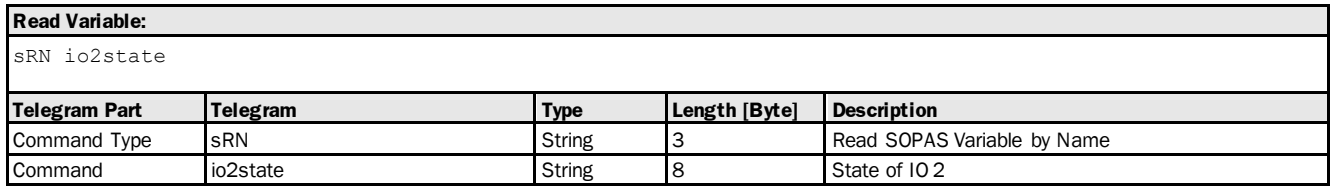

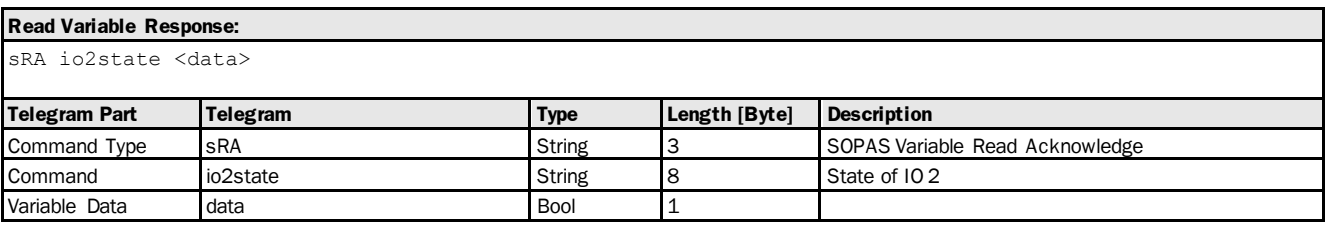

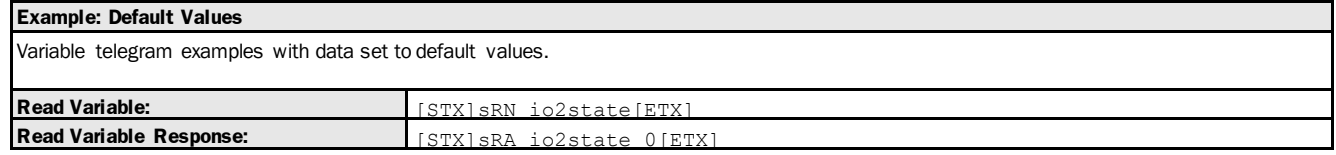

# 3.3.1.8 Variable: io3state [bit 8 of status word: status (=switching state) of Q3]

The following section contains a detailed description of the variable io3state.

#### Variable Overview

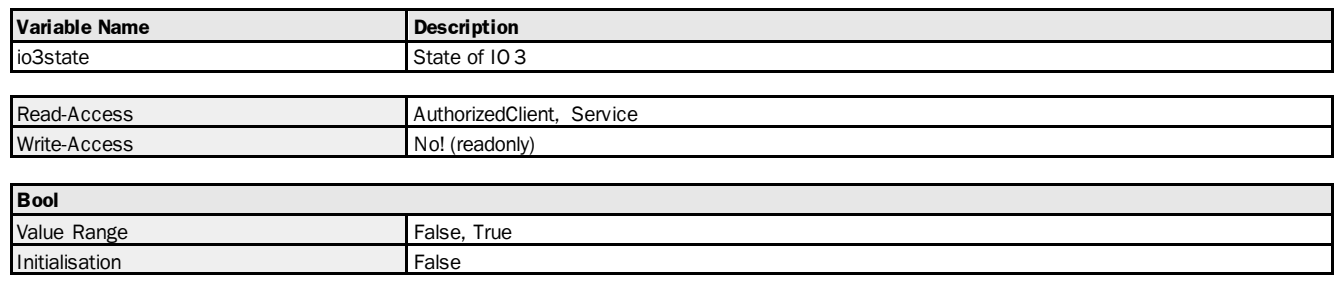

## Variable Telegram Syntax

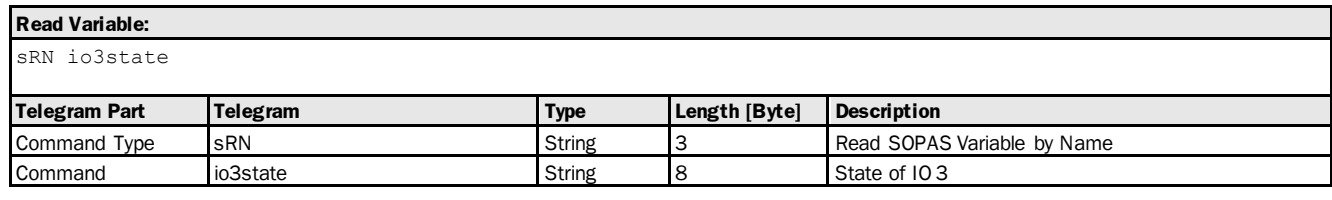

## **Read Variable Response:**

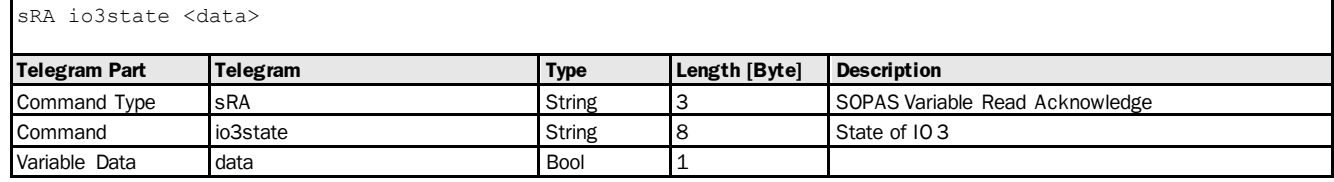

## Variable Telegram Examples

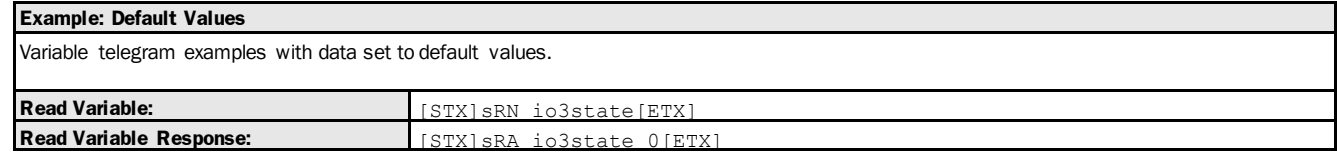

# 3.3.1.9 Variable: io4state [bit 9 of status word: status (=switching state) of Q4]

The following section contains a detailed description of the variable io4state.

## Variable Overview

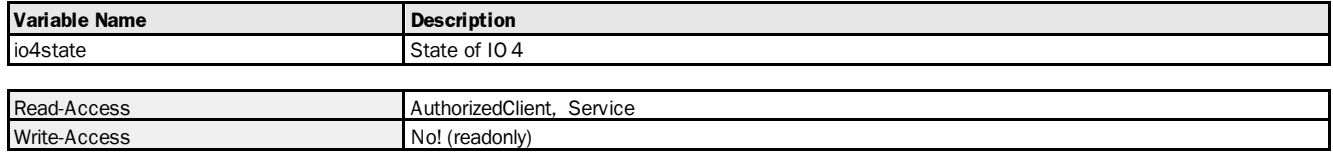

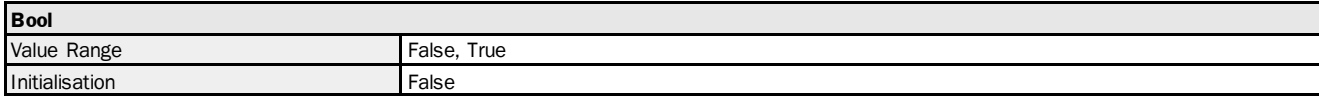

#### Variable Telegram Syntax

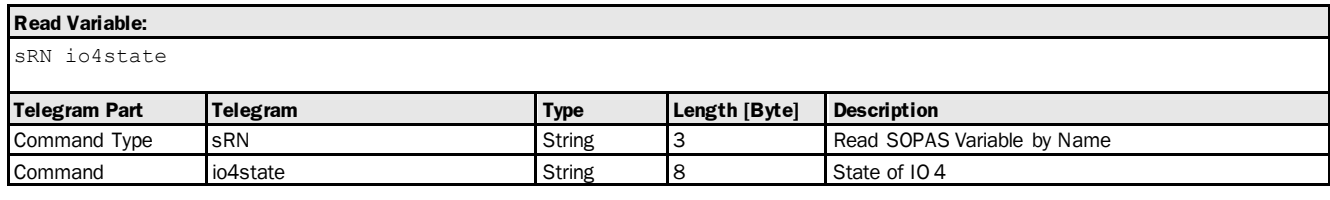

#### **Read Variable Response:**

sRA io4state <data>

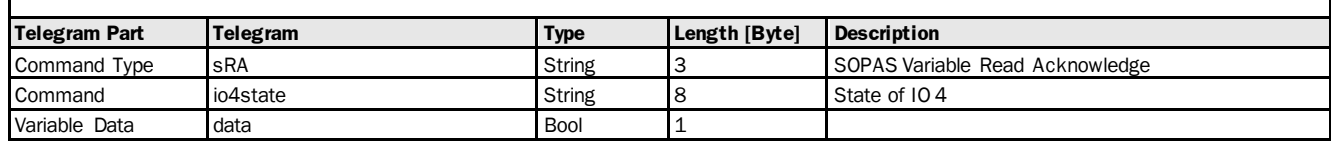

## Variable Telegram Examples

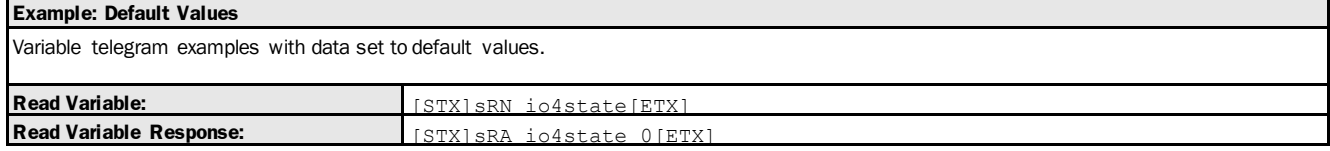

# 3.3.1.10 Variable: io5state [bit 10 of status word: status (= input state) of In2]

The following section contains a detailed description of the variable io5state.

#### Variable Overview

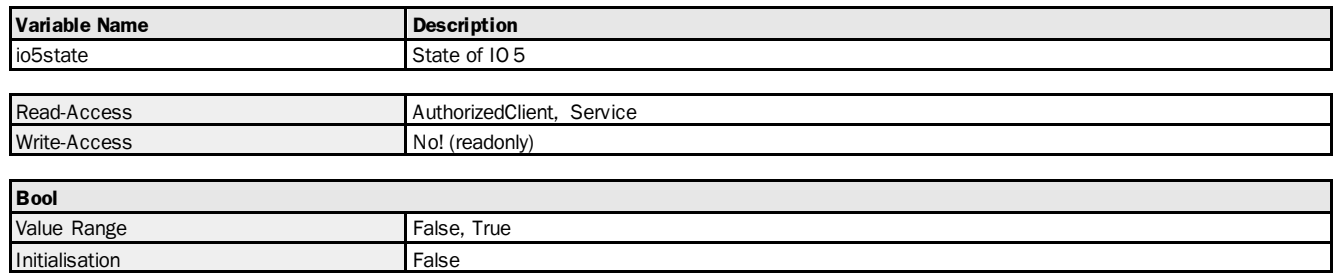

#### Variable Telegram Syntax

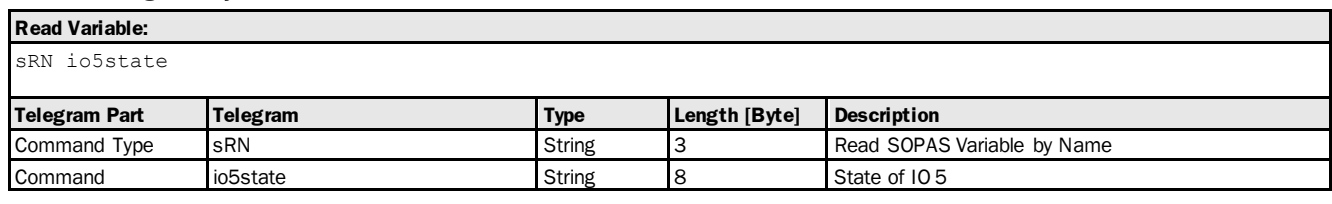

## **Read Variable Response:**

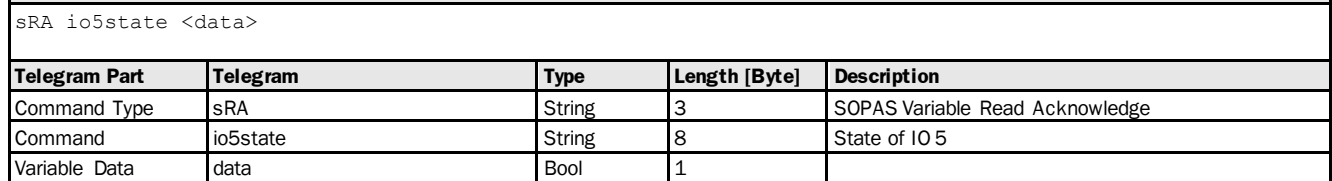

#### Variable Telegram Examples

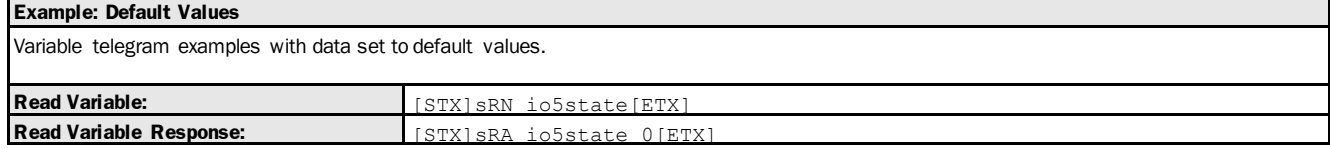
# 3.3.1.11 Variable: io1level [bit 1 of status word: level (= output or input potential) of Q1/In1]

The following section contains a detailed description of the variable io 1 level.

#### Variable Overview

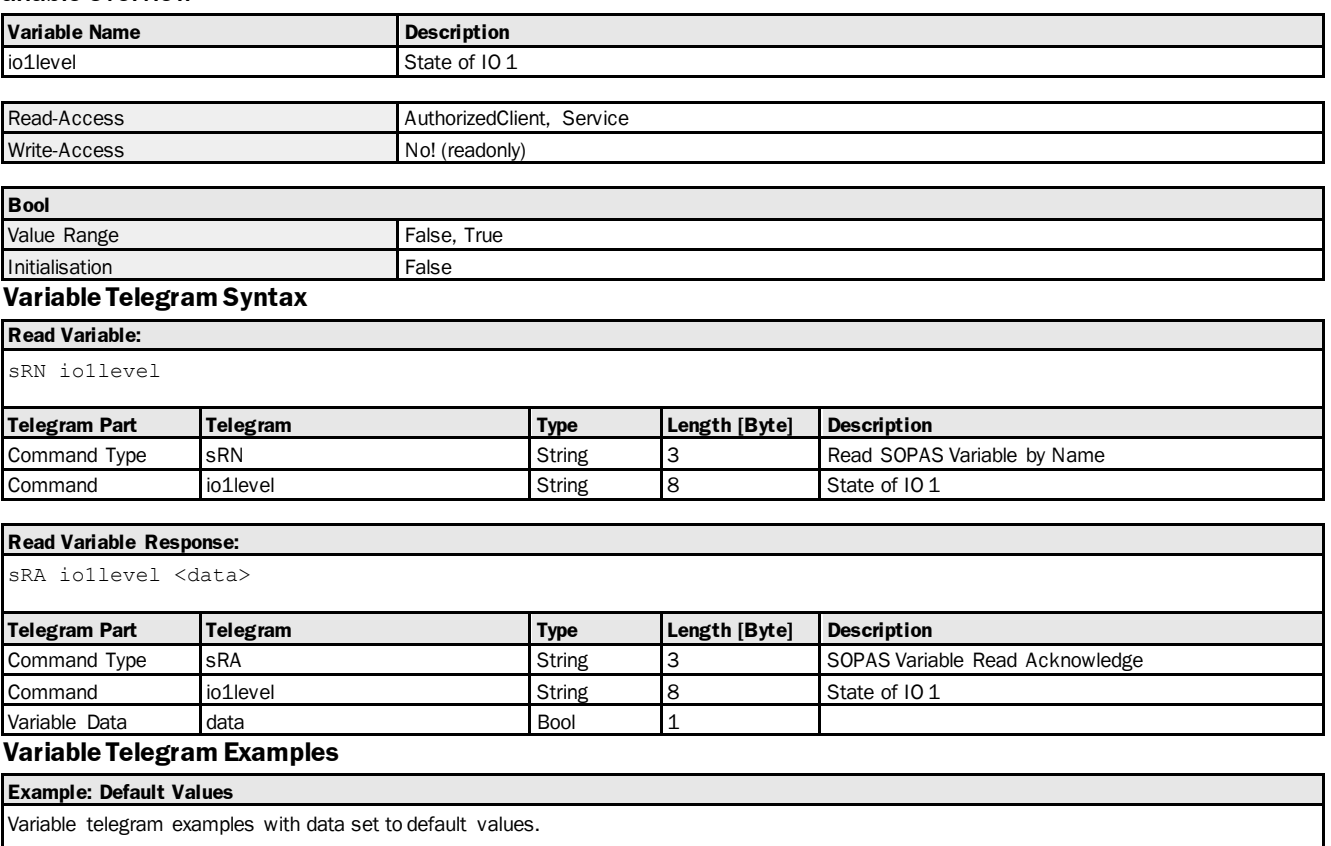

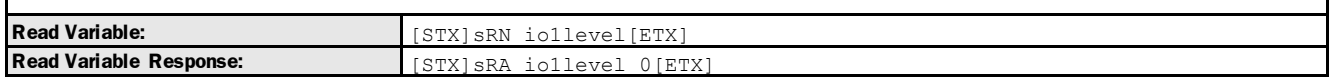

# 3.3.1.12 Variable: io2level [bit 2 of status word: level (= output potential) of Q2]

The following section contains a detailed description of the variable io2level.

#### Variable Overview

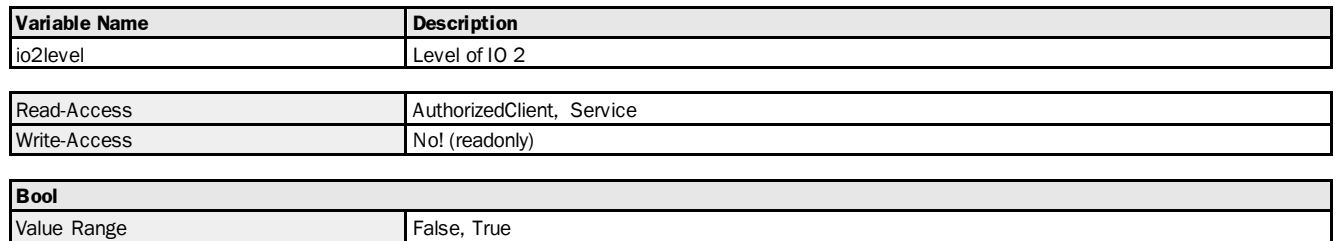

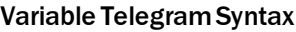

**Initialisation** False

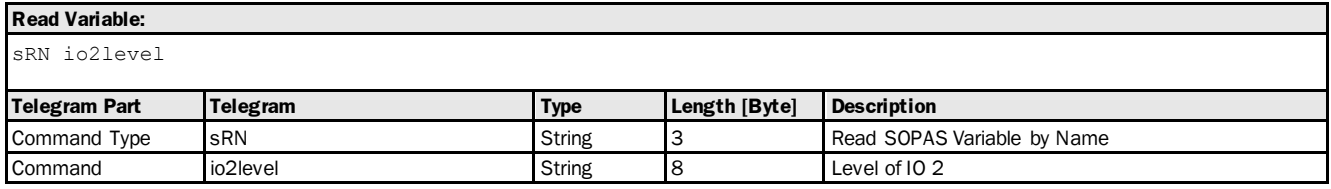

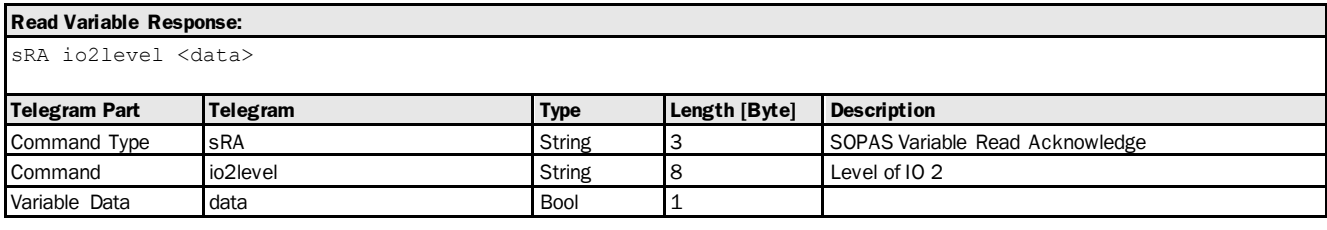

# Variable Telegram Examples

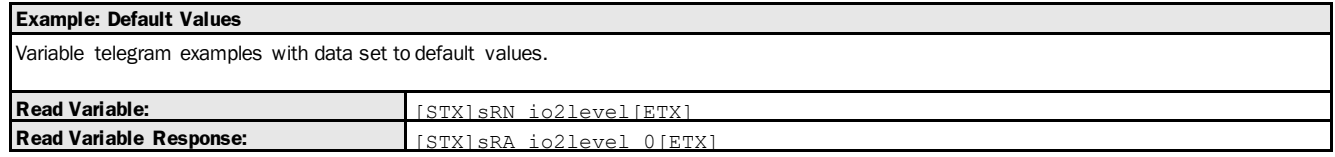

# 3.3.1.13 Variable: io3level [bit 3 of status word: level (= output potential) of Q3]

The following section contains a detailed description of the variable io3level.

#### Variable Overview

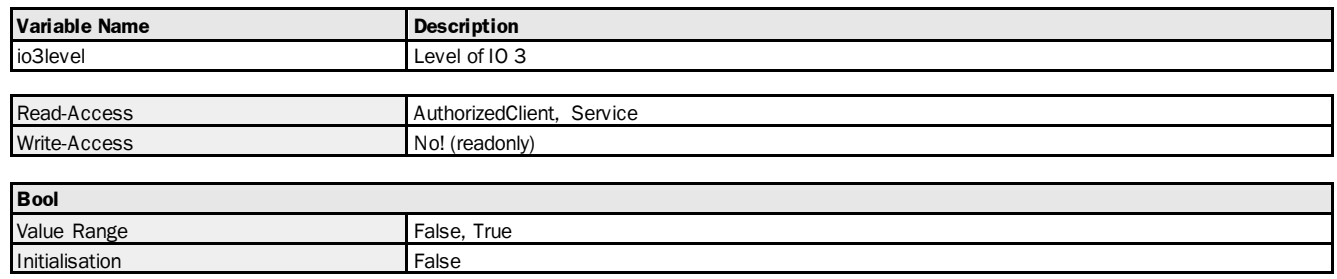

#### Variable Telegram Syntax

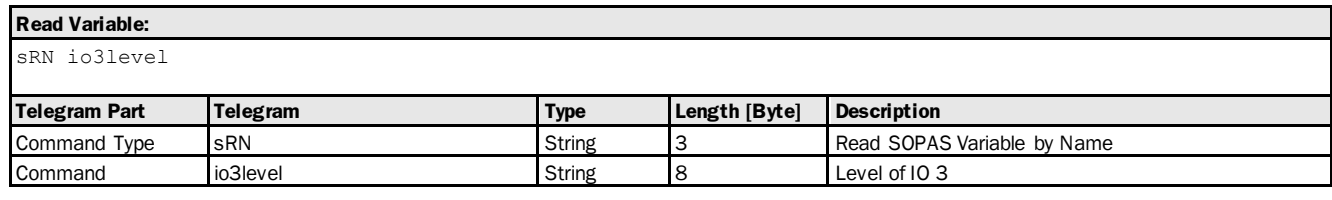

#### **Read Variable Response:**

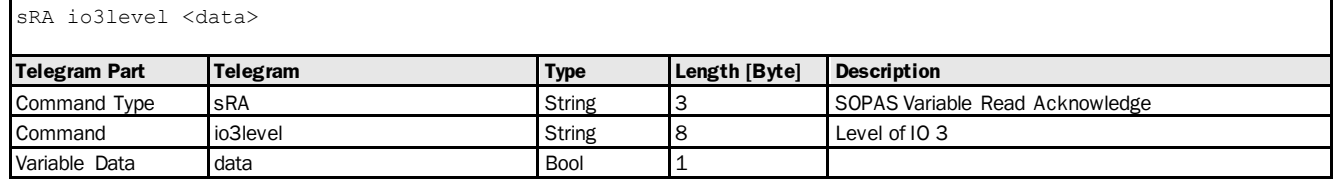

#### Variable Telegram Examples

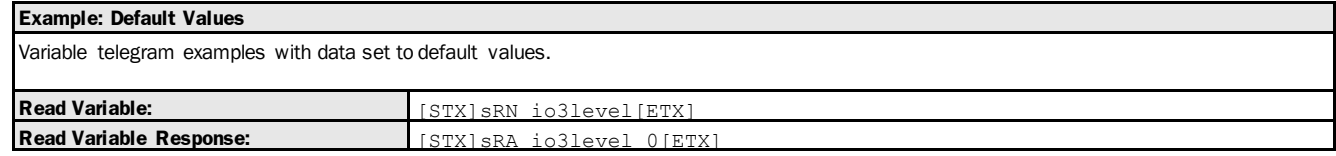

# 3.3.1.14 Variable: io4level [bit 4 of status word: level (= output potential) of Q4]

The following section contains a detailed description of the variable io4level.

#### Variable Overview

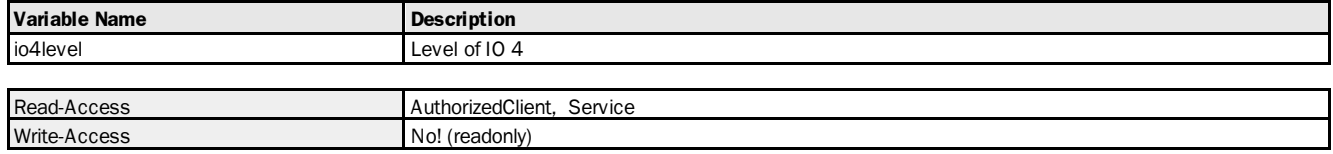

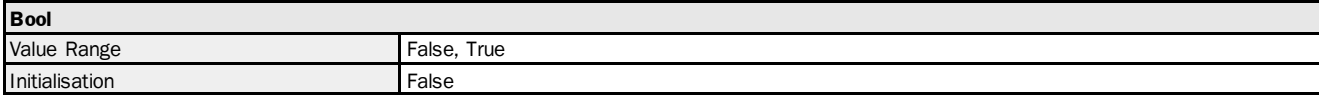

#### Variable Telegram Syntax

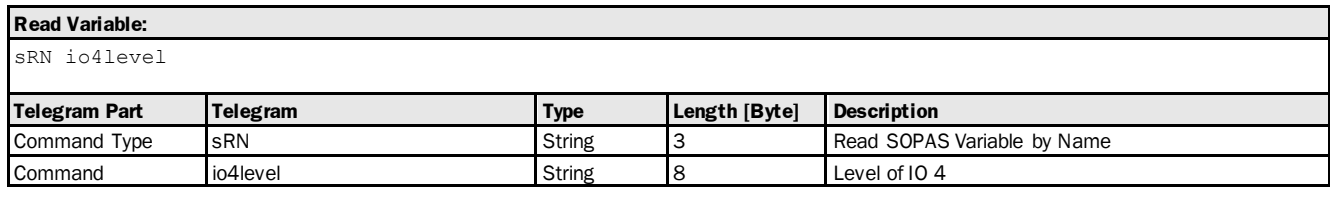

#### **Read Variable Response:**

sRA io4level <data>

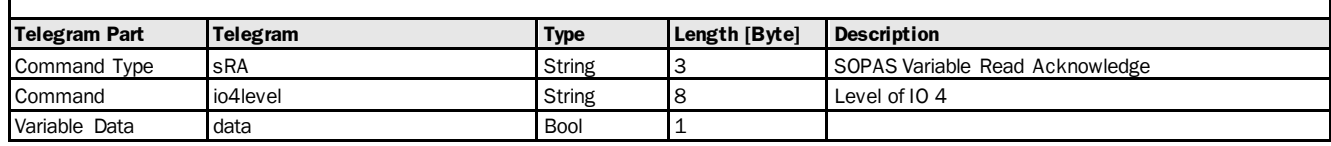

#### Variable Telegram Examples

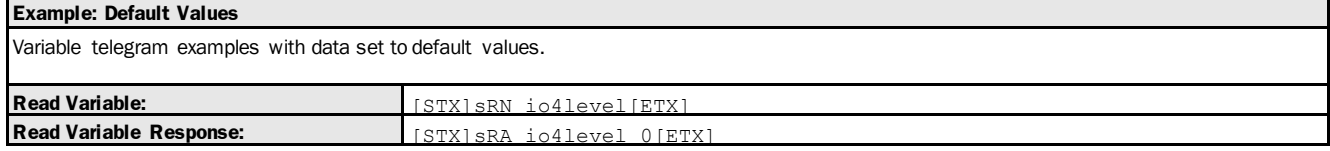

# 3.3.1.15 Variable: io5level [bit 5 of status word: level (= input potential) of In2]

The following section contains a detailed description of the variable io5level.

#### Variable Overview

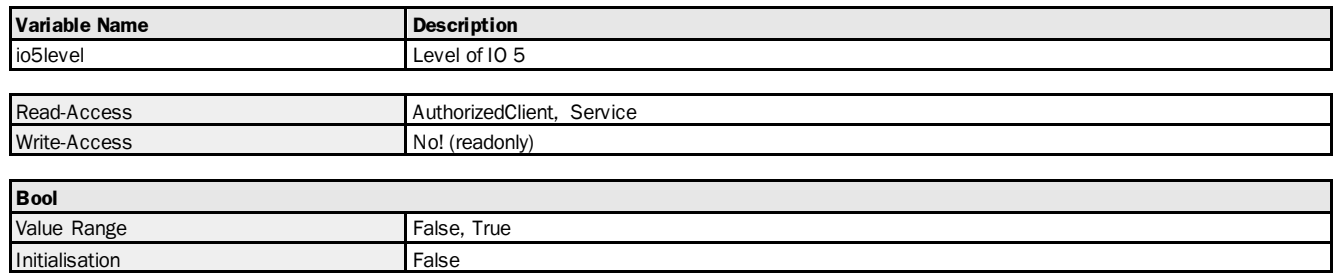

#### Variable Telegram Syntax

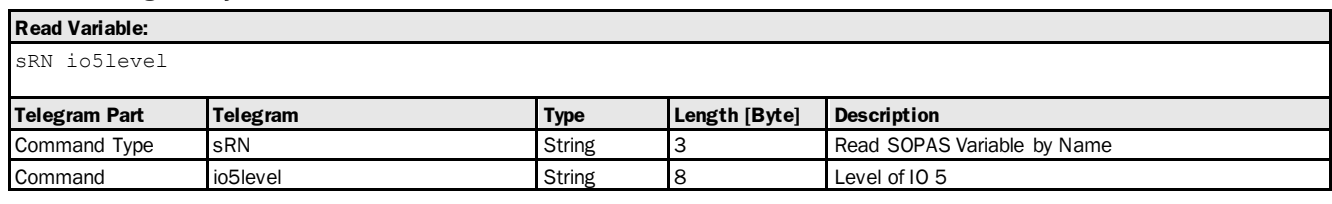

#### **Read Variable Response:**

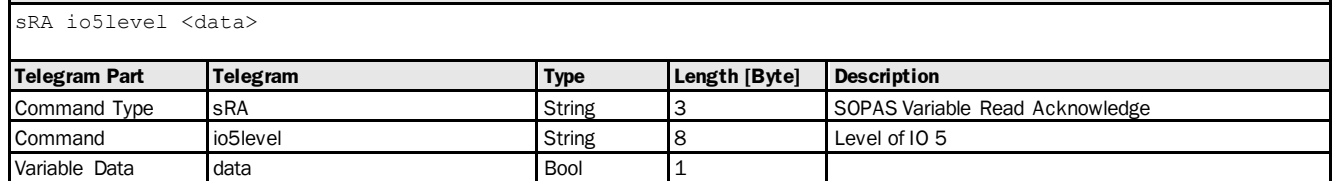

#### Variable Telegram Examples

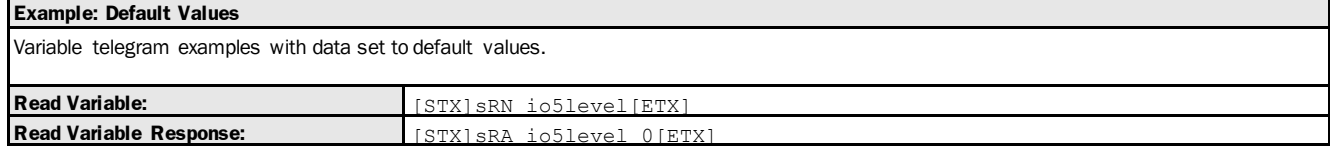

# 3.3.1.16 Variable: deviceStatusWord [device status word definition]

The following section contains a detailed description of the variable deviceStatusWord.

#### Variable Overview

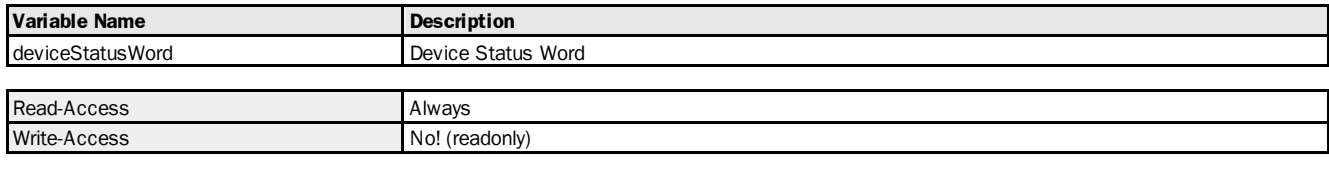

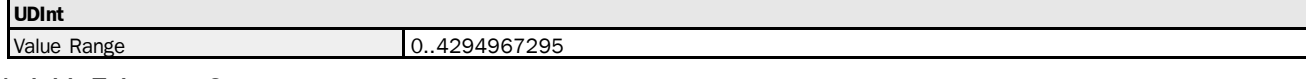

#### Variable Telegram Syntax

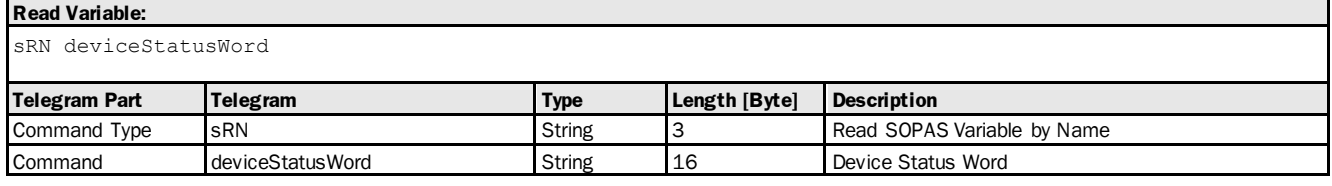

#### **Read Variable Response:**

sRA deviceStatusWord <data>

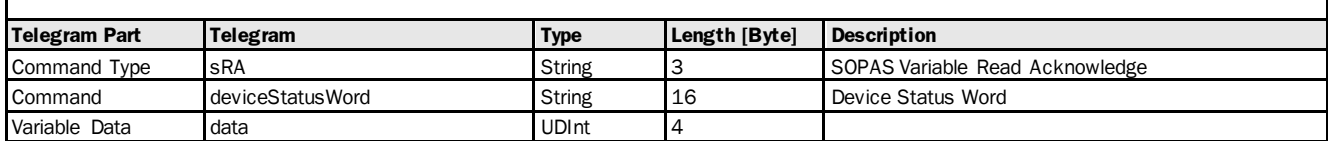

#### Variable Telegram Examples

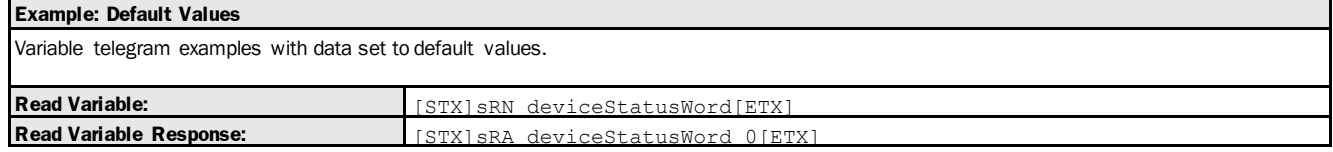

# 3.3.2 Error and Warning

# 3.3.2.1 Variable: laserError [bit 31 of status word: laser error]

The following section contains a detailed description of the variable laserError.

#### Variable Overview

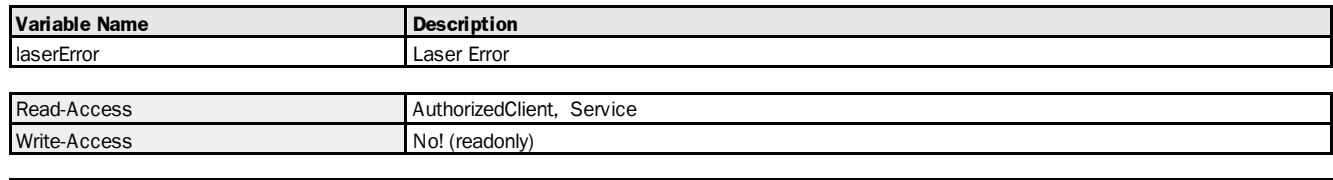

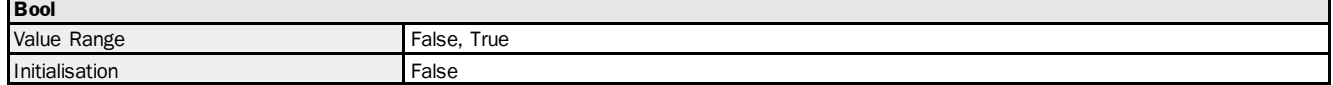

#### Variable Telegram Syntax

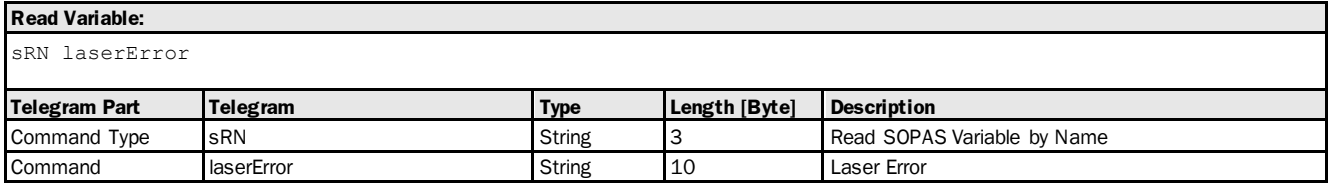

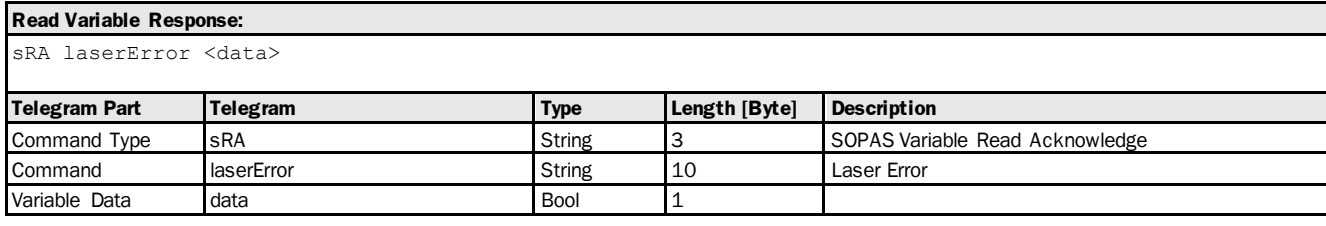

# Variable Telegram Examples

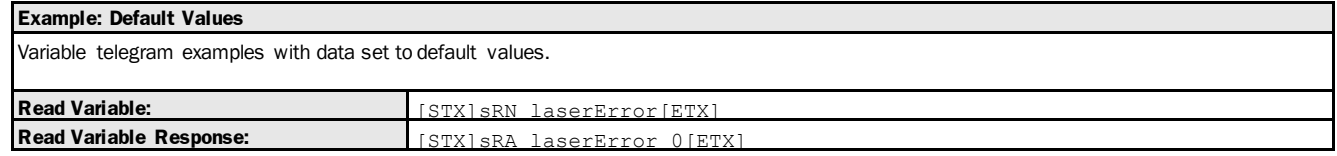

#### 3.3.2.2 Variable: hardwareFailure [bit 30 of status word: hardware error]

The following section contains a detailed description of the variable hardwareFailure.

#### Variable Overview

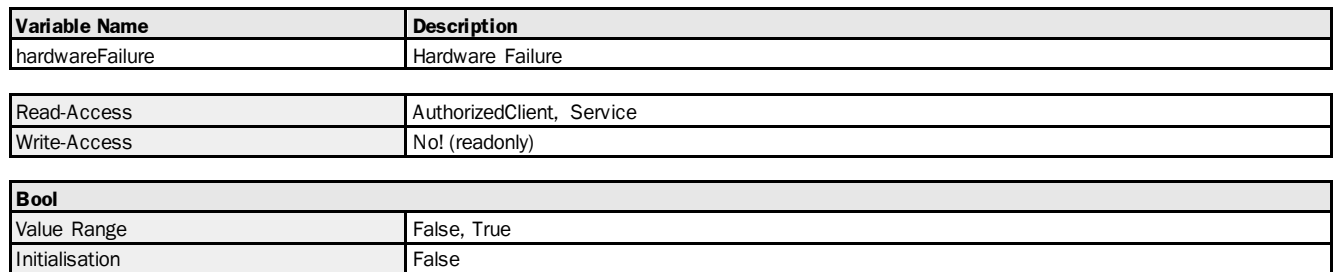

#### Variable Telegram Syntax

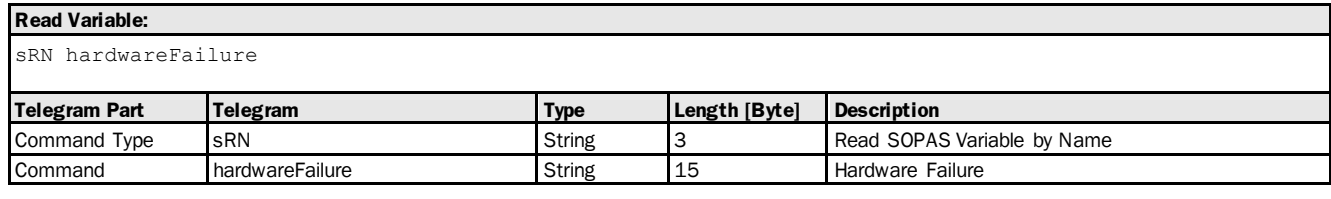

#### **Read Variable Response:**

sRA hardwareFailure <data>

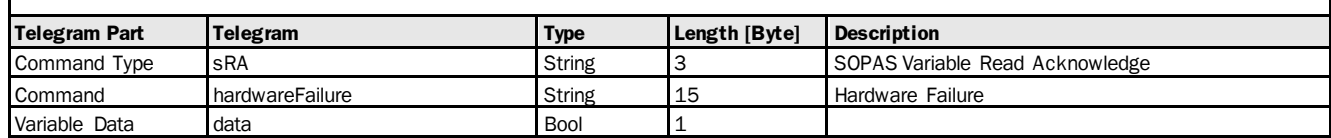

#### Variable Telegram Examples

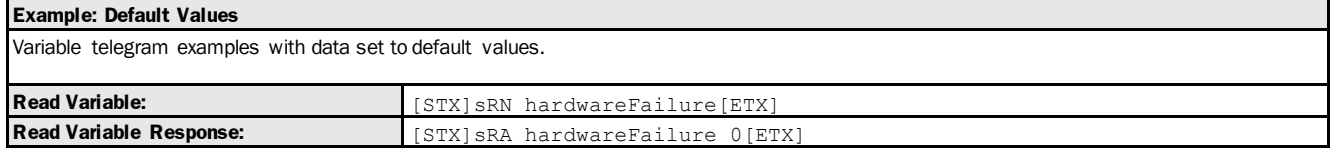

#### 3.3.2.3 Variable: measurementError [bit 29 of status word: measurement error]

The following section contains a detailed description of the variable measurementError.

#### Variable Overview

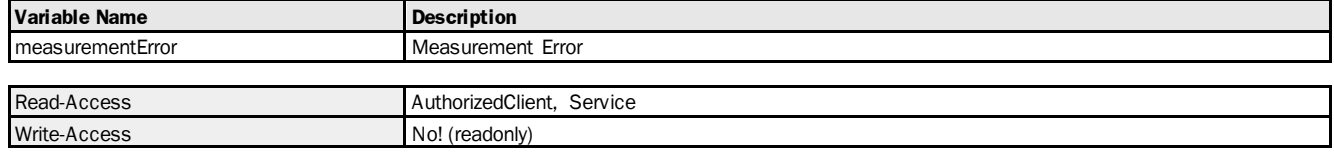

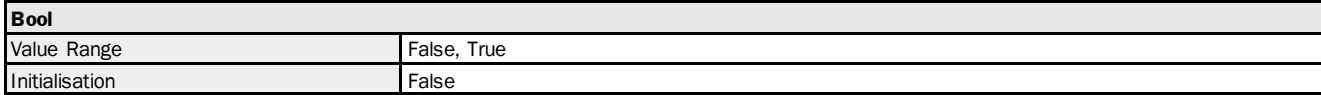

#### Variable Telegram Syntax

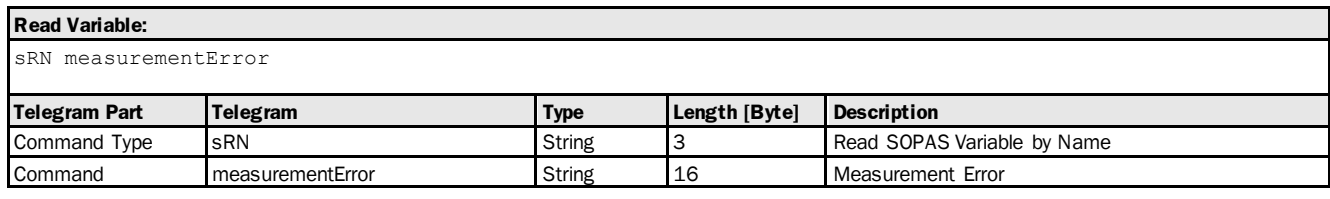

#### **Read Variable Response:**

sRA measurementError <data>

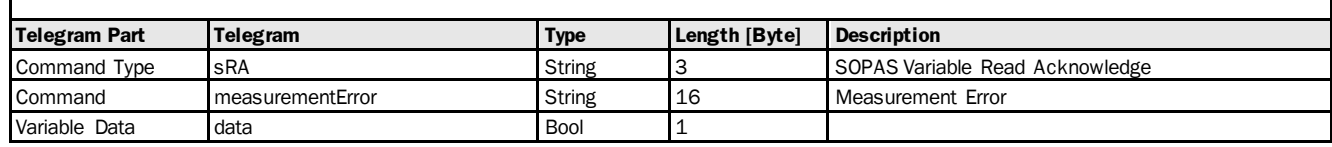

#### Variable Telegram Examples

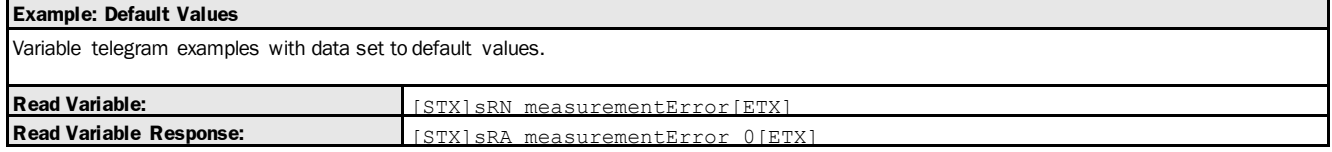

# 3.3.2.4 Variable: ambientLightError [bit 27 of status word: ambient light error]

The following section contains a detailed description of the variable ambientLightError.

#### Variable Overview

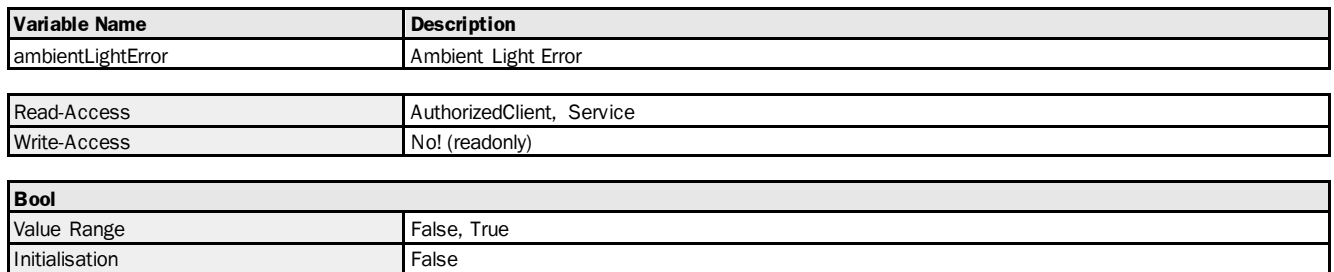

#### Variable Telegram Syntax

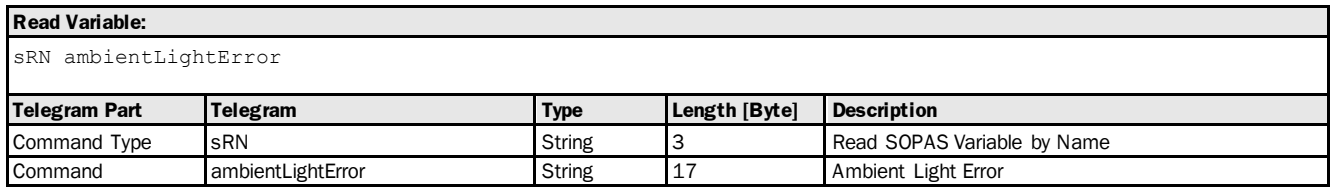

#### **Read Variable Response:**

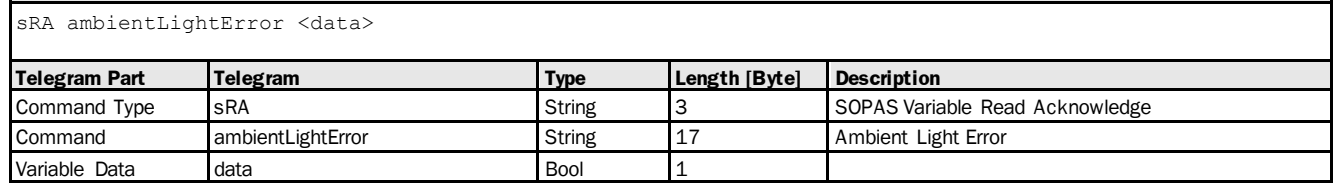

#### Variable Telegram Examples

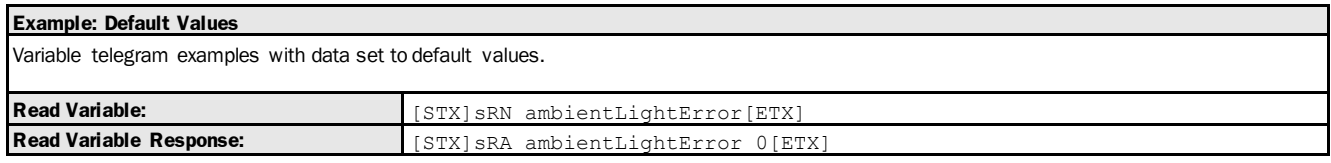

# 3.3.2.5 Variable: temperatureError [bit 28 of status word: temperature error]

The following section contains a detailed description of the variable temperatureError.

#### Variable Overview

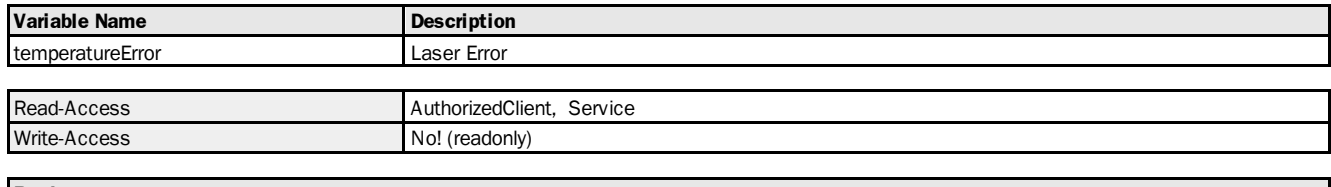

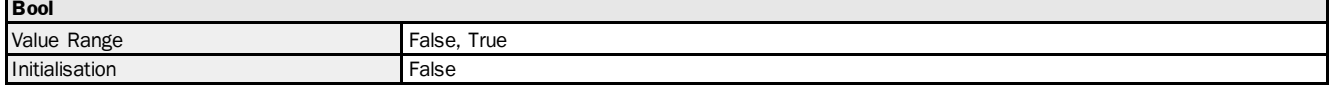

#### Variable Telegram Syntax

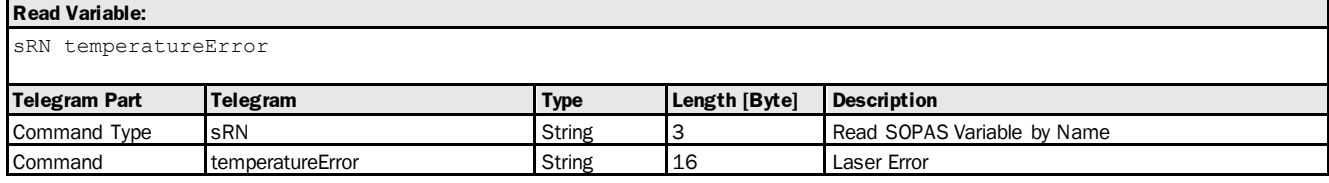

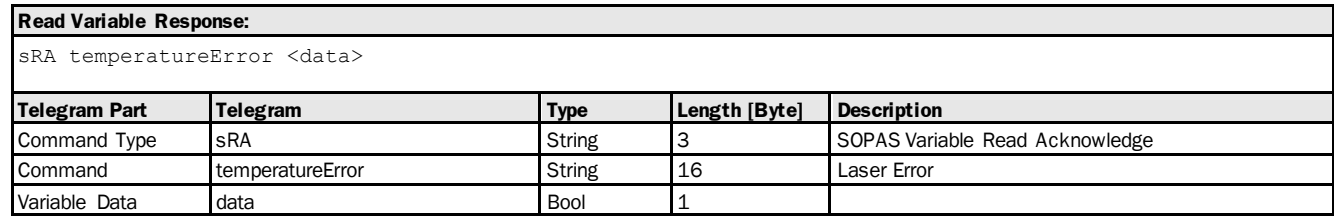

#### Variable Telegram Examples

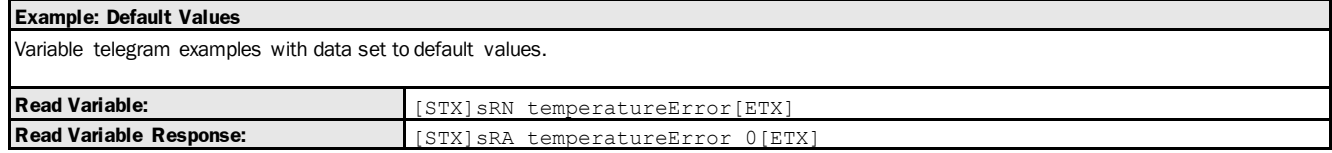

# 3.3.2.6 Variable: laserWarning [bit 23 of status word: warning: Laser]

The following section contains a detailed description of the variable laserWarning.

#### Variable Overview

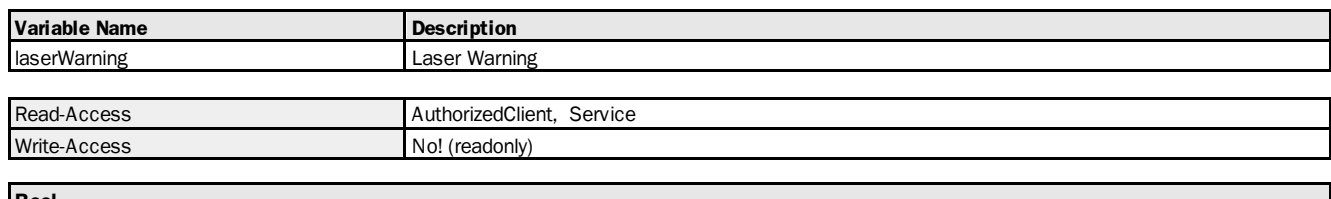

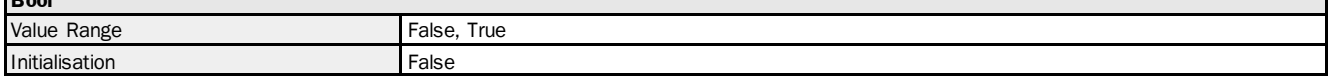

#### Variable Telegram Syntax

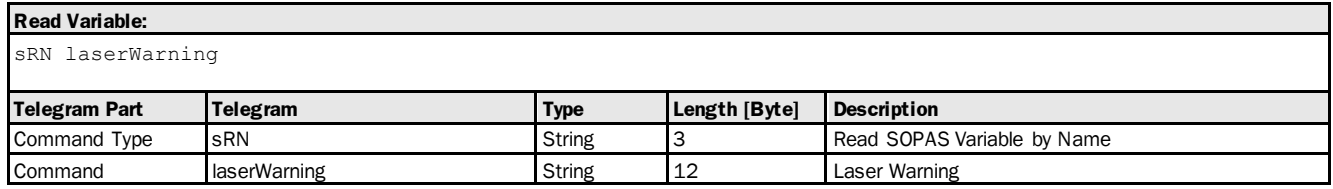

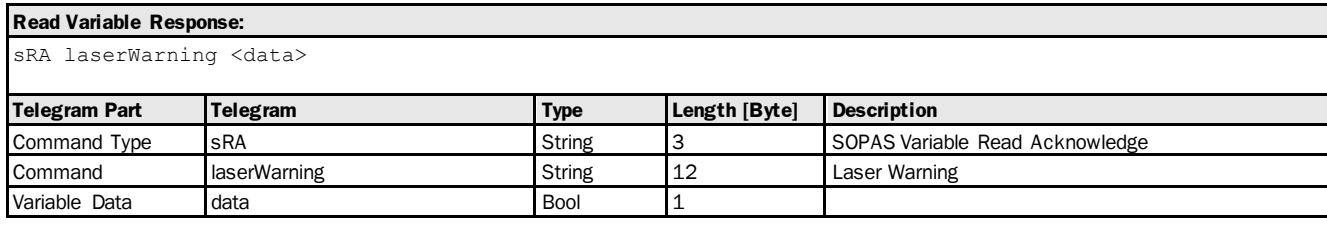

# Variable Telegram Examples

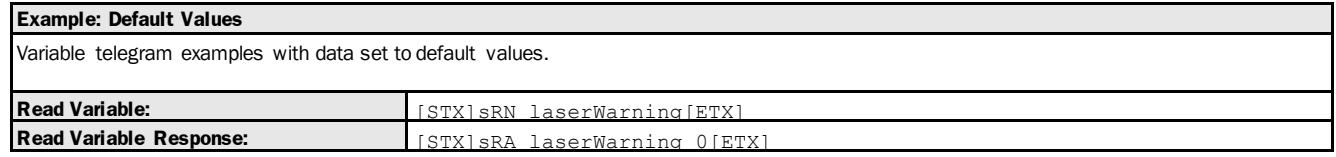

# 3.3.2.7 Variable: firmwareWarning [bit 22 of status word: firmware warning]

The following section contains a detailed description of the variable firmwareWarning.

#### Variable Overview

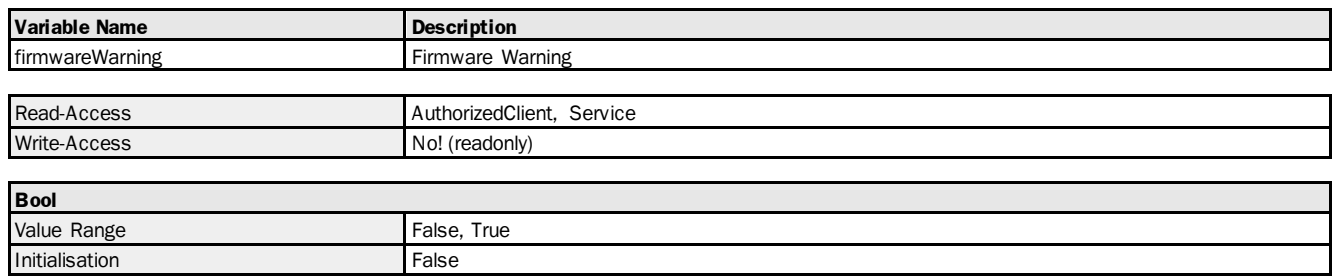

#### Variable Telegram Syntax

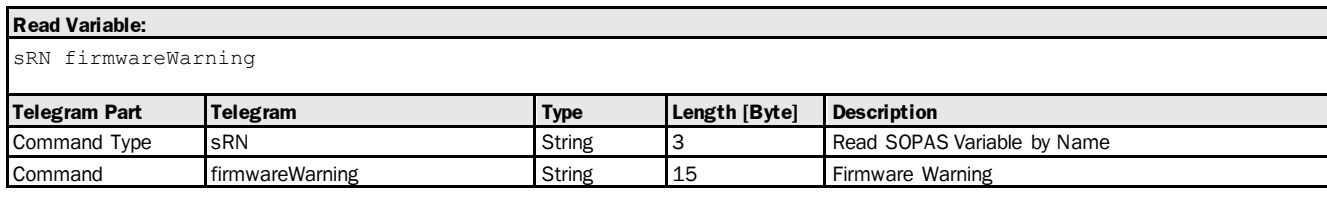

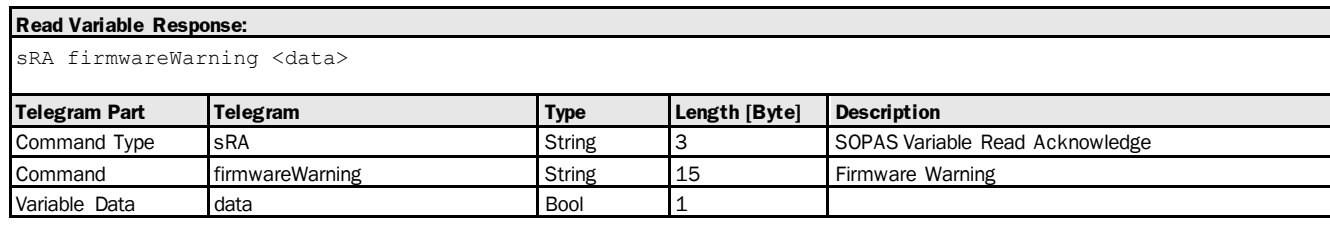

#### Variable Telegram Examples

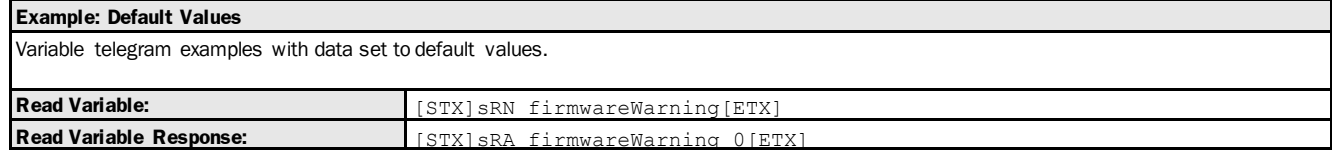

# 3.3.2.8 Variable: ambientLightWarning [bit 19 of status word: warning: ambient light]

The following section contains a detailed description of the variable ambientLightWarning.

#### Variable Overview

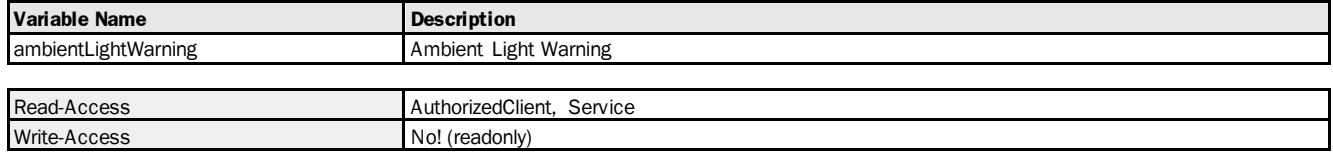

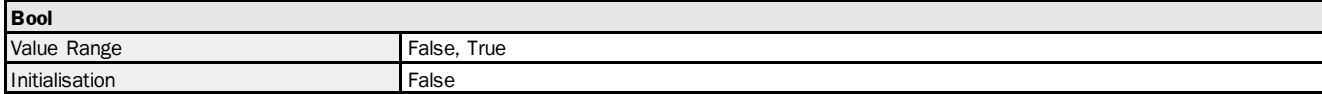

#### Variable Telegram Syntax

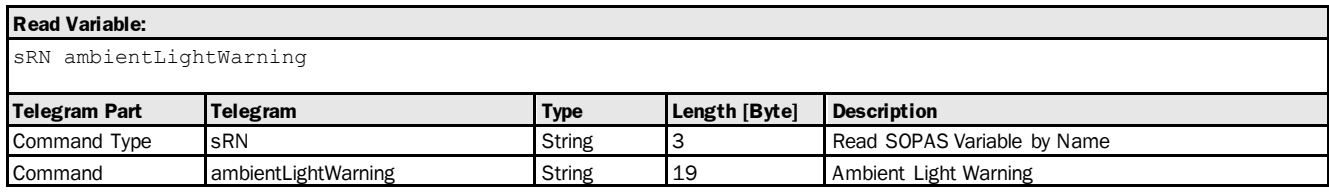

#### **Read Variable Response:**

sRA ambientLightWarning <data>

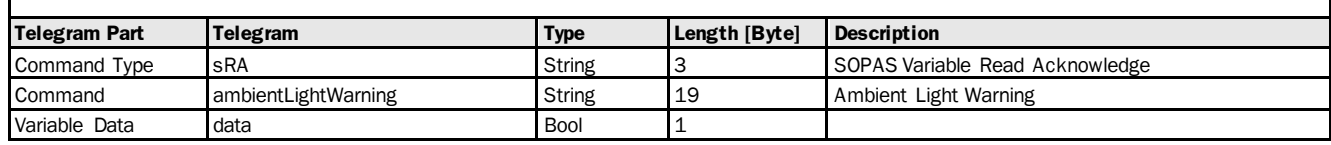

#### Variable Telegram Examples

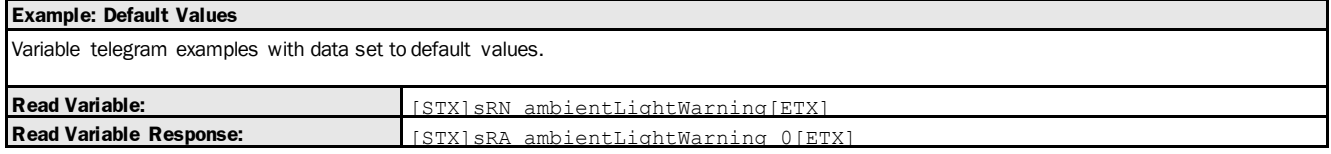

# 3.3.2.9 Variable: temperatureWarning [bit 20 of status word: warning: temperature]

The following section contains a detailed description of the variable temperatureWarning.

#### Variable Overview

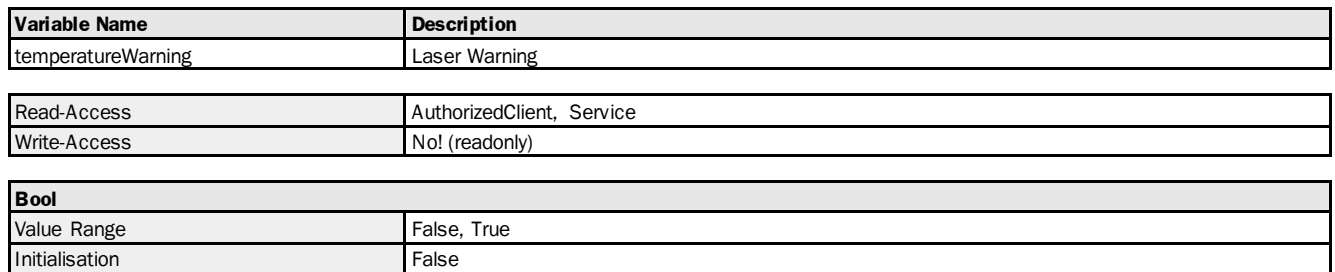

#### Variable Telegram Syntax

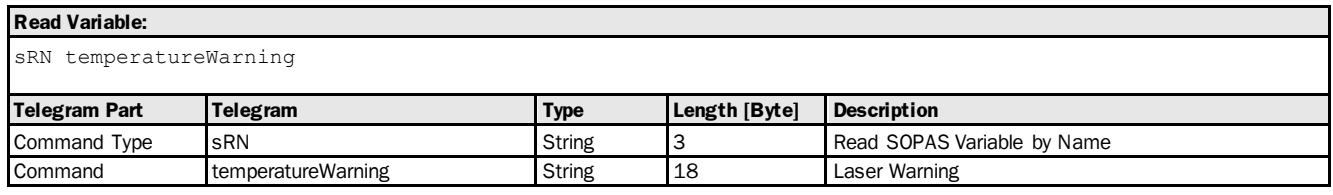

#### **Read Variable Response:**

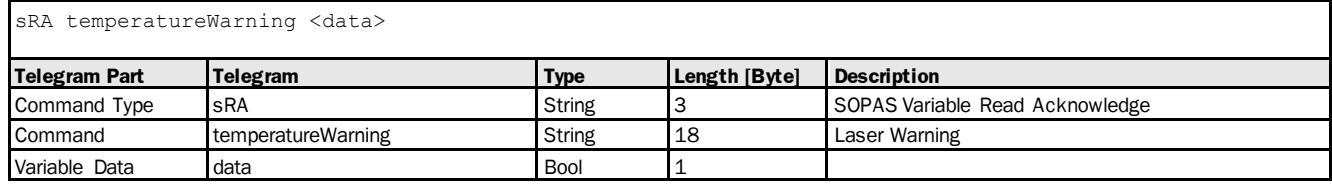

#### Variable Telegram Examples

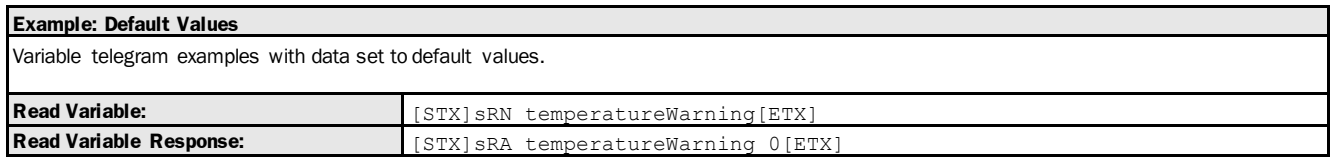

# 3.3.2.10 Variable: doFault [bit 21 of status word: warning: shortcircuit at switching output]

The following section contains a detailed description of the variable doFault.

#### Variable Overview

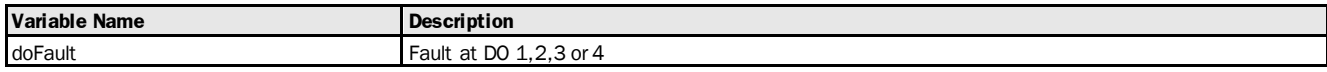

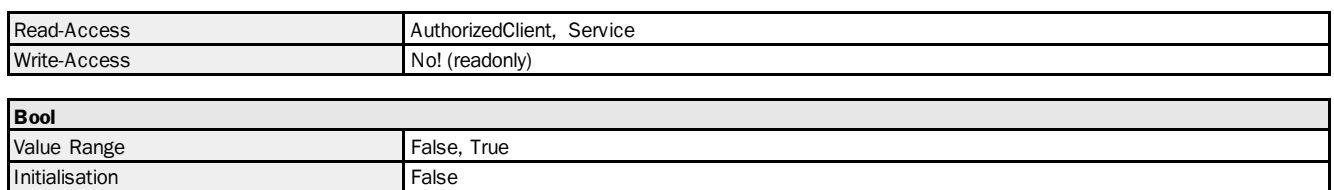

#### Variable Telegram Syntax

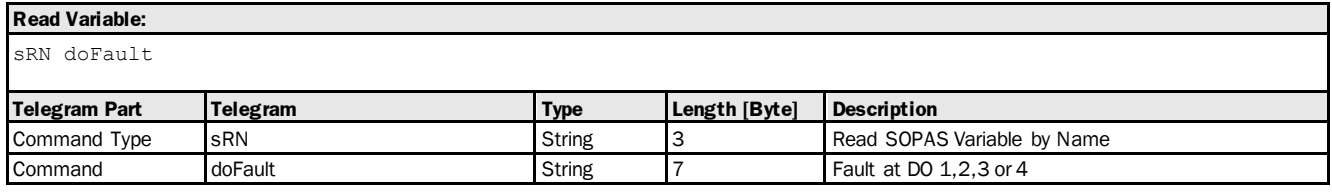

# **Read Variable Response:**

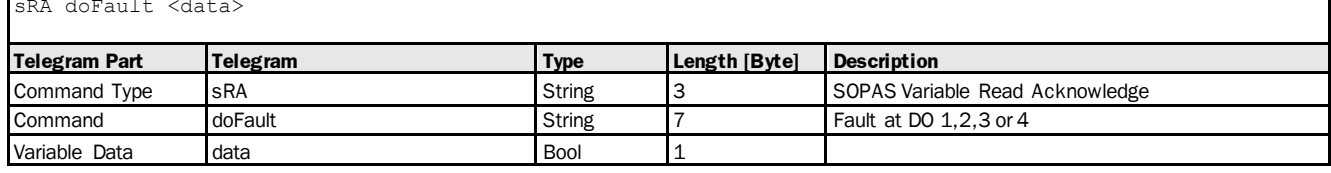

#### Variable Telegram Examples

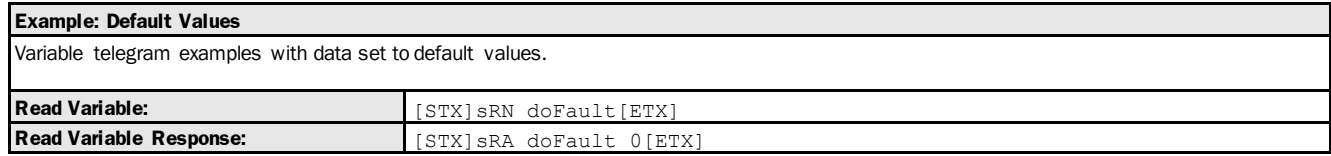

# 3.4 Methods

# 3.4.1 General

# 3.4.1.1 Method: SetAccessMode

The following section contains a detailed description of the method SetAccessMode.

#### Method Overview

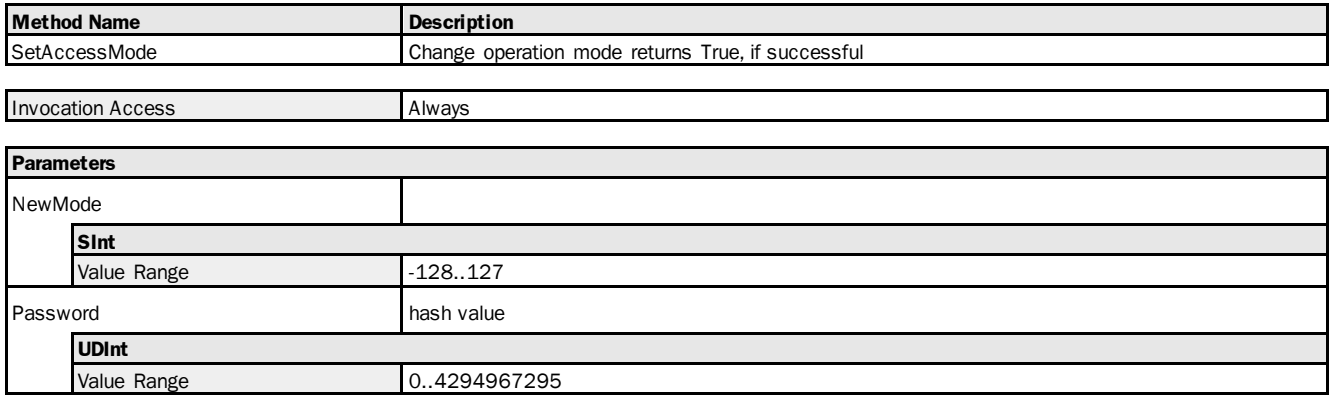

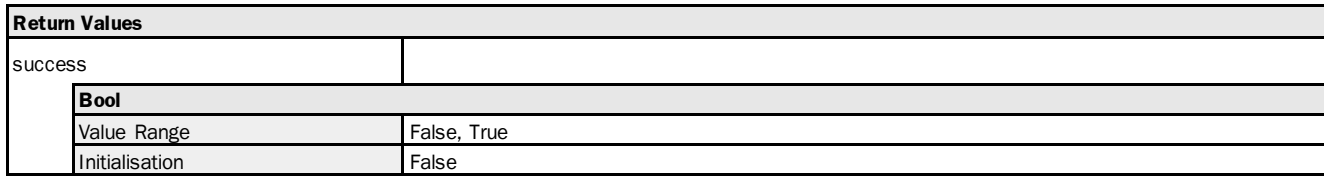

#### Method Telegram Syntax

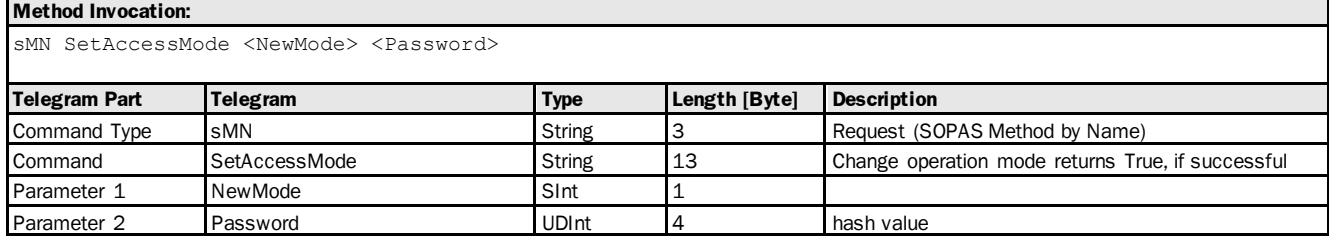

#### **Method Return Value:**

sAN SetAccessMode <success>

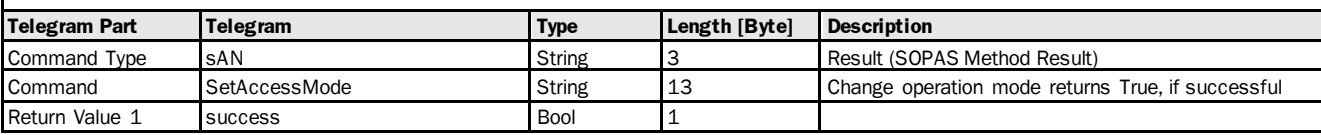

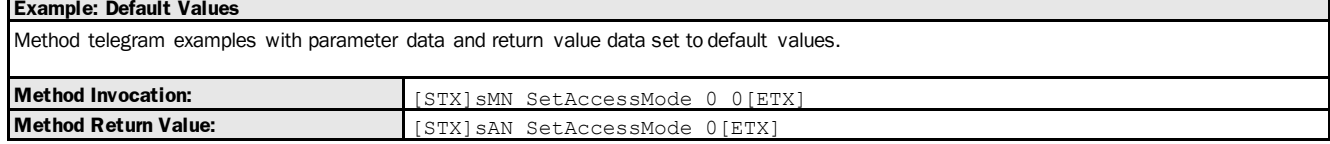

# 3.4.1.2 Method: Run

The following section contains a detailed description of the method Run.

#### Method Overview

r

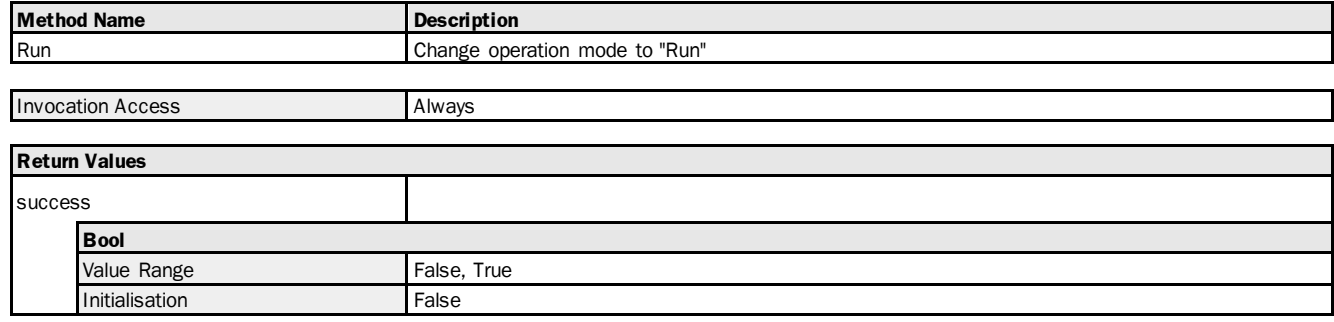

#### Method Telegram Syntax

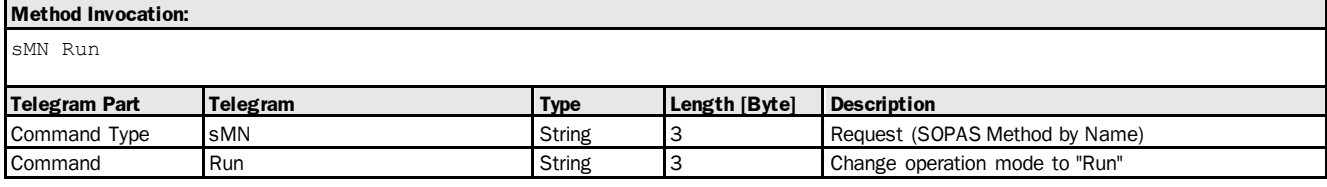

#### **Method Return Value:**

sAN Run <success>

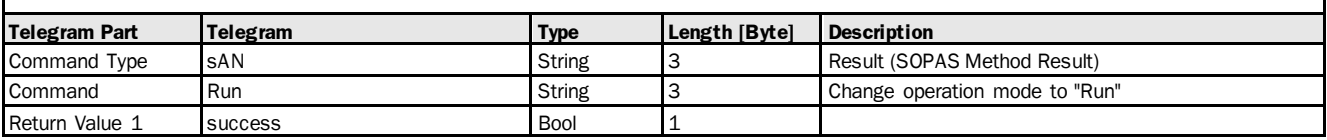

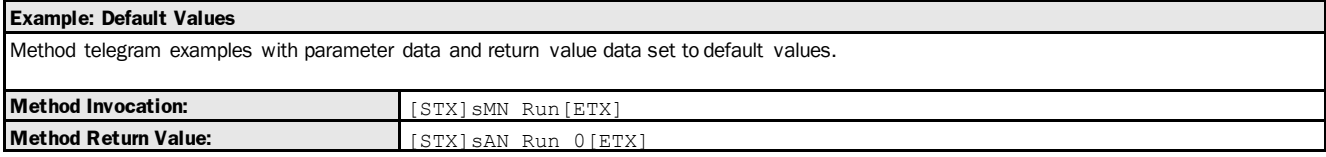

# 3.4.1.3 Method: resetParamAndReboot [reset and reboot]

ı

The following section contains a detailed description of the method resetParamAndReboot.

#### Method Overview

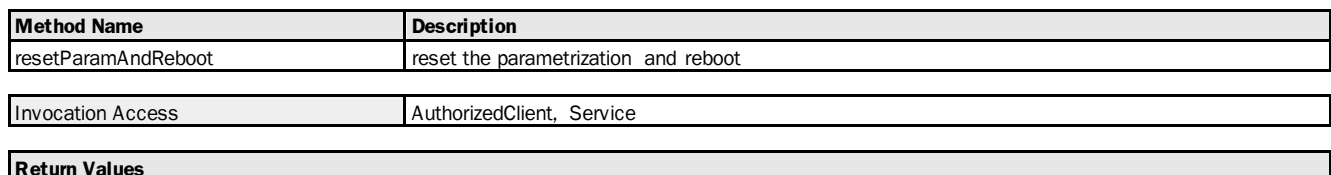

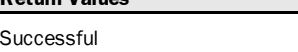

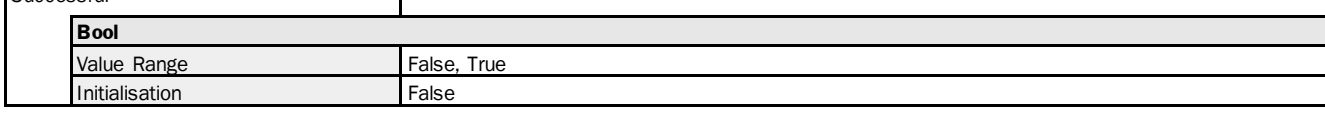

#### Method Telegram Syntax

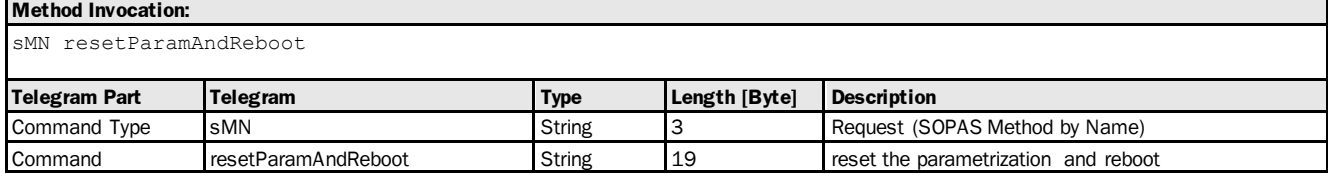

#### **Method Return Value:**

sAN resetParamAndReboot <Successful>

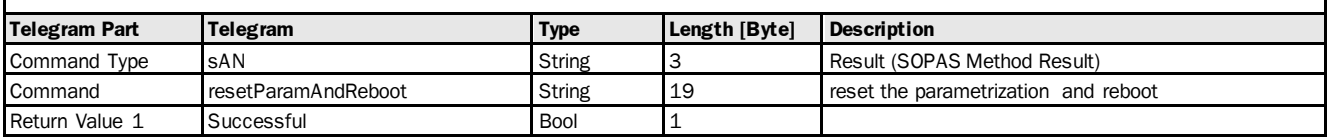

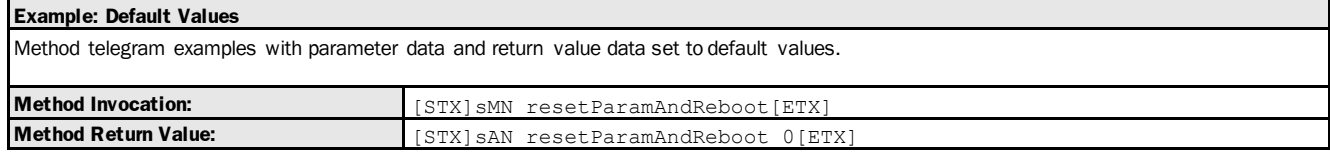

#### 3.4.1.4 Method: RebootDevice [reboot]

The following section contains a detailed description of the method RebootDevice.

#### Method Overview

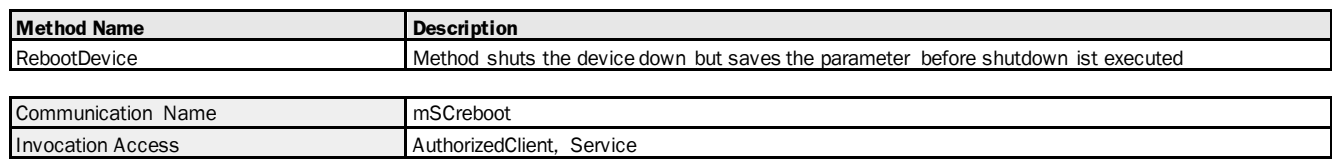

#### Method Telegram Syntax

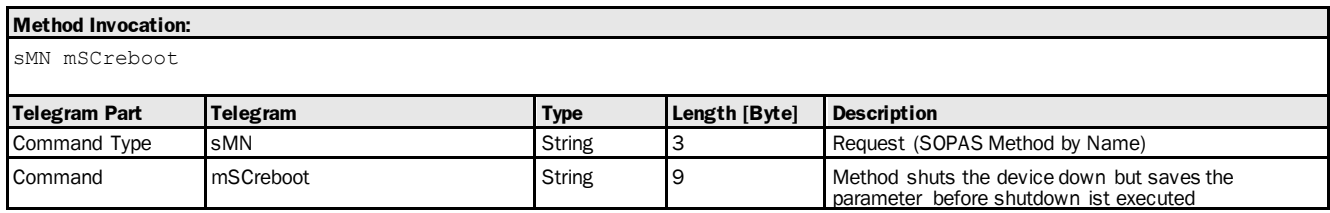

# **Method Return Value:** sAN mSCreboot **Telegram Part Telegram Type Length [Byte] Description** Command Type SAN String 3 Result (SOPAS Method Result) Command mSCreboot String 9 Method shuts the device down but saves the parameter before shutdown ist executed

## Method Telegram Examples

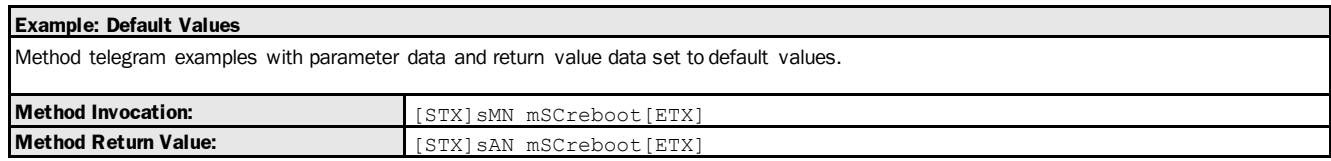

# 3.4.2 Preset

# 3.4.2.1 Method: autoZero [set output to 0]

The following section contains a detailed description of the method autoZero.

#### Method Overview

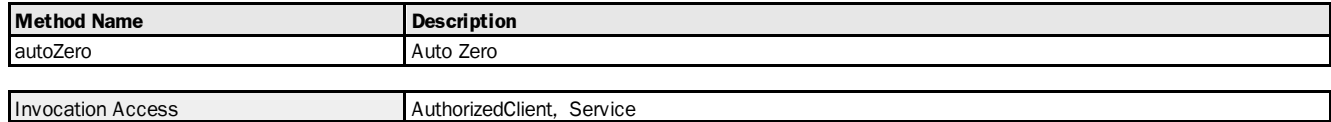

#### Method Telegram Syntax

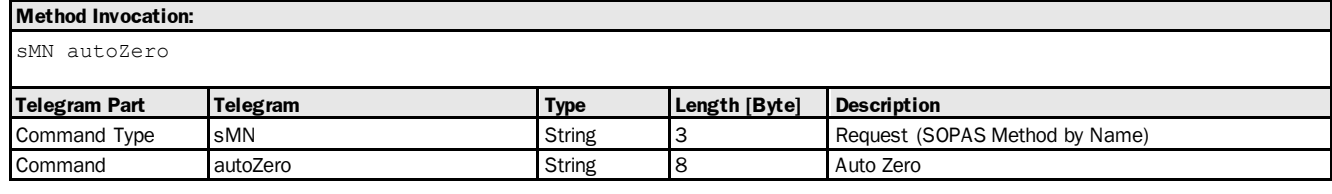

#### **Method Return Value:**

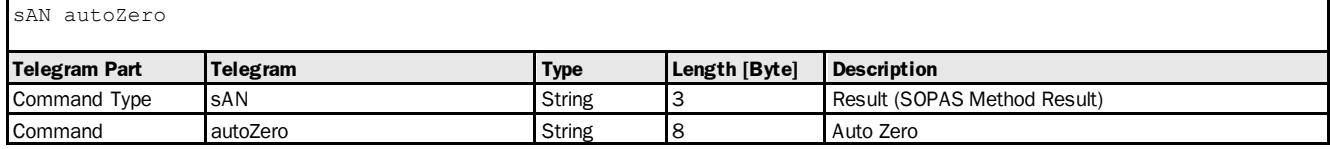

#### Method Telegram Examples

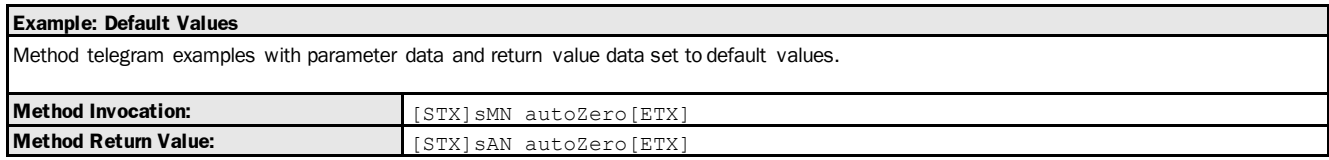

#### 3.4.2.2 Method: activatePreset [activate preset]

The following section contains a detailed description of the method activatePreset.

#### Method Overview

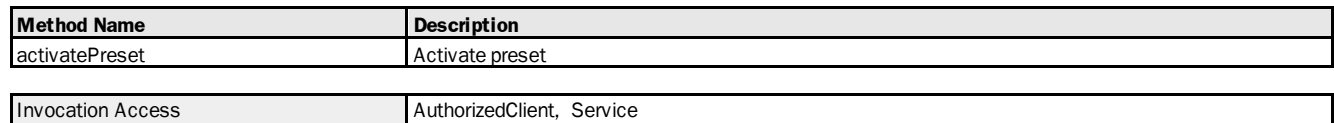

#### Method Telegram Syntax

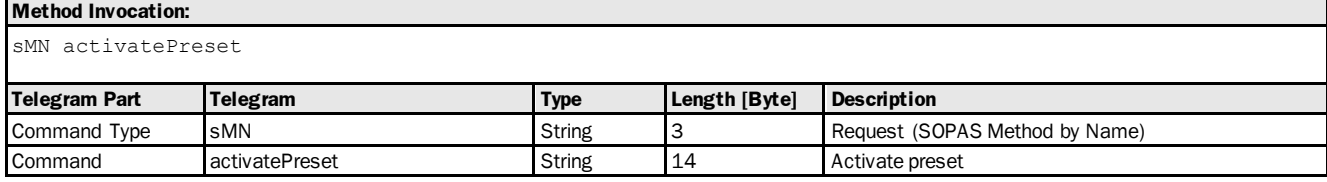

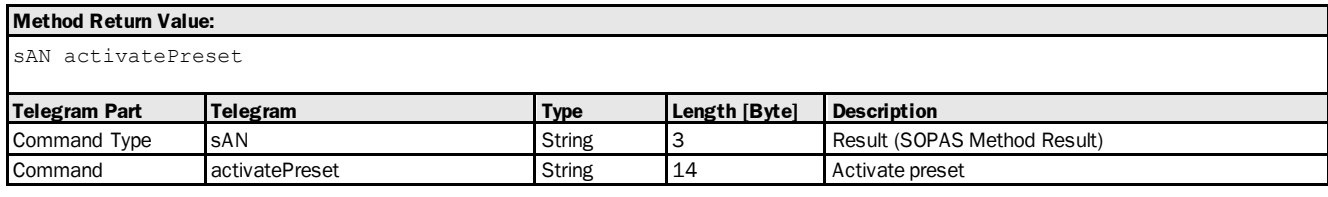

# Method Telegram Examples

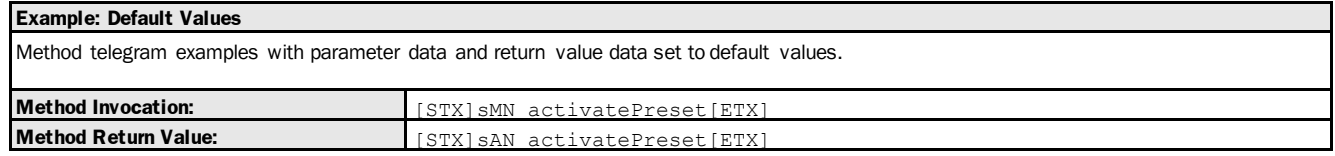

#### 3.4.2.3 Method: resetPreset [delete preset value]

The following section contains a detailed description of the method resetPreset.

#### Method Overview

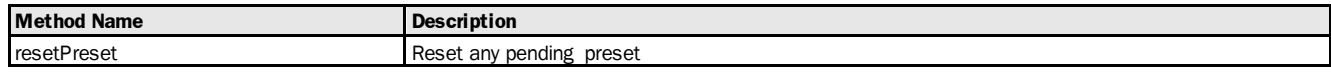

#### Invocation Access AuthorizedClient, Service

#### Method Telegram Syntax

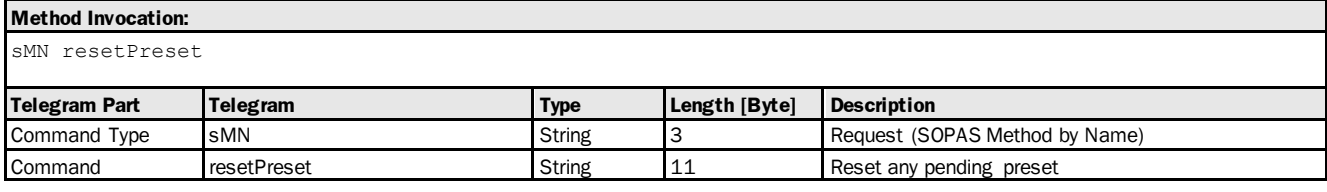

#### **Method Return Value:**

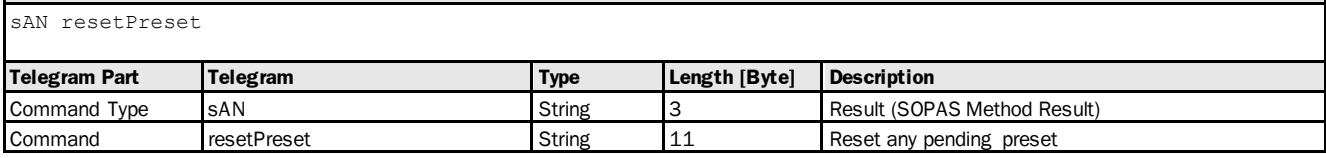

#### Method Telegram Examples

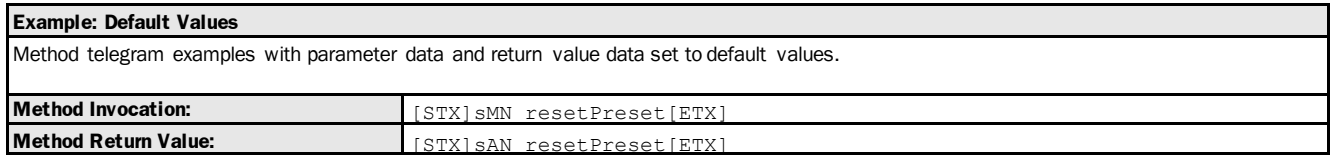

# 4 User Types

# 4.1 IOs

# 4.1.1 Type: ioConfiguration\_t

The following section contains a detailed description of the user type ioConfiguration\_t.

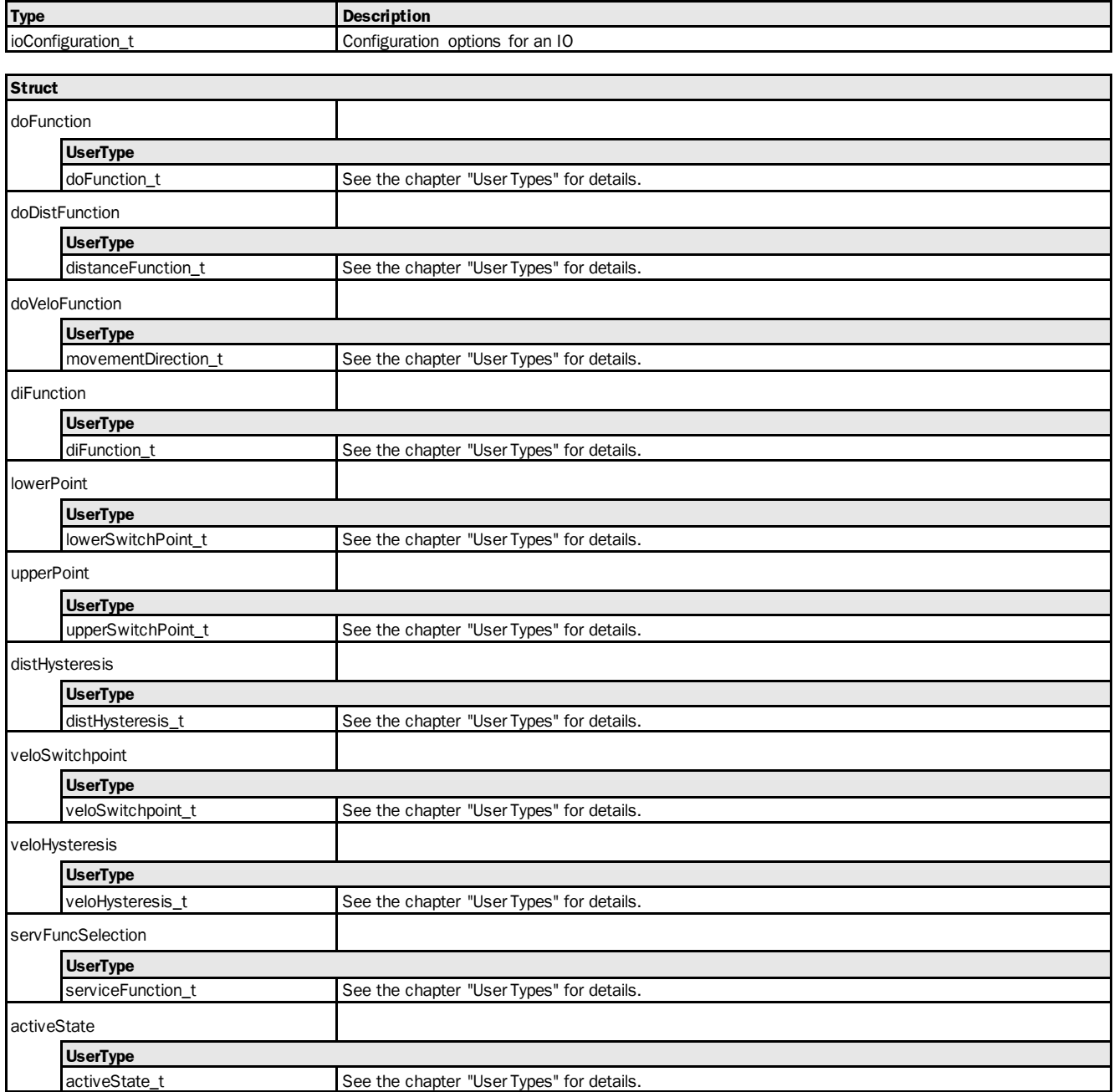

# 4.1.2 Type: doFunction\_t [assign monitoring function (distance, object speed or service) to digital output]

<span id="page-86-0"></span>The following section contains a detailed description of the user type doFunction\_t.

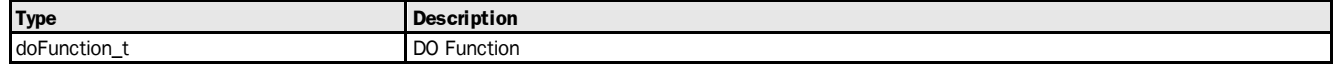

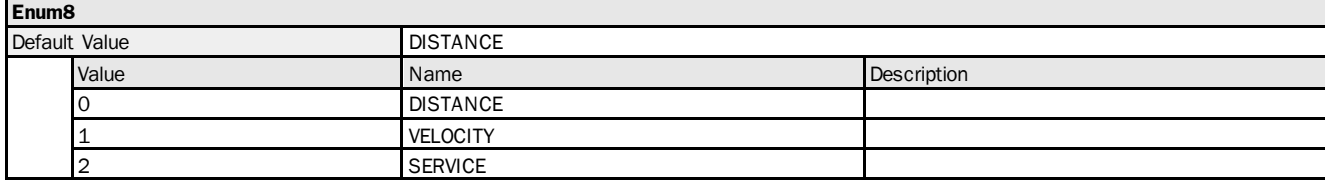

# 4.1.3 Type: distanceFunction\_t [define switching function]

<span id="page-87-0"></span>The following section contains a detailed description of the user type distance Function\_t.

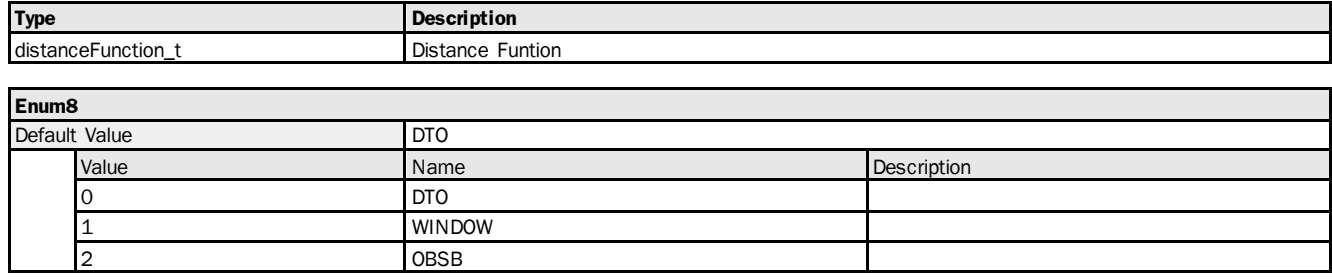

# 4.1.4 Type: movement Direction\_t [defining the monitoring direction for the object speed value: positive  $(+)$  or Nnegative  $(-)$  or positive and negative  $(+/-)$ ]

<span id="page-87-1"></span>The following section contains a detailed description of the user type movement Direction\_t.

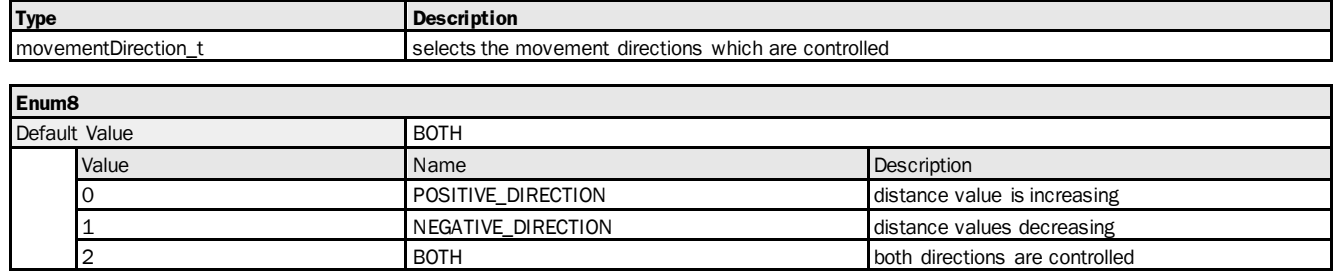

# 4.1.5 Type: diFunction\_t [configuring the switching input: preset, alignment laser on, measurement laser off, deactivated]

<span id="page-87-2"></span>The following section contains a detailed description of the user type diFunction\_t.

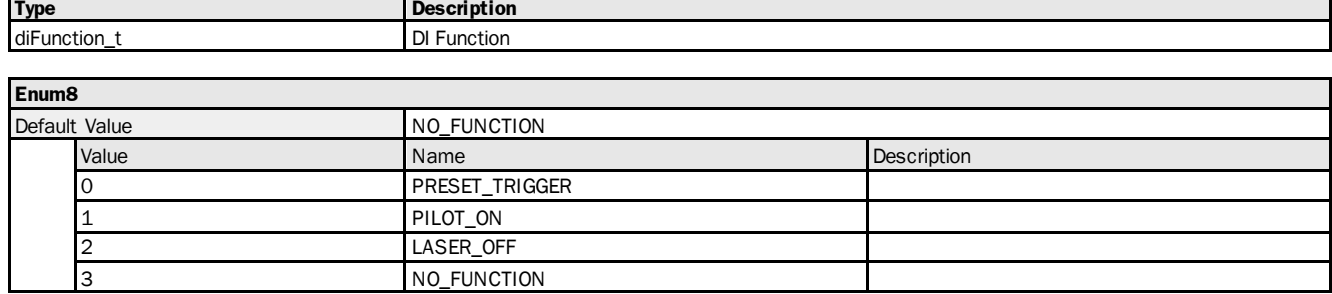

# 4.1.6 Type: lowerSwitchPoint\_t [switching function "distance to object": defining the switching point SP for distance value. Switching function "window": switching pointSP1]

<span id="page-87-3"></span>The following section contains a detailed description of the user type lowerSwitchPoint\_t.

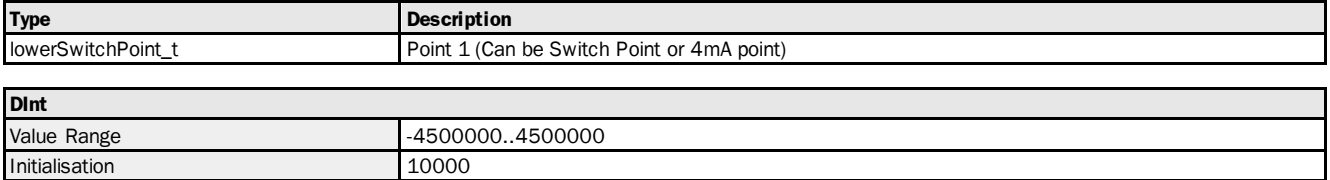

# 4.1.7 Type: upperSwitchPoint\_t [switching function "distance to object": NOT USED. Switching function"window": switching point SP2]

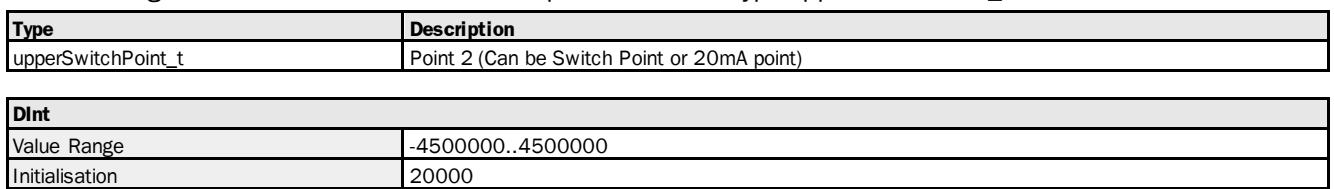

<span id="page-88-0"></span>The following section contains a detailed description of the user type upperSwitchPoint\_t.

# 4.1.8 Type: distHysteresis\_t [switching hysteresis for the distance value]

<span id="page-88-1"></span>The following section contains a detailed description of the user type distHysteresis\_t.

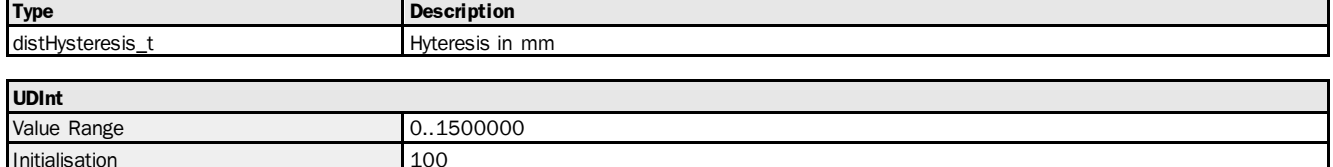

# 4.1.9 Type: veloSwitchpoint\_t [switching point for the object speed value]

<span id="page-88-2"></span>The following section contains a detailed description of the user type veloSwitchpoint\_t.

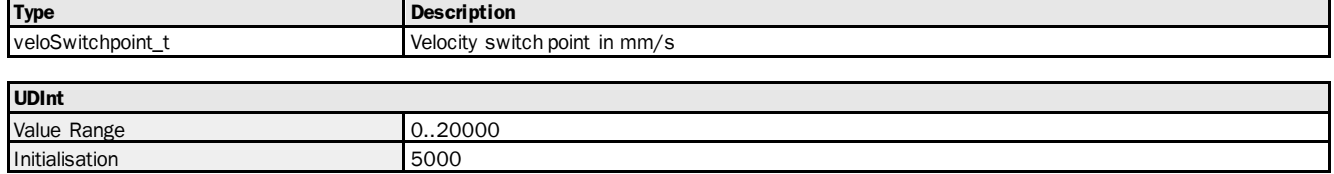

# 4.1.10 Type: veloHysteresis\_t [switching point hysteresis for the object speed value]

<span id="page-88-3"></span>The following section contains a detailed description of the user type veloHysteresis\_t.

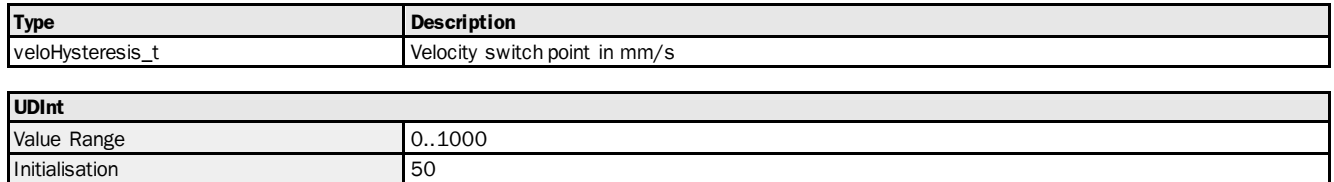

# 4.1.11 Type: activeState\_t [defining the active state]

<span id="page-88-4"></span>The following section contains a detailed description of the user type activeState\_t.

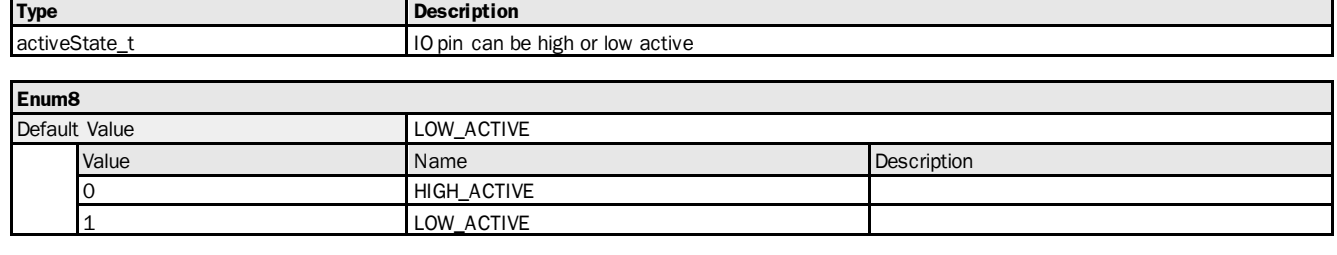

# 4.1.12 Type: serviceFunctionState\_t [Assigning a switching event to the service functions]

The following section contains a detailed description of the user type service Function State\_t.

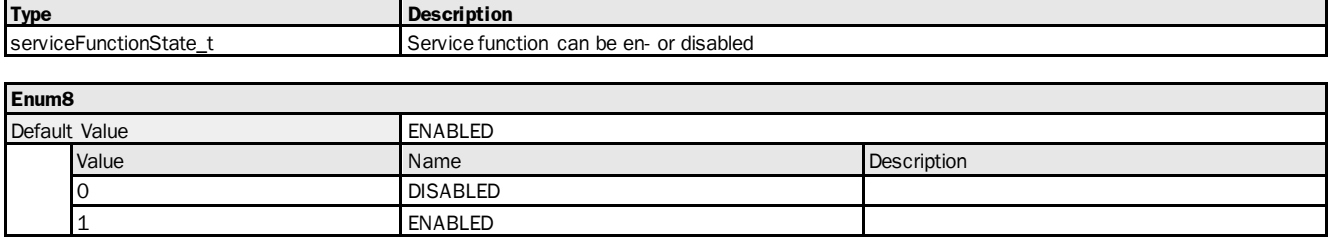

# 5 Appendix

# 5.1 Telegram structure: sFA ErrorCode

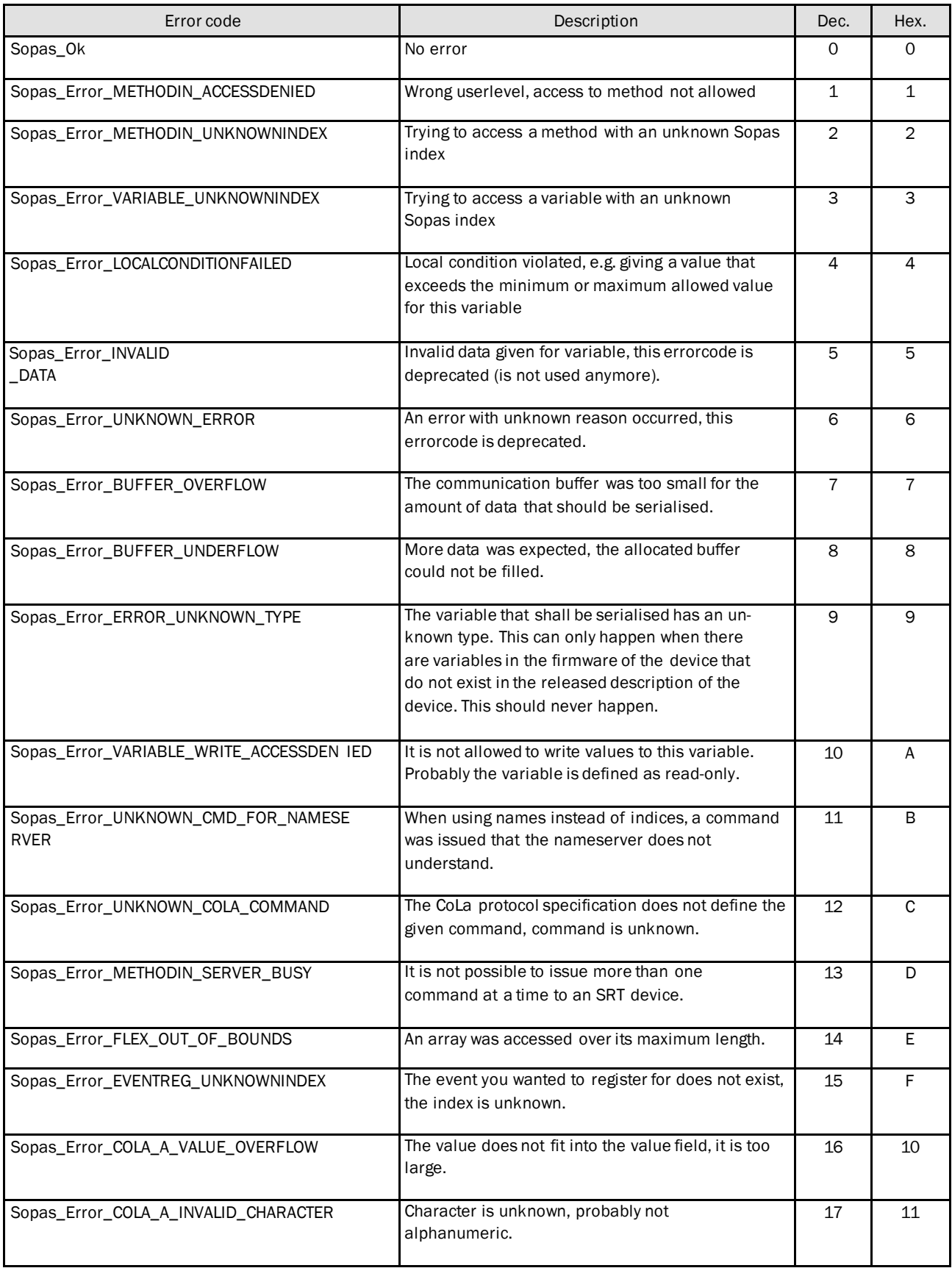

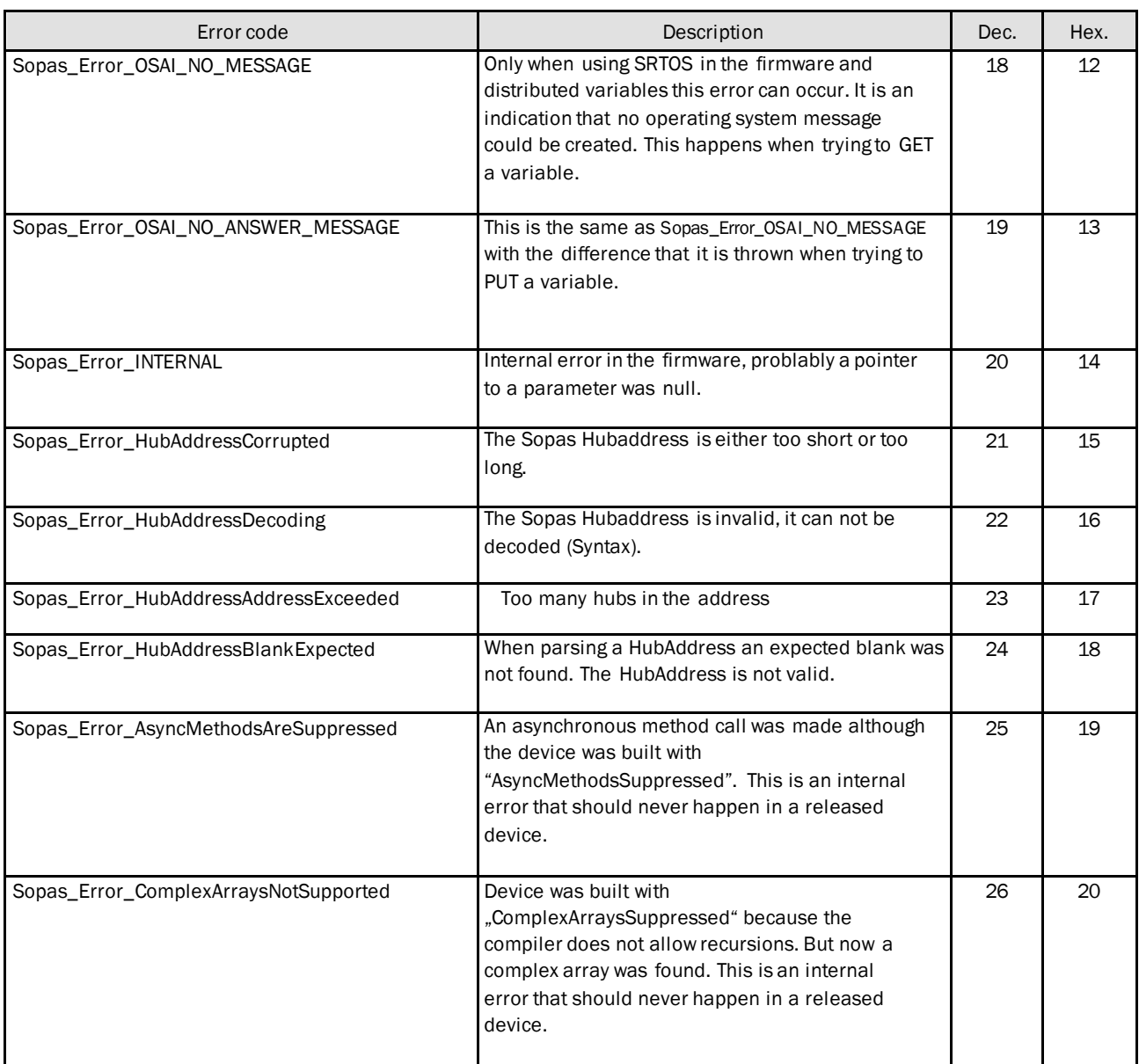

## Example: sFA ErrorCode Wrong userlevel

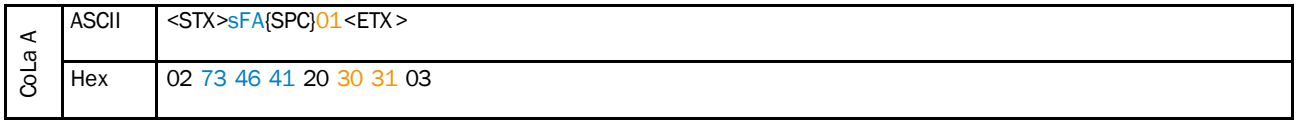

# 8021820/194M/en/2020-10-09 8021820/194M/en/2020-10-09

Phone +43 22 36 62 28 8-0 E-Mai[l office@sick.at](mailto:office@sick.at) Belgium/Luxembourg Phone +32 2 466 55 66 E-Mai[l info@sick.be](mailto:info@sick.be)

Brazil Phone +55 11 3215-4900 E-Mai[l marketing@sick.com.br](mailto:marketing@sick.com.br)

Canada Phone +1 905 771 14 44 E-Mai[l information@sick.com](mailto:information@sick.com)

Czech Republic Phone +420 2 57 91 18 50 E-Mai[l sick@sick.cz](mailto:sick@sick.cz)

Chile Phone +56 2 2274 7430 E-Mai[l info@schadler.com](mailto:info@schadler.com)

China Phone +86 20 2882 3600 E-Mai[l info.china@sick.net.cn](mailto:info.china@sick.net.cn)

Denmark Phone +45 45 82 64 00 E-Mai[l sick@sick.dk](mailto:sick@sick.dk)

Finland Phone +358-9-2515 800 E-Mai[l sick@sick.fi](mailto:sick@sick.fi)

France Phone +33 1 64 62 35 00 E-Mai[l info@sick.fr](mailto:info@sick.fr)

Germany Phone +49 211 5301-301 E-Mai[l info@sick.de](mailto:info@sick.de)

Hong Kong Phone +852 2153 6300 E-Mai[l ghk@sick.com.hk](mailto:ghk@sick.com.hk)

Hungary Phone +36 1 371 2680 E-Mai[l office@sick.hu](mailto:office@sick.hu)

India Phone +91 22 6119 8900 E-Mai[l info@sick-india.com](mailto:info@sick-india.com) Israel

Phone +972 4 6881000 E-Mai[l info@sick-sensors.com](mailto:info@sick-sensors.com) Italy Phone +39 02 274341

E-Mai[l info@sick.it](mailto:info@sick.it) Japan Phone +81 3 5309 2112

E-Mai[l support@sick.jp](mailto:support@sick.jp) Malaysia

Phone +6 03 8080 7425 E-Mai[l enquiry.my@sick.com](mailto:enquiry.my@sick.com) Mexico

Phone +52 (472) 748 9451 E-Mai[l mario.garcia@sick.com](mailto:mario.garcia@sick.com)

Netherlands Phone +31 30 2044 000 E-Mai[l info@sick.nl](mailto:info@sick.nl)

New Zealand Phone +64 9 415 0459 0800 222 278 – tollfree E-Ma[il sales@sick.co.nz](mailto:sales@sick.co.nz)

Norway Phone +47 67 81 50 00 E-Mai[l sick@sick.no](mailto:sick@sick.no)

Poland Phone +48 22 539 41 00 E-Mai[l info@sick.pl](mailto:info@sick.pl)

Romania Phone +40 356 171 120 E-Mai[l office@sick.ro](mailto:office@sick.ro)

Russia Phone +7 495 775 05 30 E-Mai[l info@sick.ru](mailto:info@sick.ru)

Singapore Phone +65 6744 3732 E-Mai[l sales.gsg@sick.com](mailto:sales.gsg@sick.com)

Slovakia Phone +421 482 901201 E-Mai[l mail@sick-sk.sk](mailto:mail@sick-sk.sk)

Slovenia Phone +386 591 788 49 E-Mai[l office@sick.si](mailto:office@sick.si)

South Africa Phone +27 11 472 3733 E-Ma[ilinfo@sickautomation.co.za](mailto:info@sickautomation.co.za) South Korea Phone +82 2 786 6321 E-Mai[l info@sickkorea.net](mailto:info@sickkorea.net)

Spain Phone +34 93 480 31 00 E-Mai[l info@sick.es](mailto:info@sick.es)

Sweden Phone +46 10 110 10 00 E-Mai[l info@sick.se](mailto:info@sick.se)

Switzerland Phone +41 41 619 29 39 E-Mai[l contact@sick.ch](mailto:contact@sick.ch)

Taiwan Phone +886 2 2375-6288 E-Mai[l sales@sick.com.tw](mailto:sales@sick.com.tw)

Thailand Phone +66 2645 0009 E-Mai[l Ronnie.Lim@sick.com](mailto:Ronnie.Lim@sick.com)

Turkey Phone +90 216 528 50 00 E-Mai[l info@sick.com.tr](mailto:info@sick.com.tr)

United Arab Emirates Phone +971 4 88 65 878 E-Mai[l info@sick.ae](mailto:info@sick.ae)

United Kingdom Phone +44 1727 831121 E-Mai[l info@sick.co.uk](mailto:info@sick.co.uk)

USA Phone +1 800 325 7425 E-Mai[l info@sick.com](mailto:info@sick.com)

Vietnam Phone +84 945452999 E-Mai[l Ngo.Duy.Linh@sick.com](mailto:Ngo.Duy.Linh@sick.com)

Further locations at [www.sick.com](http://www.sick.com/)

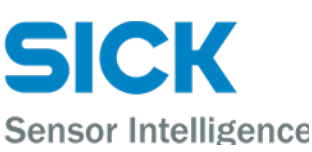

Australia Phone +61 3 9457 0600 1800 334 802 – tollfree E-Mail [sales@sick.com.au](mailto:sales@sick.com.au)

Austria